# CMO Programmer's Guide

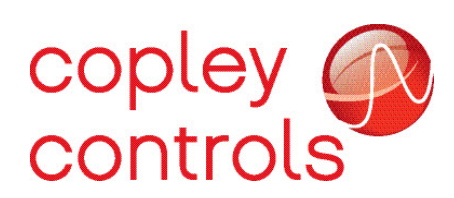

P/N 16-01041 Revision 01 June 2015

# **TABLE OF CONTENTS**

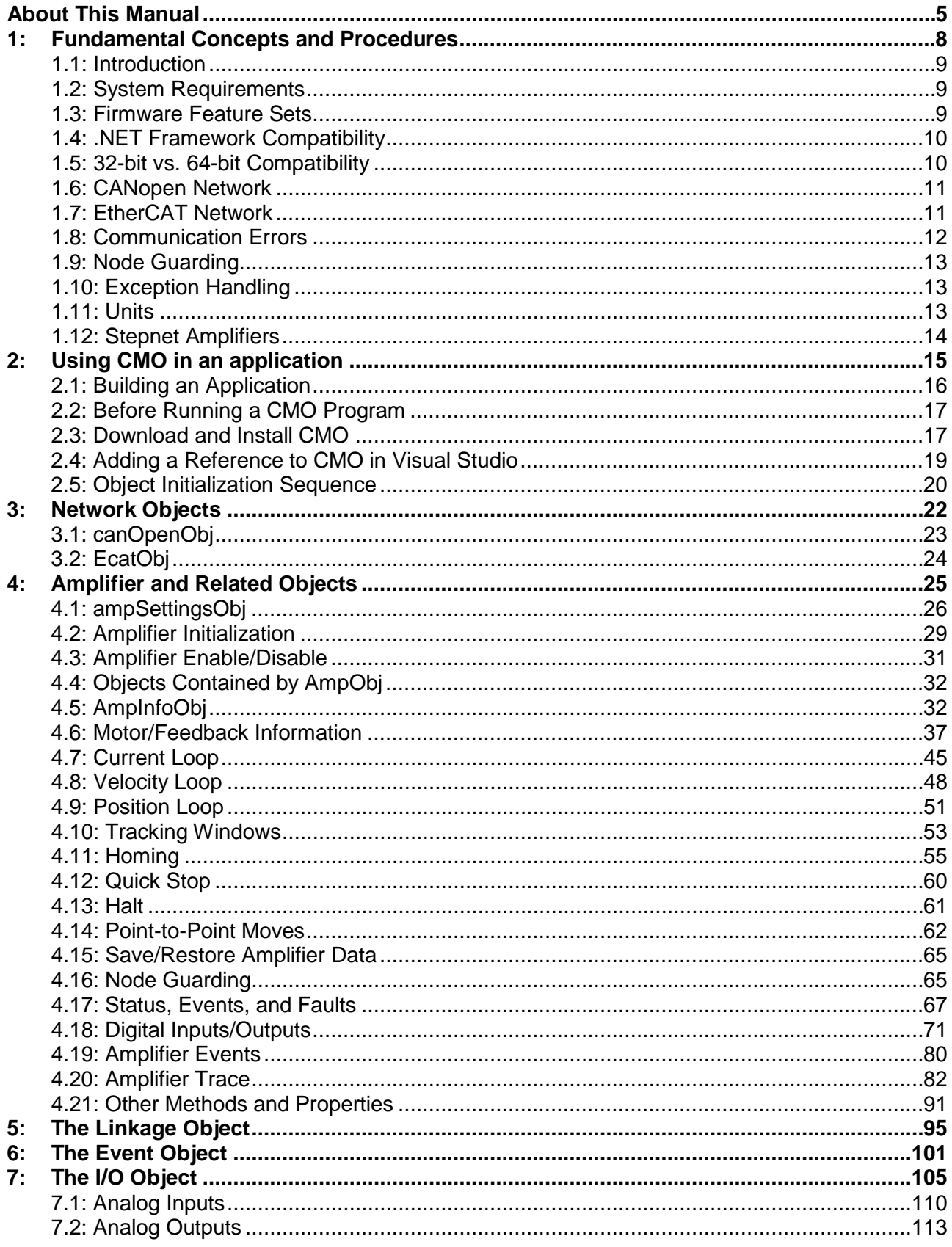

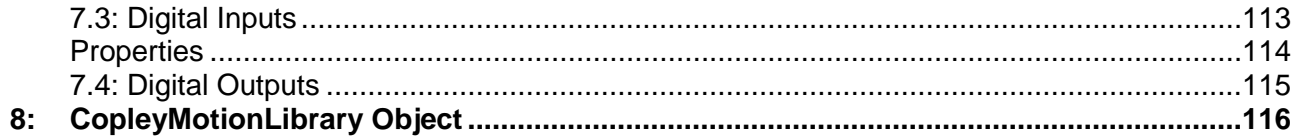

# **ABOUT THIS MANUAL**

# <span id="page-4-0"></span>**Related Documentation**

- [CANopen Programmer's Manual](http://www.copleycontrols.com/Motion/pdf/CANopenProgrammersManual.pdf)
- [CAN Bus Cabling Guide](http://www.copleycontrols.com/Motion/pdf/CAN-Bus.pdf)
- [CME 2 User Guide](http://www.copleycontrols.com/Motion/pdf/CME2_User_Guide.pdf)

Information about CANopen can be found on the CAN in Automation website at:

<http://www.can-cia.de/index.php?id=canopen>

Copley Controls software and related information can be found at: <http://www.copleycontrols.com/Motion/Products/Software/index.html>

For more information on Microsoft® .NET please refer to: [http://www.microsoft.com.](http://www.microsoft.com/)

# **Copyrights**

No part of this document may be reproduced in any form or by any means, electronic or mechanical, including photocopying, without express written permission of Copley Controls.

CME 2 and CMO are registered trademarks of Copley Controls. Windows 7/XP, Visual Basic, and .NET are trademarks or registered trademarks of the Microsoft Corporation.

# **Document Validity**

We reserve the right to modify our products. The information in this document is subject to change without notice and does not represent a commitment by Copley Controls. Copley Controls assumes no responsibility for any errors that may appear in this document.

# <span id="page-5-0"></span>**Product Warnings**

Observe all relevant state, regional and local safety regulations when installing and using Copley Controls amplifiers. For safety and to assure compliance with documented system data, only Copley Controls should perform repairs to amplifiers.

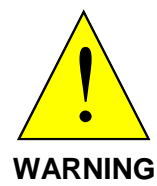

#### **Use caution in designing and programming machines that affect the safety of operators.**

The examples in this book are for demonstration purposes only, providing guidelines for programming. The programmer is responsible for creating program code that operates safely for the amplifiers and motors in any given machine.

**Failure to adhere to this warning can cause equipment damage, injury, or death.**

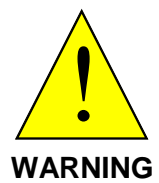

#### **Do not use Copley Motion Objects to implement an Emergency Stop**

An Emergency Stop must be hardwired directly to the amplifier. Do not depend on the Copley Motion Objects software to provide for a timely emergency stop. Due to the non-deterministic nature of Microsoft Windows, the software cannot guarantee a timely emergency stop operation.

**Failure to adhere to this warning can cause equipment damage, injury, or death.**

# **Revision History**

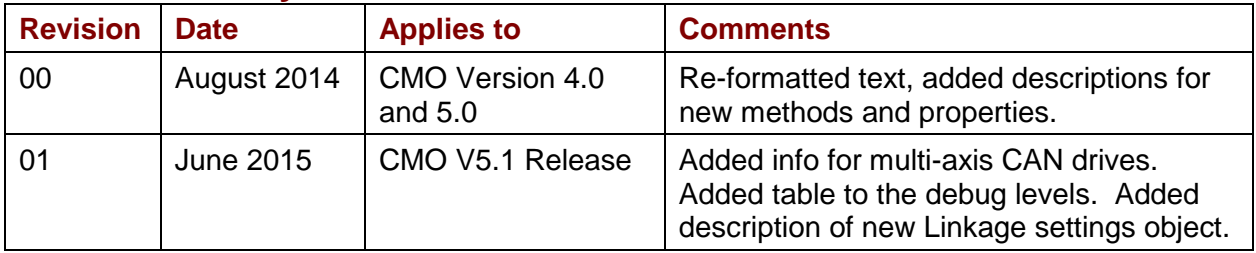

# <span id="page-7-0"></span>**CHAPTER 1: FUNDAMENTAL CONCEPTS AND PROCEDURES**

# <span id="page-8-0"></span>**1.1: Introduction**

The Copley Motion Objects (CMO) simplifies the creation of Windows-based software for the control of Copley Controls amplifiers over a CANopen or EtherCAT network. CMO is an API that gives programmers access to an amplifier's CANopen/EtherCAT functions without having to learn the complexities of the underlying network protocol. CMO is a managed .NET assembly which means that it can be used with client code that supports .NET assemblies.

# <span id="page-8-1"></span>**1.2: System Requirements**

## **Operating System and Hardware**

- Operating Systems Supported: Windows 7 and XP SP2 or above.
- CMO currently supports the following CAN Interface cards:
	- o Copley
	- o Kvaser
	- o IXXAT:
- Dedicated Ethernet adapter for the EtherCAT network.

# <span id="page-8-2"></span>**1.3: Firmware Feature Sets**

Copley amplifiers are grouped into different feature sets based on the processor architecture. In cases where a feature is implemented differently depending on the model, it will be mentioned in this document.

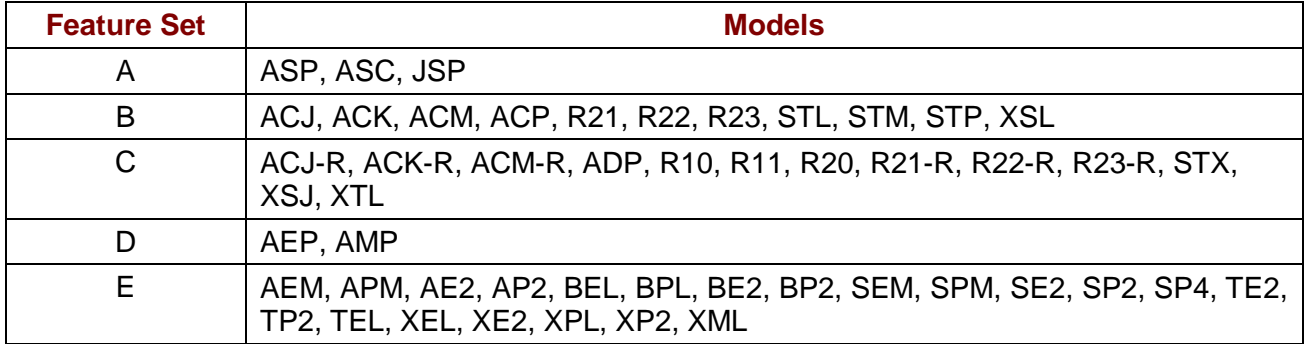

Latest version of firmware is recommended and can be downloaded from Copley's website: <http://www.copleycontrols.com/Motion/Downloads/firmware.html>

# <span id="page-9-0"></span>**1.4: .NET Framework Compatibility**

CMO is designed as a .NET Assembly, which means that it can be used in applications that are designed to run under the Microsoft .NET Framework. This includes applications built with Visual Studio. Occasionally, new versions of the .NET Framework released that are not backward compatible with earlier versions. When this occurs, Copley has to branch CMO and maintain multiple versions. This recently occurred when V4.0 of the .NET Framework was released. This version is not backward-compatible with any application that targeted version 2.0 through 3.5, and the result was to branch CMO to V4.x and V5.x.

### **CMO V4.x**

The V4.x branch of CMO is compatible with .NET versions 2.0 through 3.5. The examples installed with V4.x were made with Visual Studio 2008 and target the .NET Framework 3.5. This CMO branch is not compatible with applications that target the .NET Framework 4.0 and 4.5.

### **CMO V5.x**

The V5.x branch of CMO is compatible with .NET versions 4.0 through 4.5. The examples installed with V5.x were made with Visual Studio 2010 and target the .NET Framework 4.0. This CMO branch is not compatible with applications that target the .NET framework 2.0 through 3.5.

To determine which versions of the .NET Framework are installed on your PC, go to the Control Panel and select Programs and Features (on Win XP, choose Add or Remove Programs). Scroll through the list of installed programs to the entries for Microsoft .NET Framework as shown below:

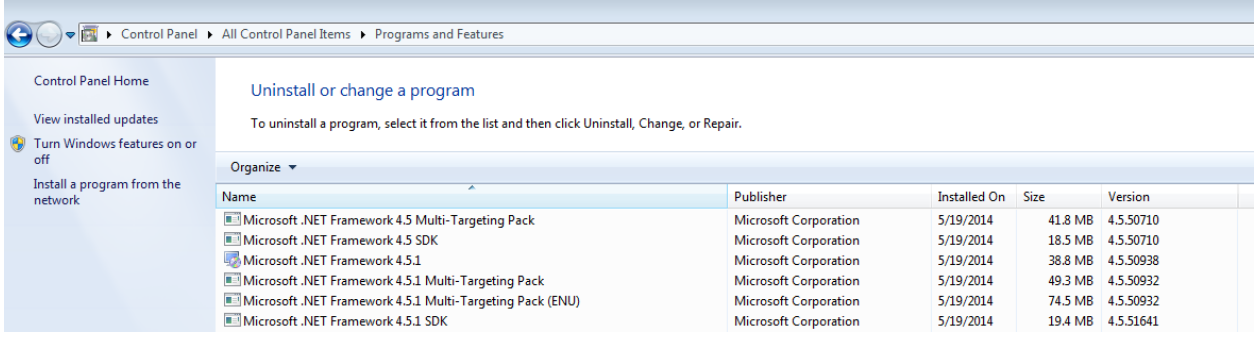

# <span id="page-9-1"></span>**1.5: 32-bit vs. 64-bit Compatibility**

Starting with V5.0, the installer allows the user to choose either the 32-bit or 64-bit version of CMO to be installed. This is done so that the user can target a different architecture when compiling their application with CMO. For instance, an application can be set up to target a 32-bit architecture, even though it is being compiled on a 64-bit machine. In this case, the user must install the 32-bit version of CMO so that it will work with their application on the 32-bit architecture. Please consult the owner's manual for your compiler for information on settings the target architecture.

#### **Important Note**

The application that uses CMO must target the same architecture as the version of CMO that is installed. The "any CPU" setting in Microsoft Visual Studio should never be used with CMO. Using this setting with either the 32-bit or 64-bit version of CMO will cause unpredictable behavior in the application (e.g. exceptions and breakpoints may not work).

# <span id="page-10-0"></span>**1.6: CANopen Network**

## **Addressing and Bit Rate**

Use CME 2 software to set up the amplifier's CAN node id and bit rate. CMO supports the following bit rates: 1Mb/s, 800kb/s, 500kb/s, 250kb/s, 125kb/s, 50kb/s, and 20kb/s.

CAN addresses (node id's) have a range of 1 to 127. Setting the node id to 0 disables the CAN operation for that amplifier.

### **Multi-axis**

For multi-axis amplifiers, each axis is treated as a separate node on the CAN network and requires its own AmpObj. Only one node id is configured for a multi-axis drive. That node id is assigned to axis A. The amplifier automatically configures the subsequent axes by increments of one. Therefore, if the amplifier was configured with a node id of 1 on a four axis drive, then the node ids for that amplifier will be:

Axis A: 1 Axis  $B: 2$ Axis C: 3 Axis D: 4

# <span id="page-10-1"></span>**1.7: EtherCAT Network**

With a standard Ethernet adapter on the PC, CMO can be used to communicate with Copley amplifiers that use UDP EtherCAT communications. This is achieved through the use of CAN application layer over EtherCAT (CoE), providing the same communication mechanisms as CANopen. The EtherCAT network should be dedicated only to EtherCAT communications and not be shared with the internet or a company's internal network. A second Ethernet adapter is needed for a single PC to maintain both an EtherCAT network and a standard network. If more than one Ethernet adapter is present, the firewall from the Ethernet adapter being used for the EtherCAT network must be disabled.

## **Disable the firewall:**

- 1 Click Start->Control Panel
- **2** When the Windows Control Panel is displayed, double click the Windows Firewall icon **the**
- **3** When the Windows Firewall dialog is displayed, click the Advanced tab and un-check the box to disable the firewall on the appropriate Ethernet adapter as shown below:

#### Using CMO in an application CMO Programmer's Guide

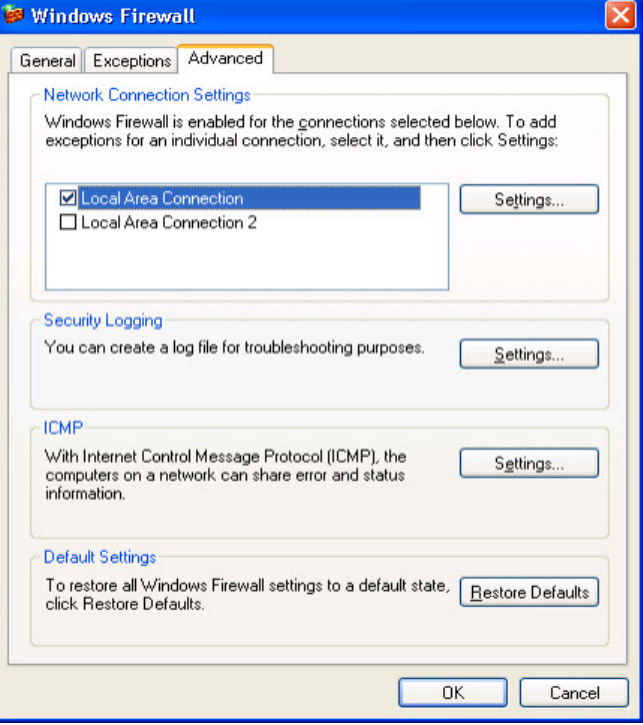

# **Addressing**

In an EtherCAT network, slaves are automatically assigned fixed addresses based on their position on the bus. In cases where the slaves must have an address that is independent of cabling, a Device ID is used. This can be set through switches (S1 & S2) on Plus Panels and through the switch and LED interface (SLI) on Plus Modules. The range of Device IDs is  $0x01 - 0xFF$ .

### **Multi-axis**

Multi-axis EtherCAT amplifiers are treated as a single node on the network, so only one address is used per amplifier. This address is associated with axis A. The remaining axes are referred to as sub-axes. Each sub-axis requires a separate ampObj and is initialized using the InitializeEcatSubAxis() method (see [EcatObj\)](#page-23-0).

# <span id="page-11-0"></span>**1.8: Communication Errors**

## **Access Denied**

This error indicates that CMO could not find the network hardware (CAN card, or device drivers).

### **SDO Timeout:**

This error indicates that an SDO was sent, but no response was received. Possible causes are:

- The address is incorrect
- The bit rate is incorrect
- The wrong CAN channel is connected on a multiple-channel CAN card.
- The CAN bus is improperly terminated.
- CAN bus is wired improperly or disconnected.
- EtherCAT IP address is set incorrectly.
- The wrong EtherCAT name was selected.

• Firewall is enabled.

# <span id="page-12-0"></span>**1.9: Node Guarding**

# **Overview**

Node guarding is a CANopen device-monitoring feature. The network manager configures the amplifier to expect node-guarding messages at some interval. The network manager then sends a message to the amplifier at that frequency, and the amplifier responds with a node-guarding message. This allows both the network manager and the amplifier to identify a network failure if the guarding messages stop. CMO can turn node guarding on or off, and change the interval. If the amplifier detects that the guarding messages stop, it will abort a move in progress and set the AMPEVENT\_NODEGUARD bit active in the AmpEvent status register. If node guarding is turned on, we recommend monitoring amplifier events for the node guard event. This can be done through the EventObj or through a timer, which periodically reads the event mask.

# **Possibility of False Node Guarding Conditions**

In a Windows environment, various factors can delay node-guarding messages, resulting in "false" node guarding conditions. These factors include the non-deterministic nature of Windows operating systems and the performance effects of other processes running on the PC. Thus, by default, node guarding is disabled in CMO. If node guarding is required, do not enable node guarding without first testing the performance characteristics and usage load of the PC being used, and adjusting the node guarding parameters accordingly using the ampSettingObj properties.

# <span id="page-12-1"></span>**1.10: Exception Handling**

If an error occurs, CMO reports the error by throwing an exception. Try/catch blocks should encapsulate all calls to CMO. For better error handling, each program should include errorhandling procedures to prevent unexpected motion from occurring.

# <span id="page-12-2"></span>**1.11: Units**

## **Default Amplifier Units**

- **Position or Distance:** encoder counts
- **Velocity:** 0.1 encoder counts per second
- **Acceleration:** 10 encoder counts per second<sup>2</sup>
- **Deceleration:** 10 encoder counts per second<sup>2</sup>
- **Jerk:** 100 encoder counts per second<sup>3</sup>

## **User-Defined Units**

The AmpObj property CountsPerUnit is a scaling factor for converting between an drive's default units and user-defined units.

#### **Example**

To set user units to millimeters with a 5-micron encoder on a linear motor:

Set CountsPerUnit = 200, since there are 200 encoder counts in one millimeter.

# <span id="page-13-0"></span>**1.12: Stepnet Amplifiers**

### **Stepper and Servo Modes**

On power up/reset, Stepnet amplifiers start in stepper mode. If it is necessary to switch from stepper mode to servo mode, change the AmpModeWrite property of the AmpObj to one of the servo modes listed in CML\_AMP\_MODE. This should be done immediately after amplifier initialization.

In the following example, the amplifier is initialized and then the amplifier's mode of operation is switched to the servo Can profile mode:

ampObj.Initialize(canOpen, 1)

ampObj.AmpModeWrite = CML\_AMP\_MODE.AMPMODE\_SERVO\_CAN\_PROFILE

# **Open Loop Stepper Mode Actual Position and Velocity**

When running open loop stepper mode, actual position and actual velocity readings remain at zero. The motor's commanded position can be monitored with AmpObj.PositionCommand (Units: microsteps).

The motor's commanded velocity can be monitored with AmpObj.TrajectoryVel (Units microsteps/second).

When the amplifier is disabled, PositionCommand goes to zero because the amplifier cannot tell if the motor moves while disabled. As long as the amplifier is enabled, relative and absolute moves can be made based on PositionCommand.

### **Stepper Mode with Encoder Actual Position and Velocity**

When running in stepper mode with an encoder, actual position can be monitored with AmpObj.PositionActual (Units: microsteps). Actual velocity can be monitored with AmpObj.VelocityLoad (Units microsteps/second).

NOTE: Actual velocity can also be monitored with AmpObj.VelocityActual, but the units will be in encoder counts/second. This is not recommended, because user units will also be applied to this value.

# <span id="page-14-0"></span>**CHAPTER 2: USING CMO IN AN APPLICATION**

# <span id="page-15-0"></span>**2.1: Building an Application**

Regardless of the programming language or development environment, there are common steps to follow when building an application that uses CMO.

- **1** Determine the target CPU for the application to run on. This must be either x86 (32-bit) or x64 (64-bit). "Any CPU" cannot be chosen with CMO. See [32-bit vs. 64-bit Compatibility.](#page-9-1)
- **2** Determine the target .NET Framework for the application to run on. See [.NET Framework](#page-9-0)  **Compatibility**
- **3** Install the version of CMO to match the target CPU in step 1. See [Download and Install](#page-16-1)  [CMO.](#page-16-1)
- **4** Create the project for the application and set the target CPU and .NET Framework.
- **5** Add a reference to CMO in the project. See [Adding a Reference to CMO in](#page-18-0) Visual Studio.
- **6** Declare a variable for the network object.
- **7** Declare one or more variables for the node objects (AmpObj or IOObj) and create instances of those variables.
- **8** Declare and instantiate settings objects for each node object declared in step 7 (AmpSettingsObj or ioSettingsObj).
- **9** Set the enableOnInit property of each settings object to False.
- **10** In the method or procedure that is called when the application, initialize the network and node objects. See [Object Initialization Sequence.](#page-19-0)
- **11** Enclose all code that accesses CMO methods or properties with exception handling code.

# <span id="page-16-0"></span>**2.2: Before Running a CMO Program**

The following general steps must be completed before running any CMO program, including the demonstration programs described in this manual:

- **1** Review [Product Warnings](#page-5-0) at the beginning of this manual.
- **2** Set up and tune the motor and amplifier using Copley Controls CME 2 software. If using a CANopen network, be sure to set the CAN node ID and bit rate.
- **3** Install CMO.
- **4** If using a CANopen network, install the CAN interface card and drivers. If using and EtherCAT network, make sure that a dedicated Ethernet adapter and network is being used.
- **5** Connect the amplifier, motor, and network.
- **6** Read through the steps in [Building an Application](#page-15-0) to make sure that the application is set up properly.

# <span id="page-16-1"></span>**2.3: Download and Install CMO**

**1** Navigate to:

<http://www.copleycontrols.com/Motion/Downloads/index.html>

Select CMO to start the download.

- **2** Navigate to the folder where CMO was downloaded to and extract the contents of CMO.zip.
- **3** Run Setup.exe and follow the instructions on the installer screens. When prompted, choose the version of CMO that your application is targeting (32-bit or 64-bit). It is recommended to install CMO in the default location.

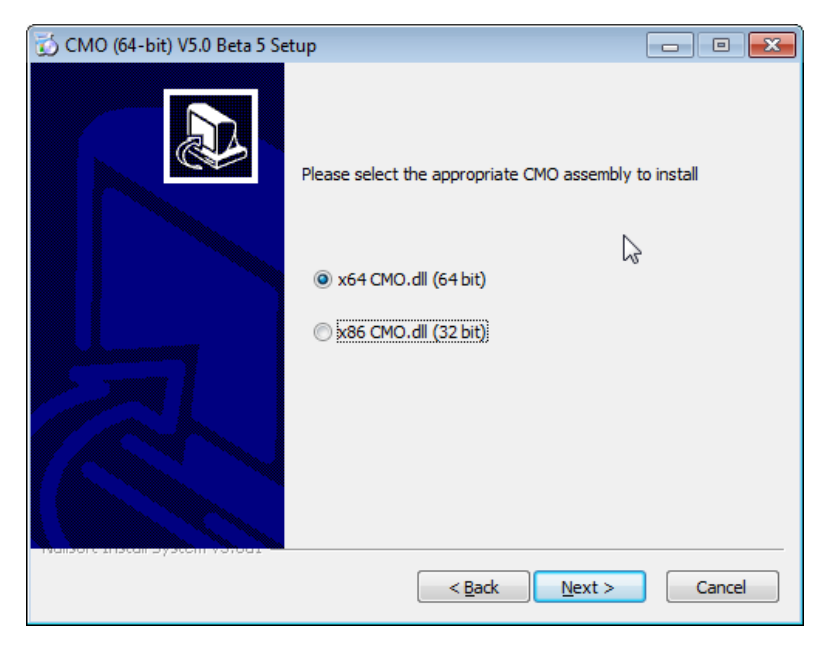

# <span id="page-18-0"></span>**2.4: Adding a Reference to CMO in Visual Studio**

**1** From the Project menu, choose the Add Reference menu item, then select the Browse tab.

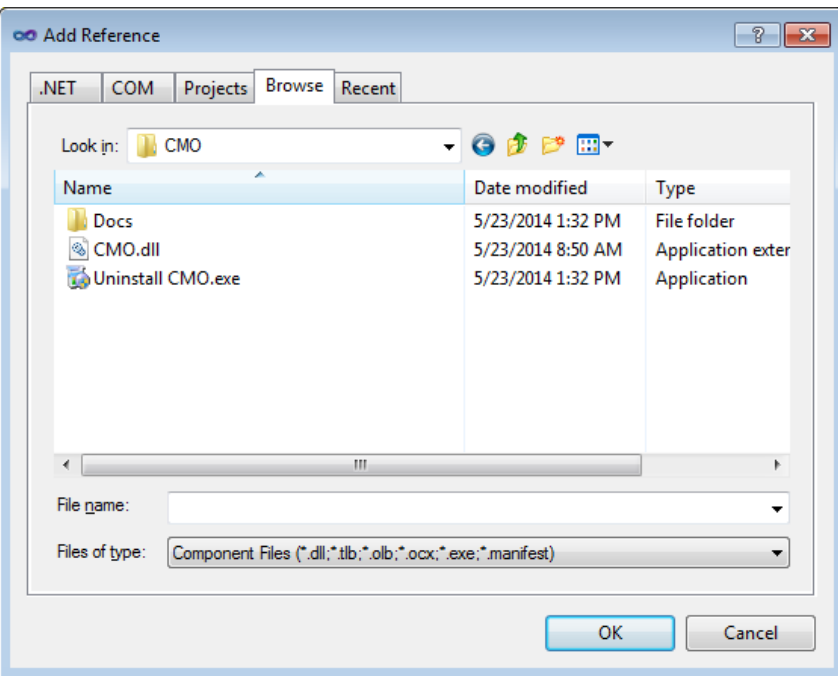

- **2** Browse to the folder where the CMO folder is installed.
- **3** Select CMO.dll and click ok.

# <span id="page-19-0"></span>**2.5: Object Initialization Sequence**

Every CMO application requires the creation and initialization of a network object, and node objects for each node on the network. These objects should always be initialized in the following order:

- **1** Network objects (CANOpenObj or EcatObj).
- **2** Node objects (AmpObj or IOObj).

Initializing the network establishes a connection to the network hardware (but not out on the network). If the call to the network object's initialize() method is successful, then CMO was able to find the network drivers and hardware. Before initializing, the network properties should be set if they are different than the defaults. See the properties of [Network Objects](#page-21-0) for details. Initializing the nodes establishes communication to that particular node on the network. If the call to the node's initialize method is successful, then CMO was able to communicate with the node.

# **CANopen Initialization**

```
'Set the bit rate to 1 Mbit per second
canOpen.BitRate = CML_BIT_RATES.BITRATE_1_Mbit_per_sec
'Indicate that channel 0 of a Copley CAN card should be used
canOpen.PortName = "copley0"
canOpen.Initialize()
ampSettings.enableOnInit = False
'Initialize the AmpObj with the settings object
ampObj.InitializeExt(canOpen, 1, ampSettings)
```
# **EtherCAT Initialization**

```
'Indicate that the first Ethernet adapter is to be used
ecatObj.PortName = "eth0"
ecatObj.Initialize()
ampSettings.enableOnInit = False
'Initialize the AmpObj with the settings object
ampX.InitializeEcatExt(ecatObj, -1, ampSettings)
'Initialize the second axis by passing in the previously inititalized ampX object
ampY.InitializeEcatSubAxis(ampX)
```
# **Initialization Errors**

If the call to the network's initialize method fails, then CMO could not find and initialize the hardware. This is typically caused by one of the following:

- Network hardware not present
- CAN card drivers not installed
- Incorrect portName specified
- Incorrect channel specified (CANopen only)

If the call to the node's initialize method fails, then CMO could not communicate with the node. Typical causes are:

- Incorrect bit rate (CANopen only)
- No termination on the bus (CANopen only)
- Network settings of the program do not match the node (bit rate, node id, etc.).
- Node is not connected to the network
- Node is not powered up
- Node has a fault or is not enabled and the ampSettingObj was not used to turn off enableOnInit

# <span id="page-21-0"></span>**CHAPTER 3: NETWORK OBJECTS**

# <span id="page-22-0"></span>**3.1: canOpenObj**

# **Methods**

#### **Initialize ()**

Description: Initializes the CANopen network.

Parameters: None

#### **ClearErrorFrameCounter ()**

Description:

Clears the CAN error frame counter.

Parameters:

None

# **Properties**

#### **ErrorFrameCounter**

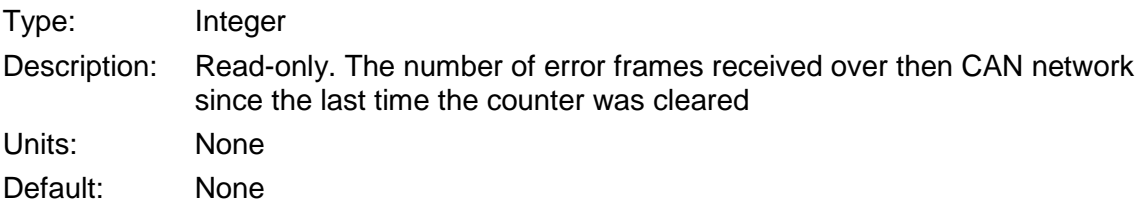

#### **BitRate**

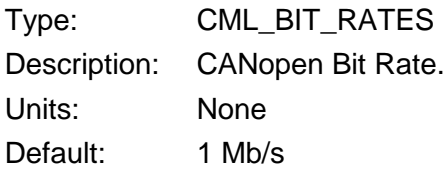

#### **CML\_BIT\_RATES**

BITRATE\_1\_Mbit\_per\_sec = 1000000 BITRATE\_800\_Kbit\_per\_sec = 800000 BITRATE\_500\_Kbit\_per\_sec = 500000 BITRATE\_250\_Kbit\_per\_sec = 250000 BITRATE\_125\_Kbit\_per\_sec = 125000 BITRATE\_50\_Kbit\_per\_sec = 50000 BITRATE\_20\_Kbit\_per\_sec = 20000

#### **PortName**

Type: String

Description: Port name for the network hardware. For CANopen, the port name is a combination of the CAN card name and the channel number as shown in the table.

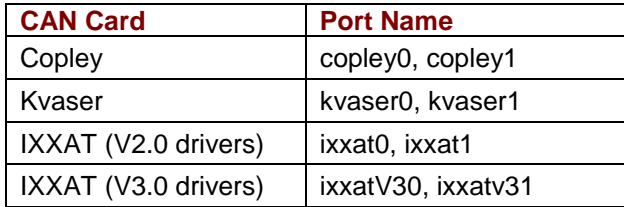

Units: None

Default: The port name defaults to channel 0 of the first supported CAN card found. CMO will search for the CAN cards in the order that they are listed in the table.

# <span id="page-23-0"></span>**3.2: EcatObj**

# **Methods**

### **Initialize ()**

Description:

Initializes the EtherCAT network.

Parameters:

None

# **Properties**

### **PortName**

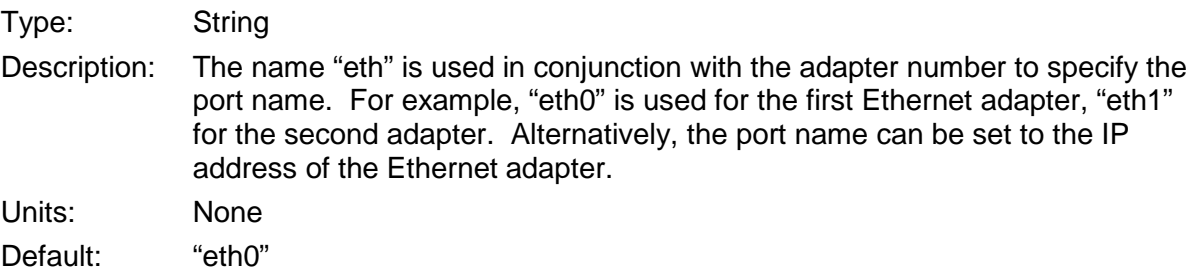

# <span id="page-24-0"></span>**CHAPTER 4: AMPLIFIER AND RELATED OBJECTS**

# <span id="page-25-0"></span>**4.1: ampSettingsObj**

### **Overview**

The Amp Settings Object contains information about the amplifier's network settings. All of the properties have both read and write access. This object is passed in as a parameter in the InitializeExt method of the Amplifier Object to customize the network settings.

# **Example:**

**1** Declare and create an instance of ampSettingsObj.

```
Dim ampSettings As ampSettingsObj
ampSetting = New ampSettingObj()
```
**2** Change one or more properties of the ampSettingsObj.

ampSettings.enableOnInit = False

**3** Call one of the Extended Initialization methods of the ampObj. ampObj.InitializeExt(canOpen, CAN\_ADDRESS, ampSettings)

# **Properties**

#### **guardTime**

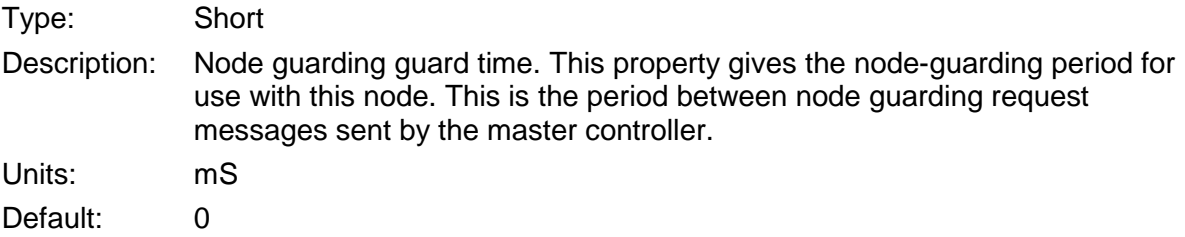

#### **heartbeatPeriod**

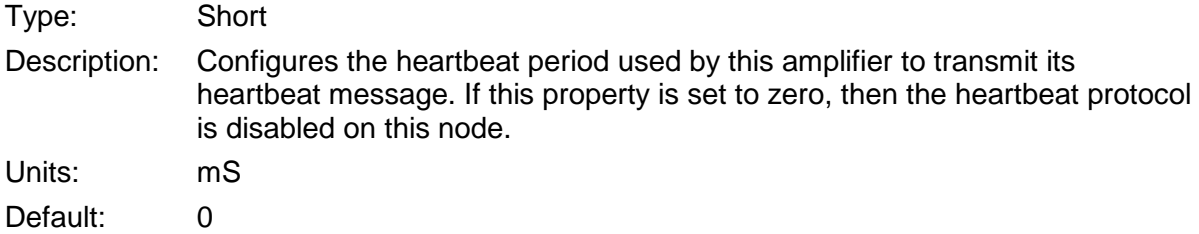

#### **heartbeatTimeout**

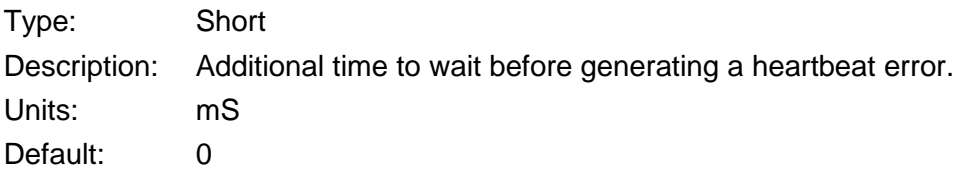

#### **lifeFactor**

Type: Short

Description: Node guarding lifetime factor. The lifetime factor is treated as a multiple of the guard time. If this property and the node guard time are both non-zero, and the heartbeatTimeout is zero, then node guarding will be setup for the amplifier. Units: mS

Default: 3

#### **resetOnInit**

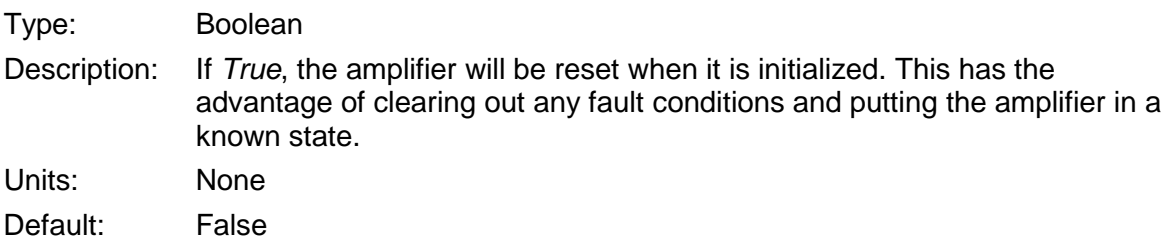

#### **enableOnInit**

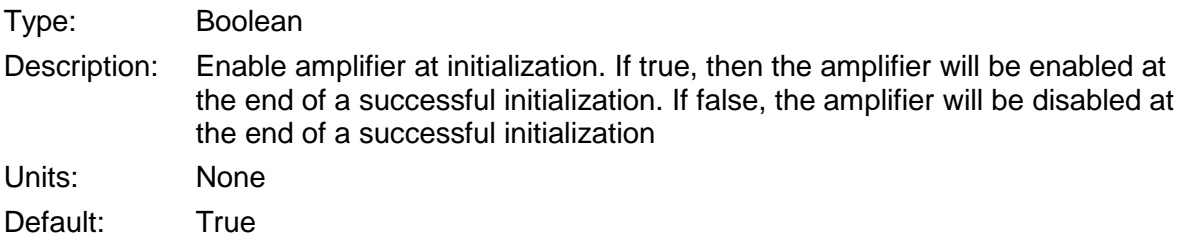

#### **synchID**

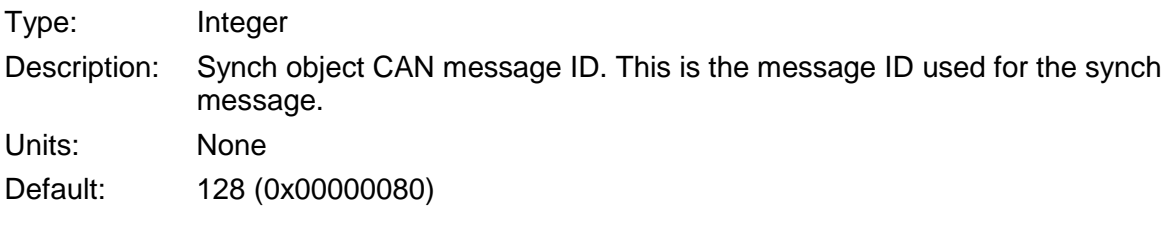

#### **synchPeriod**

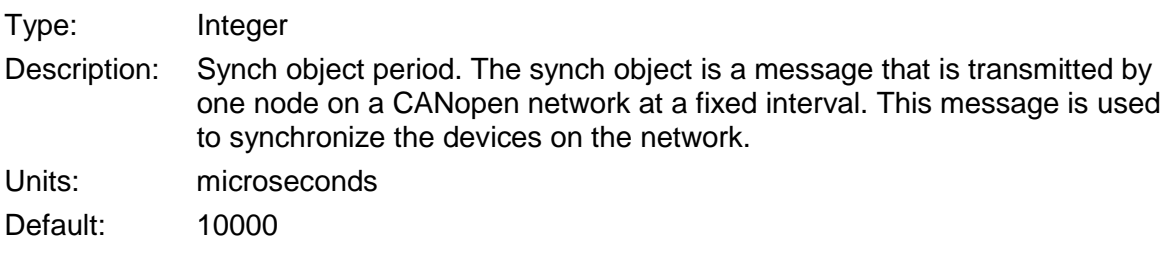

#### **synchProducer**

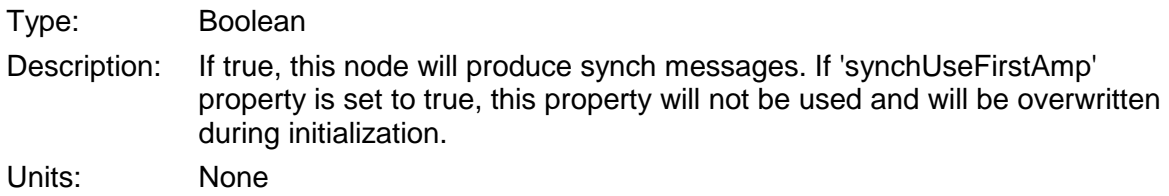

Default: False

### **synchUseFirstAmp**

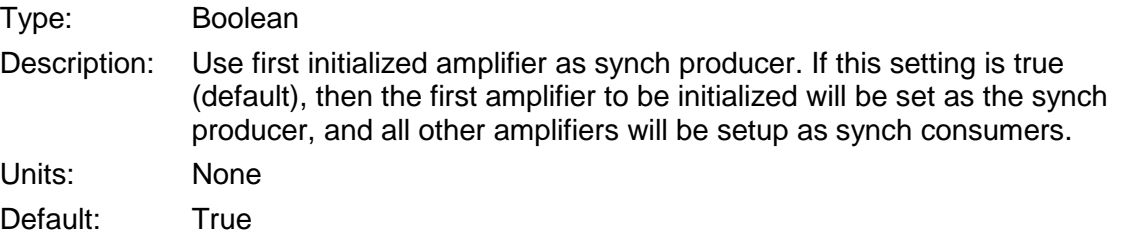

# **timeStampID**

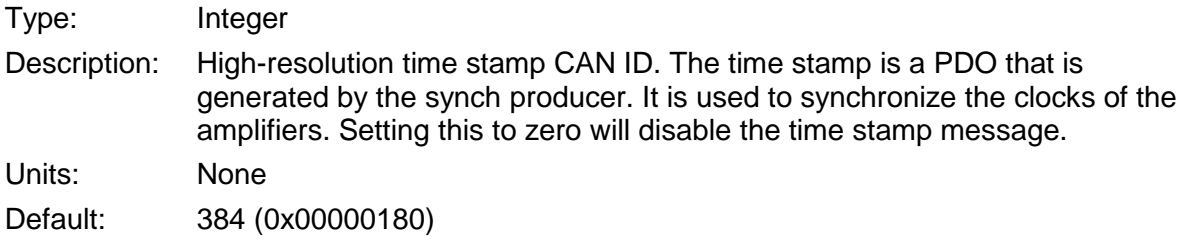

# <span id="page-28-0"></span>**4.2: Amplifier Initialization**

## **Methods**

#### **Initialize (canOpenObj As CANopenObj, nodeId As Short)**

Description:

Initializes the amplifier with the CANopen network using default Amplifier Settings.

Parameters:

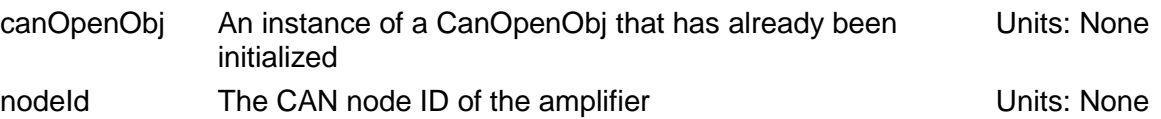

#### **InitializeExt (canOpenObj As CANopenObj, nodeId As Short, ampSettings As AmpSettingsObj)**

Description:

Initializes amplifier with the CANOpenObj, the specified node ID, and the AmpSettingsObj.

#### Parameters:

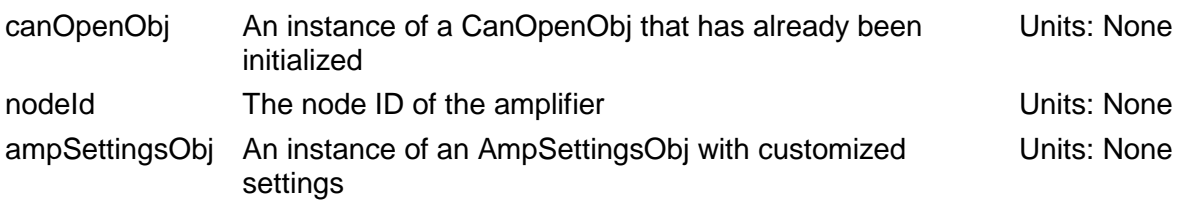

#### **InitializeEcat (ecatObj As EcatObj, nodeId As Short)**

#### Description:

Initializes the amplifier with the EcatObj, the specified node ID, and default Amplifier **Settings** 

#### Parameters:

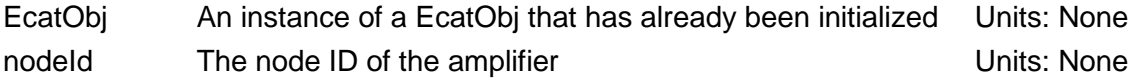

#### **InitializeEcatExt (ecatObj As EcatObj, nodeId As Short, ampSettings As AmpSettingsObj)**

Description:

Initializes amplifier with the EcatObj, the specified node ID, and the AmpSettingsObj

Parameters:

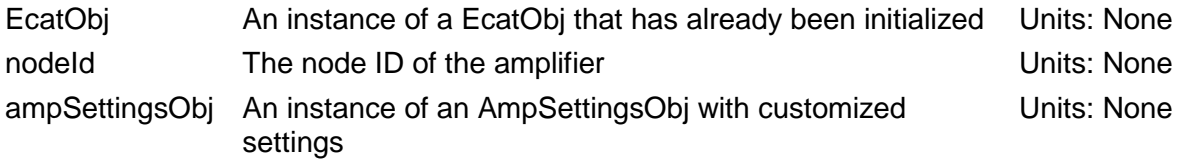

#### **InitializeEcatSubAxis (primaryAxis as AmpObj)**

Description:

Multi-axis amplifiers are treated as a single node on the EtherCAT network. This method allows the sub-axes to be initialized.

Parameters:

primaryAxis An instance of the AmpObj that has been initialized for the primaryAxis Units: None

#### **ReInit ()**

Description:

Re-initializes an amplifier using the same properties that were previously used.

Parameters:

None

# <span id="page-30-0"></span>**4.3: Amplifier Enable/Disable**

# **Methods**

#### **Enable ()**

Description:

Software enables the amplifier.

Parameters:

None

#### **Disable ()**

Description: Software disables the amplifier.

Parameters:

None

# **Properties**

#### **IsHardwareEnabled**

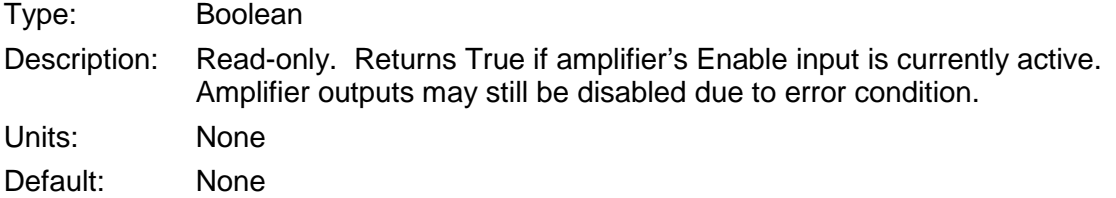

#### **IsSoftwareEnabled**

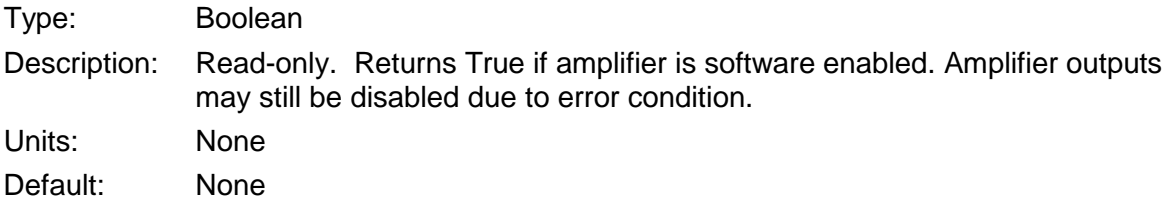

#### **IsPWMEnabled**

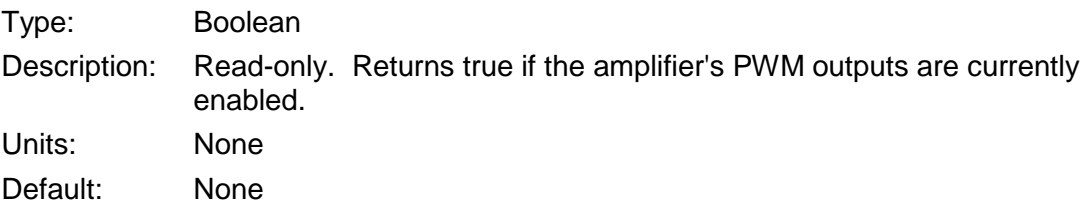

# <span id="page-31-0"></span>**4.4: Objects Contained by AmpObj**

# **Overview**

In an effort to reduce the number of methods and properties of the AmpObj, several objects were created and added to the AmpObj as a property. Each sub object contains a set of related method and properties.

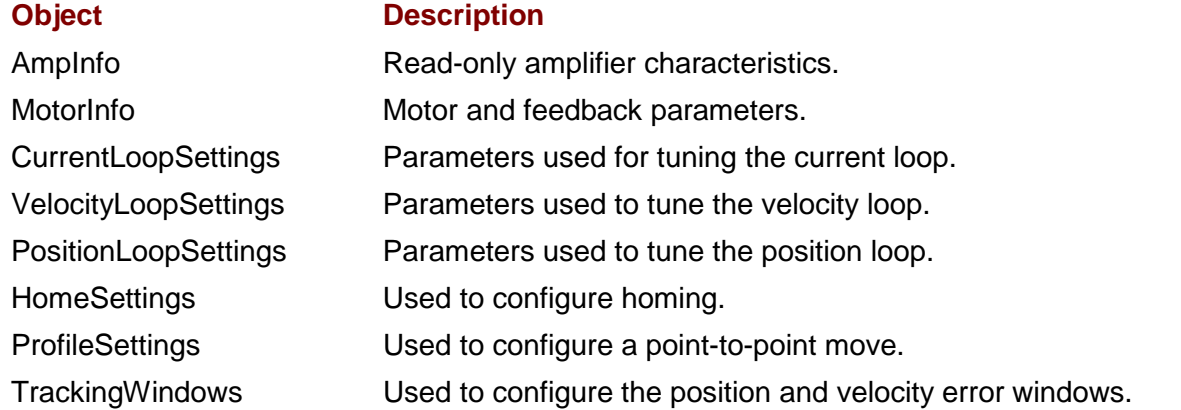

# **Example**

The following example demonstrates the use of the objects contained by the AmpObj. Please note that the AmpObj must be initialized prior to accessing the sub-objects.

**1** Create an instance. There are two ways to do this:

**Obtain the instance from the AmpObj.** This is the preferred method, because it sets all of the properties of the ProfileSettings object equal to the values set in the AmpObj.

```
Dim profileSettings As ProfileSettingsObj
profileSettings = ampObj.ProfileSettings
```
OR

**Create a new instance.** This sets default values for all of the properties.

Dim profileSettings As ProfileSettingsObj profileSettings = New ProfileSettingsObj

**2** Modify one or more properties.

profileSettings.ProfileType = CML\_PROFILE\_TYPE.PROFILE\_SCURVE

**3** Write the new settings to the AmpObj

ampObj.ProfileSettings = profileSettings

# <span id="page-31-1"></span>**4.5: AmpInfoObj**

The properties of the AmpInfoObj provide information about the amplifier. All of the properties are Read-Only.

# **Properties**

#### **crntCont**

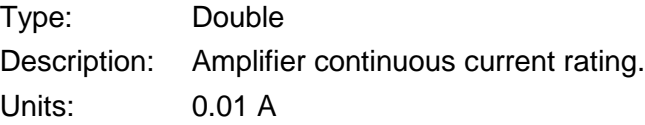

### **crntPeak**

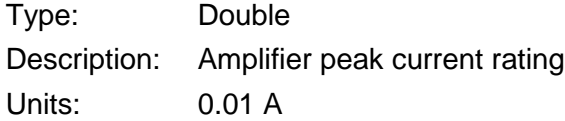

#### **crntScale**

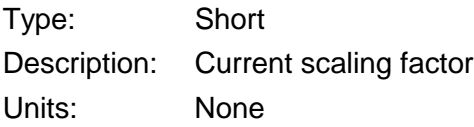

#### **crntTime**

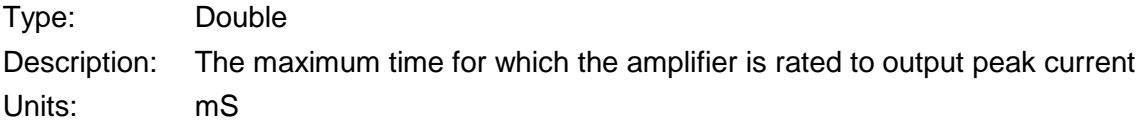

### **mfgInfo**

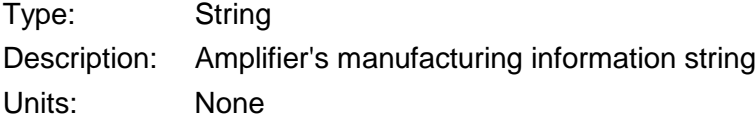

### **mfgName**

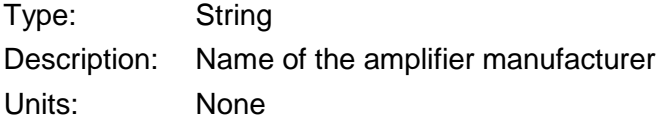

#### **mfgWeb**

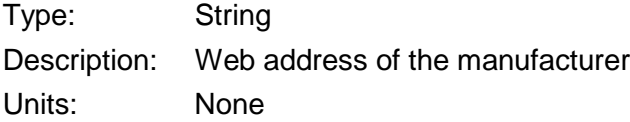

### **model**

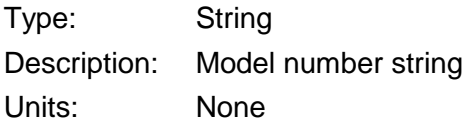

#### **modes**

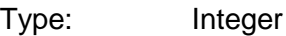

Description: Supported modes of operation as described in *CANopen Profile for Drives and Motion Control (DSP 402)*.

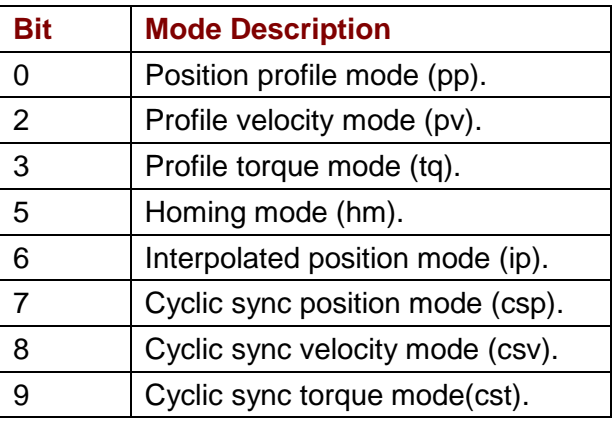

Units: None

#### **pwm\_dbcont**

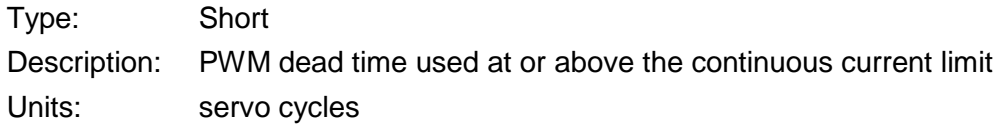

#### **pwm\_dbzero**

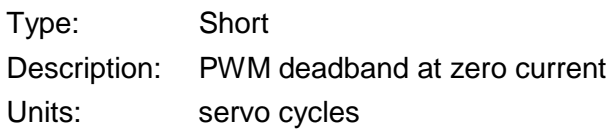

### **pwm\_off**

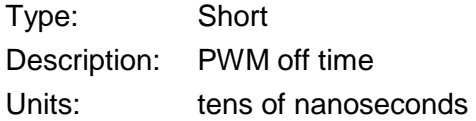

#### **pwmPeriod**

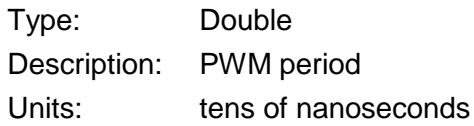

#### **refScale**

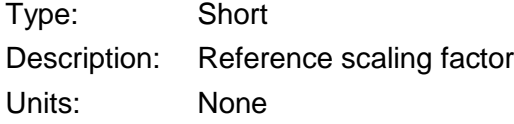

#### **serial**

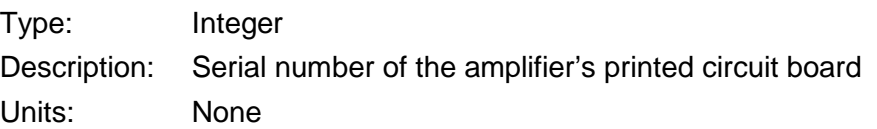

## **servoPeriod**

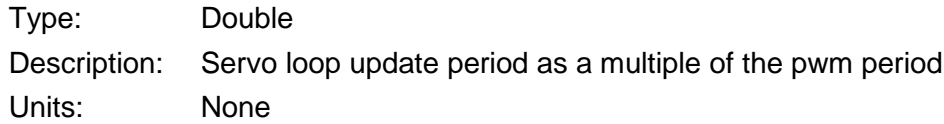

#### **swVer**

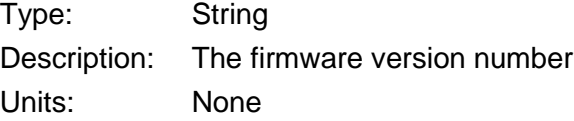

#### **tempHyst**

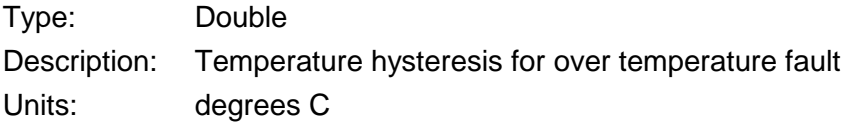

### **tempMax**

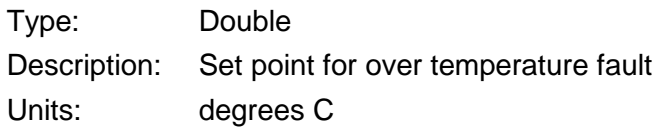

### **type**

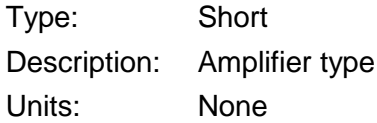

#### **voltMax**

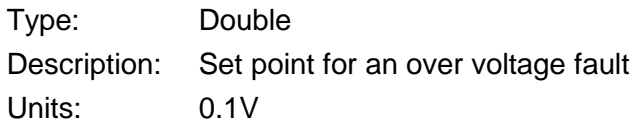

#### **voltMin**

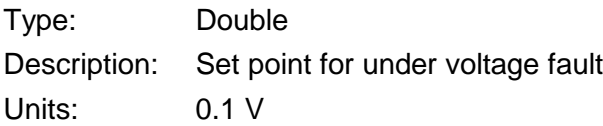

## **voltScale**

Type: Short

Description: Voltage scaling factor Units: 0.1 V

#### **aencScale**

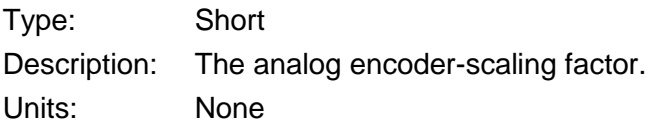

#### **regenPeak**

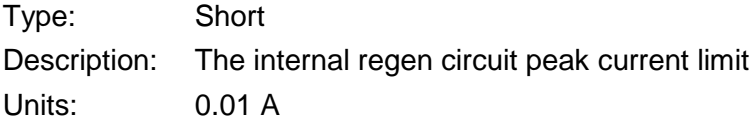

### **regenCont**

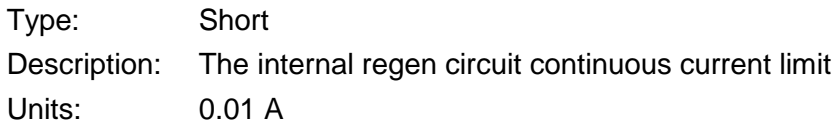

### **regenTime**

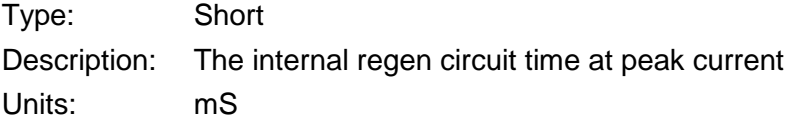

### **voltHyst**

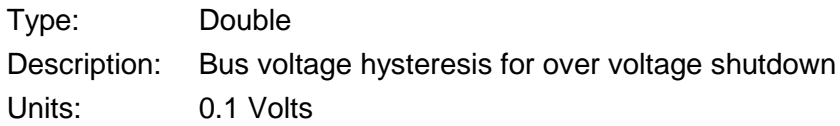
# **4.6: Motor/Feedback Information**

# **Methods**

# **ReadAnalogFeedback (Sin As Short, Cos As Short)**

Description:

Reads the raw voltage on the two analog feedback inputs.

Parameters:

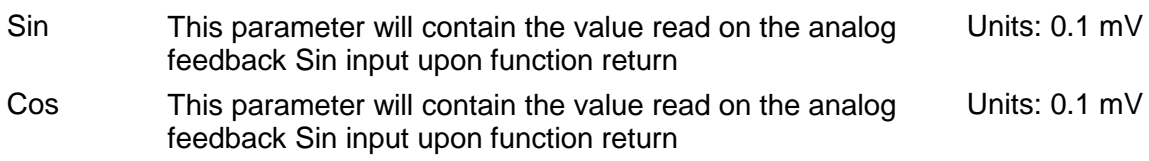

# **Properties**

#### **HallState**

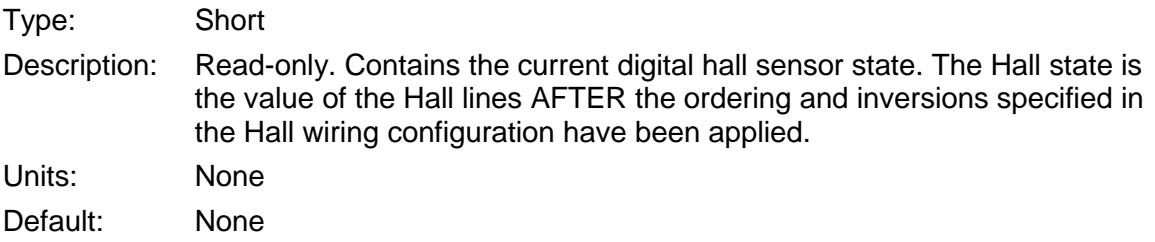

#### **PhaseAngle**

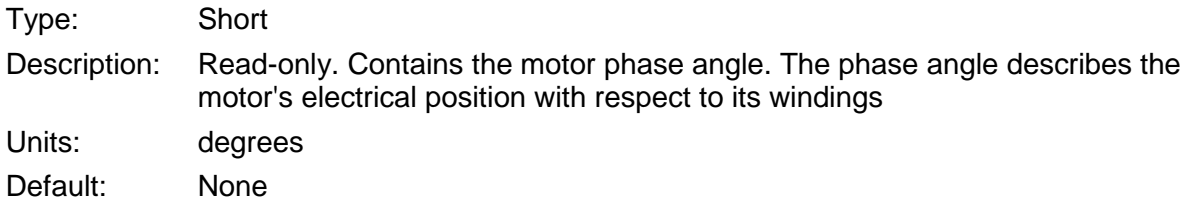

# **MotorInfoObj**

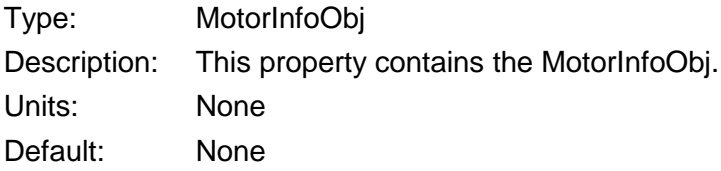

# **MotorInfoObj**

# **Properties**

#### **backEMF**

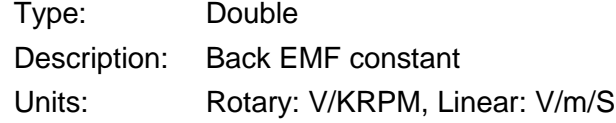

[Amplifier and Related Objects](#page-24-0) **CMO** Programmer's Guide

Default: 0.01

### **brakeDelay**

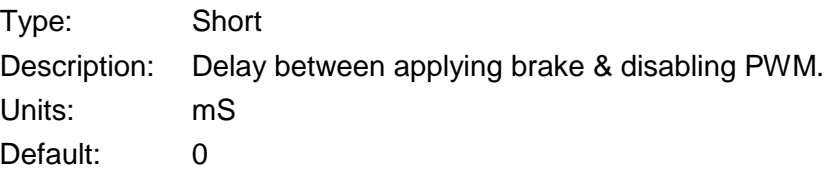

# **brakeVel**

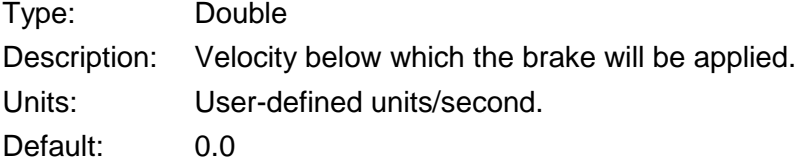

#### **ctsPerRev**

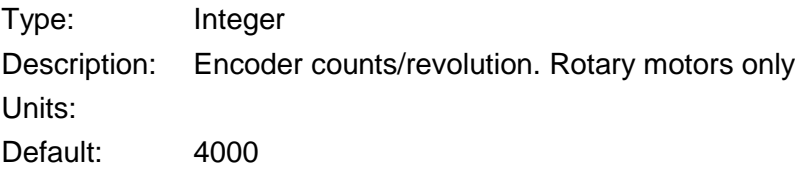

## **eleDist**

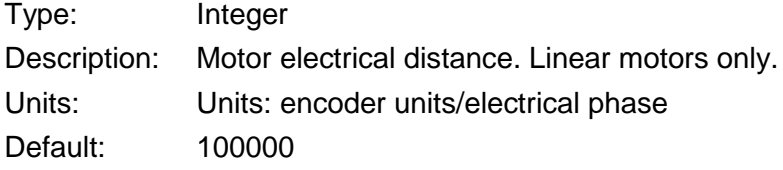

#### **encRes**

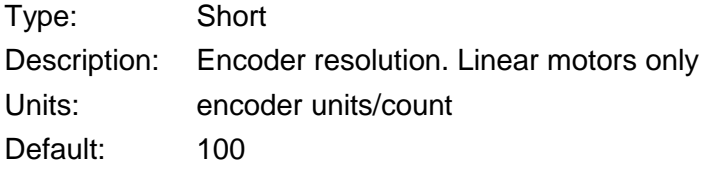

#### **encReverse**

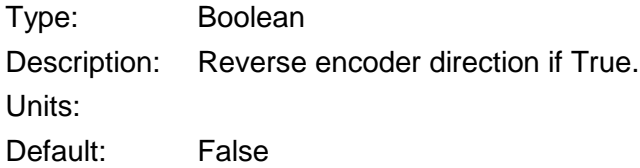

# **encType**

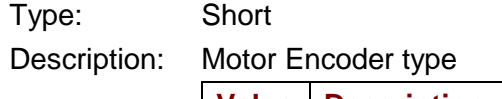

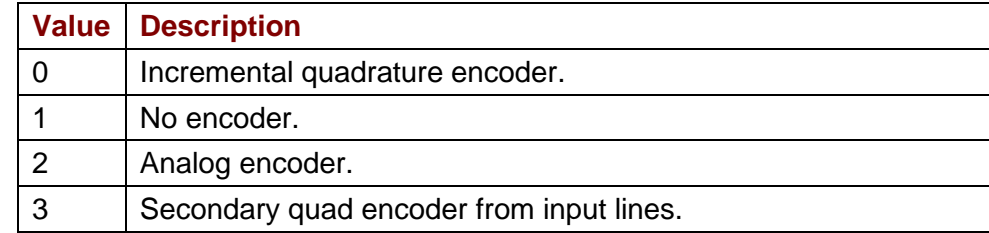

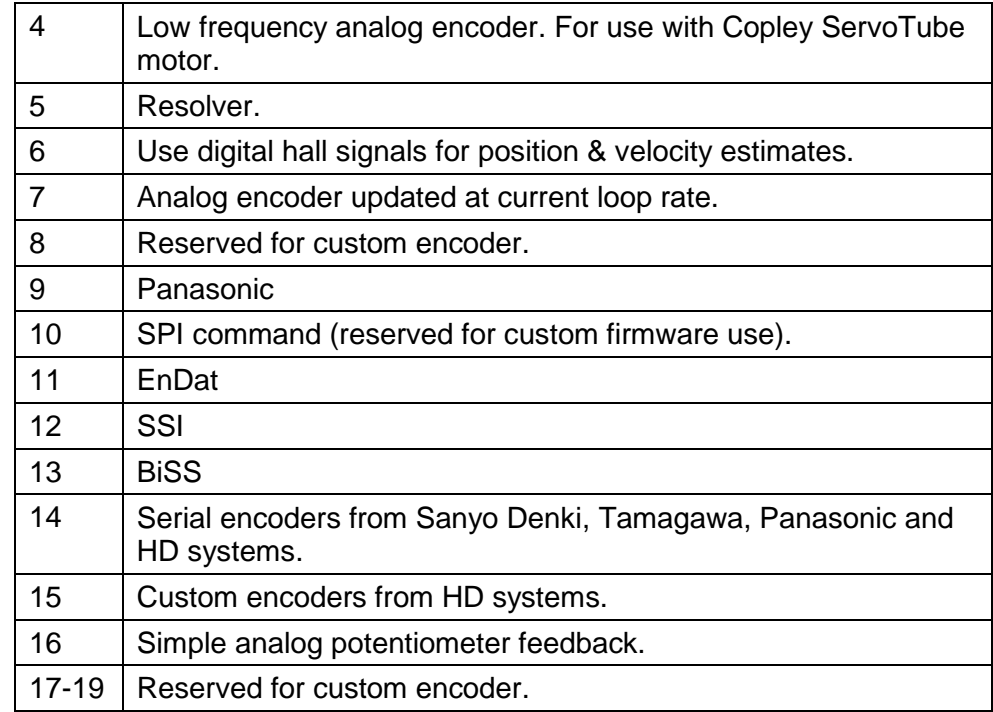

# Units:

Default: 0

## **encUnits**

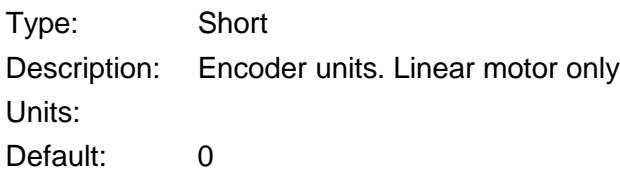

## **hallOffset**

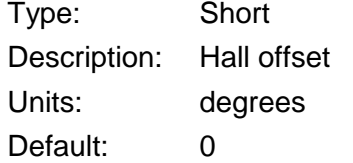

# **hallType**

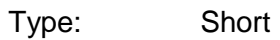

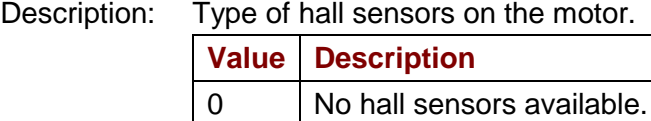

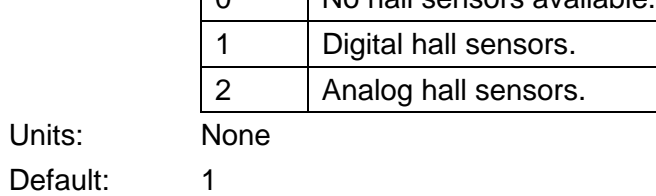

Copley Controls 39

# **hallWiring**

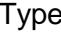

Type: Short Description: Hall wiring code. This bit-mapped value defines the wiring of the hall sensors.

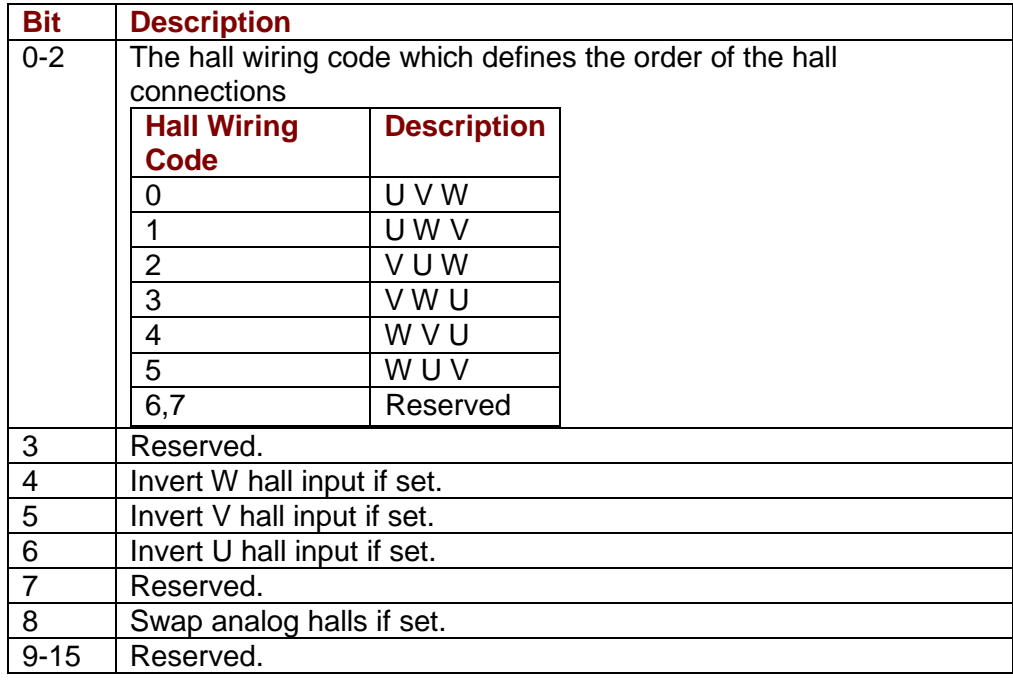

Units: None

Default: 0

### **hallVelocityShift**

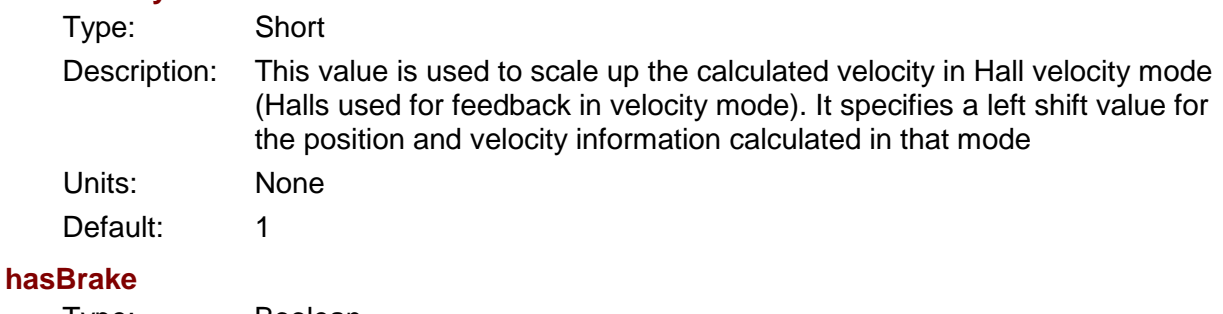

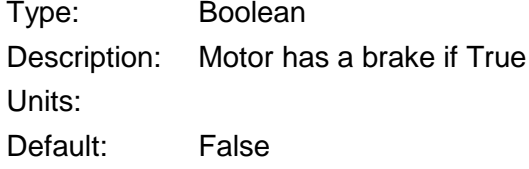

# **inductance**

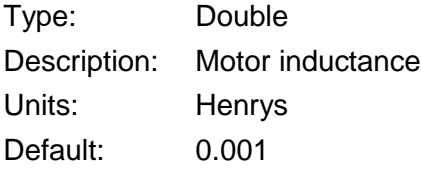

# **inertia**

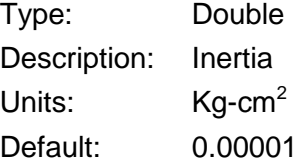

# **mfgName**

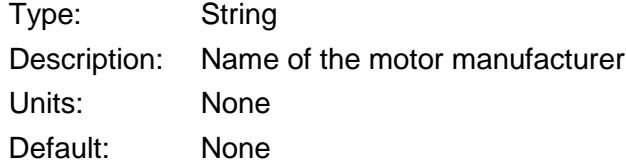

#### **model**

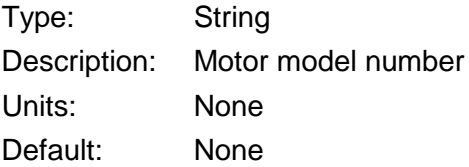

### **mtrReverse**

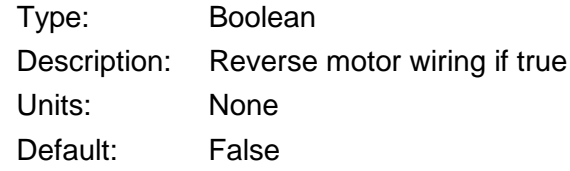

#### **poles**

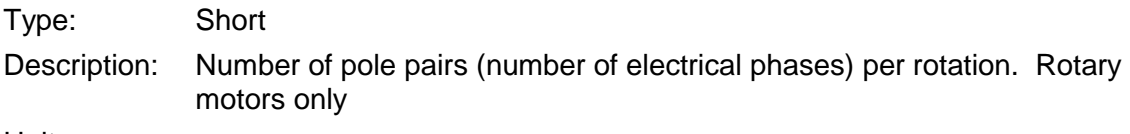

# Units:

Default: 2

#### **resistance**

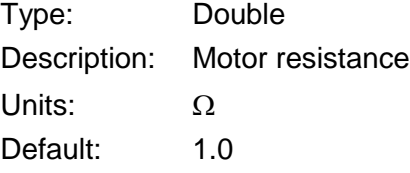

## **stopTime**

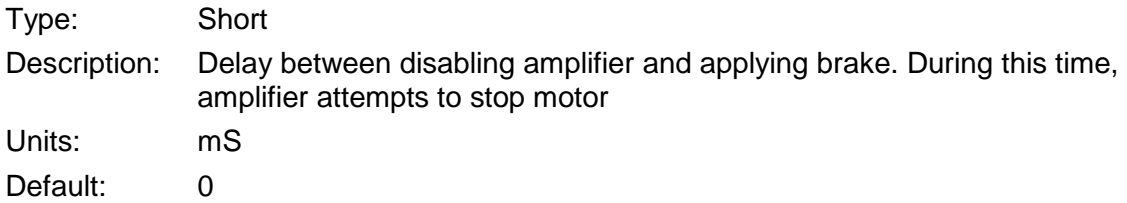

# **tempSensor**

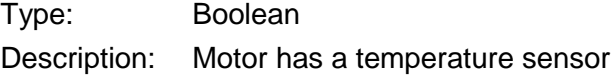

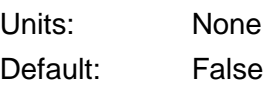

# **trqConst**

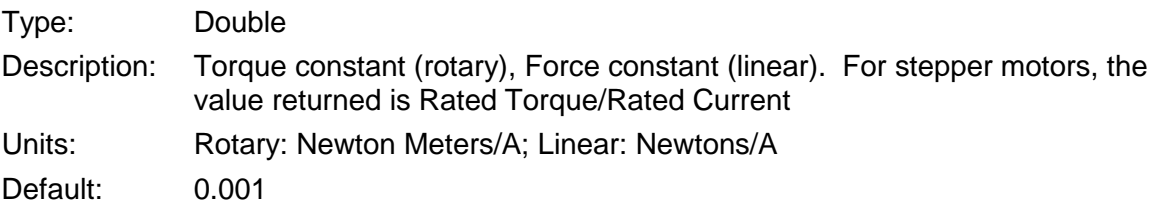

# **trqCont**

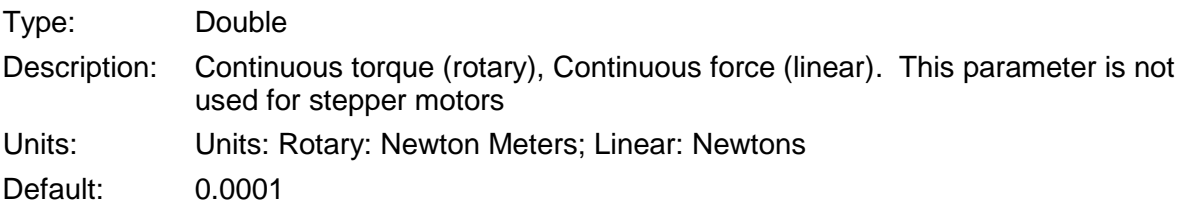

# **trqPeak**

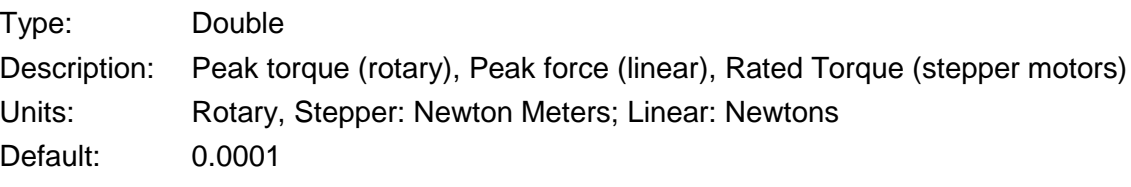

### **type**

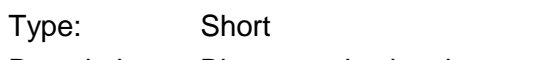

Description: Bit-mapped value that contains the motor type and family.

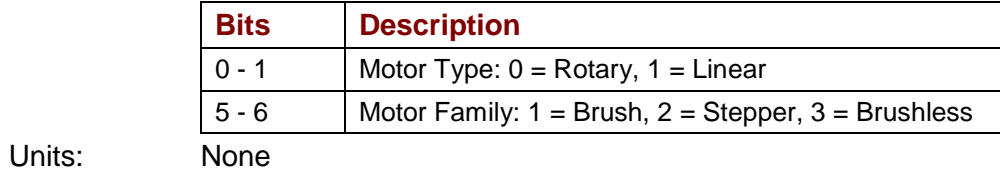

Default: 0

# **velMax**

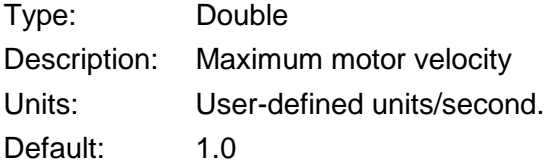

# **encShift**

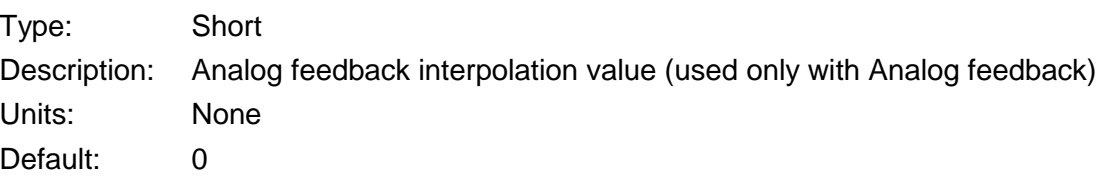

# **ndxDist**

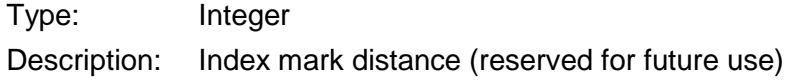

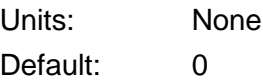

#### **stepsPerRev**

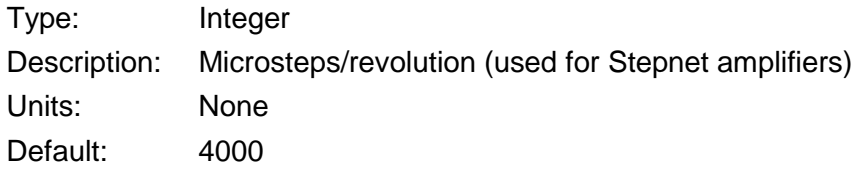

## **loadEncType**

Type: Short

Description: Load Encoder Type. There are two different encodings of this property. The model/firmware version determines which encoding should be used.

> For Feature Set E (all versions) and V2.10 or greater for Feature Set C and D, the encoding is as follows:

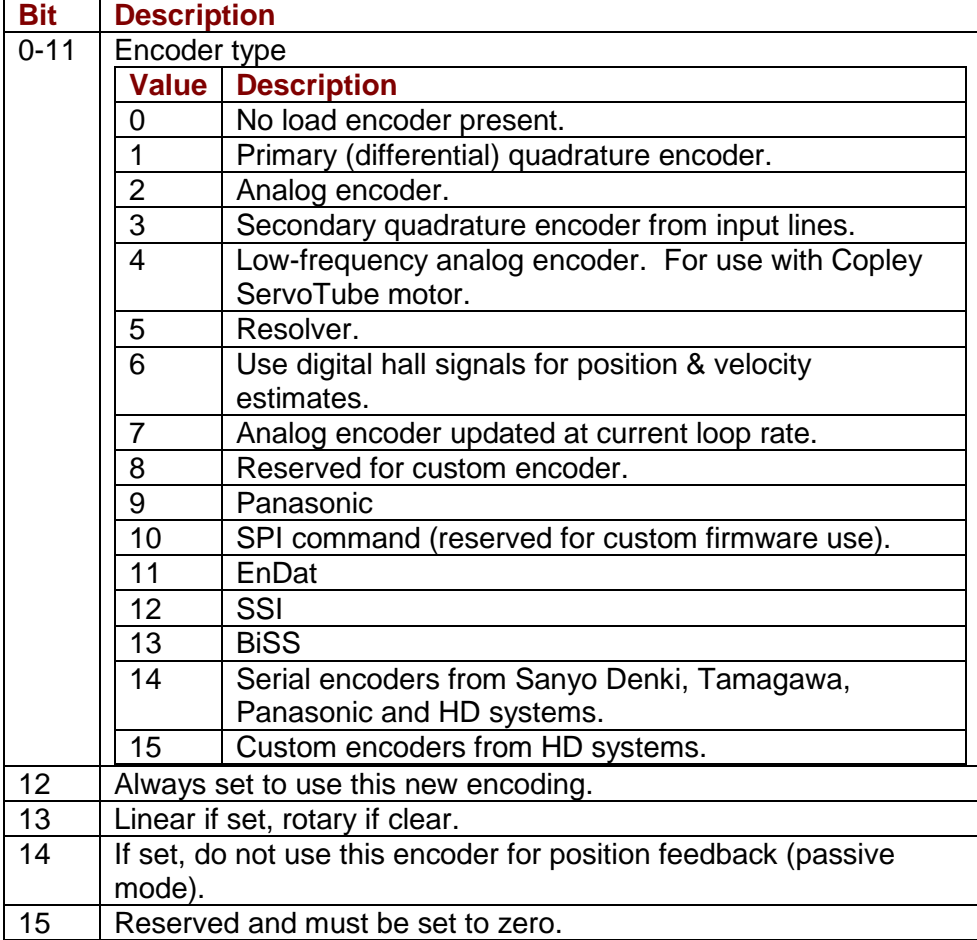

For Feature Set A and B, the encoding is as follows:

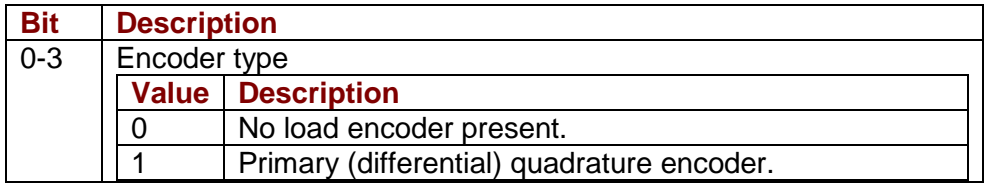

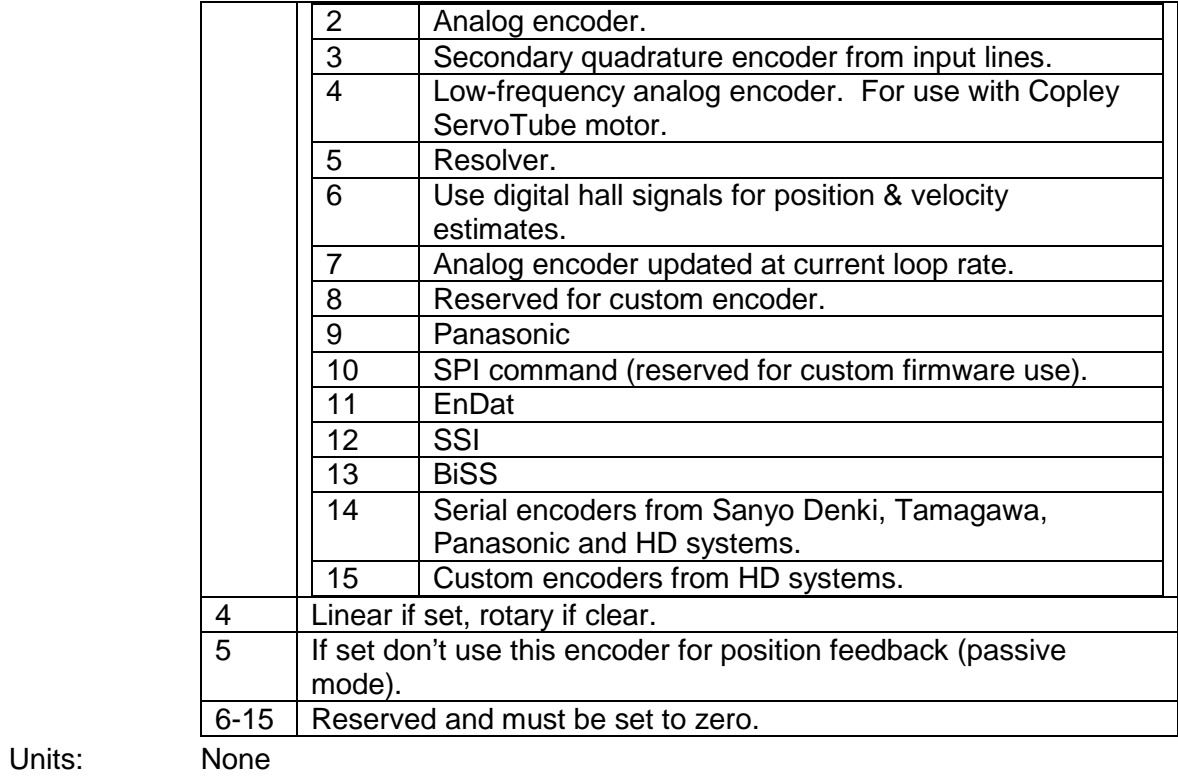

Default: 0

# **loadEncRes**

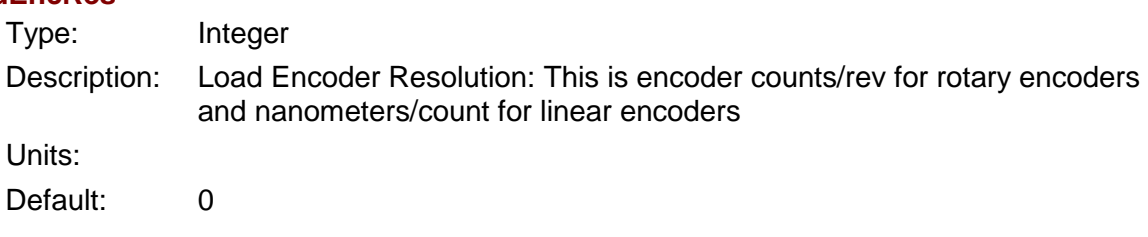

# **loadEncReverse**

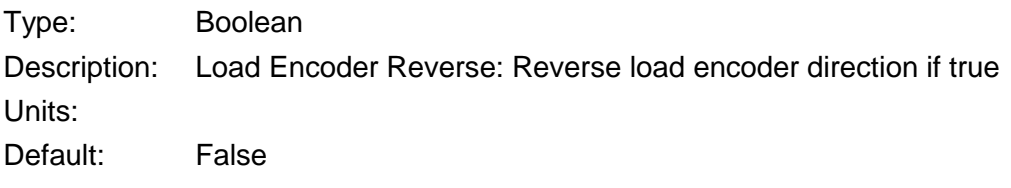

# **resolverCycles**

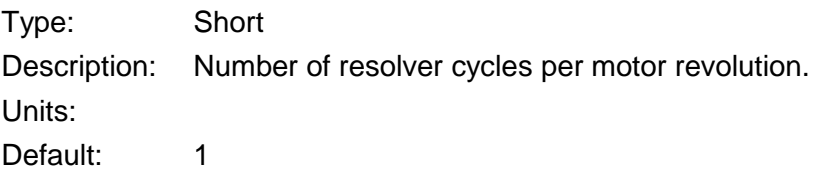

# **4.7: Current Loop**

# **Methods**

### **ReadMotorCurrent (Ucurrent As Short, Vcurrent As Short)**

Description:

The actual current values read directly from the amplifier's current sensors. Note that if the motor wiring is being swapped in software, the U and V reading will be swapped.

#### Parameters:

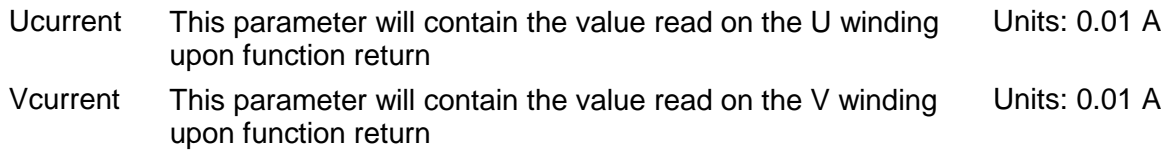

# **Properties**

#### **CurrentLimited**

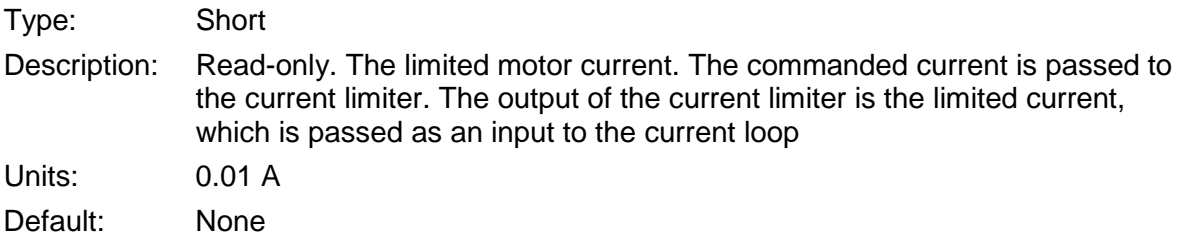

#### **CurrentCommand**

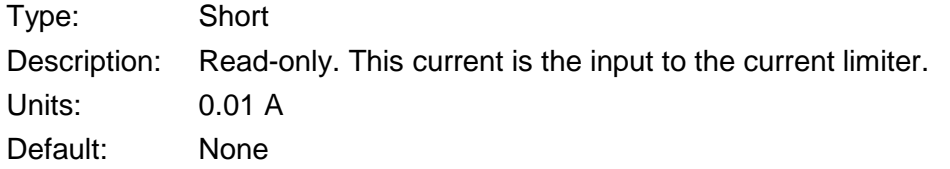

#### **CurrentActual**

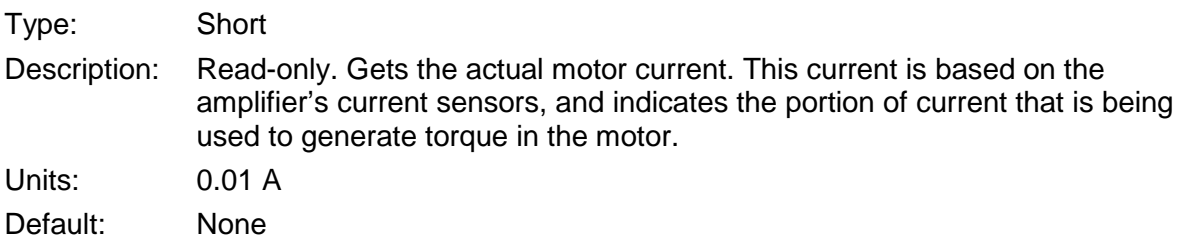

# **TorqueTarget**

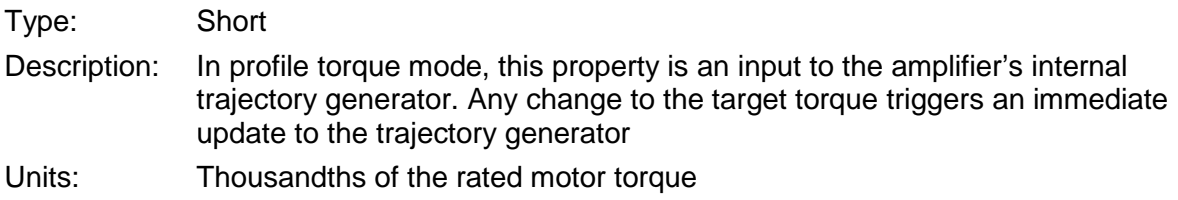

Default: 0

# **TorqueDemand**

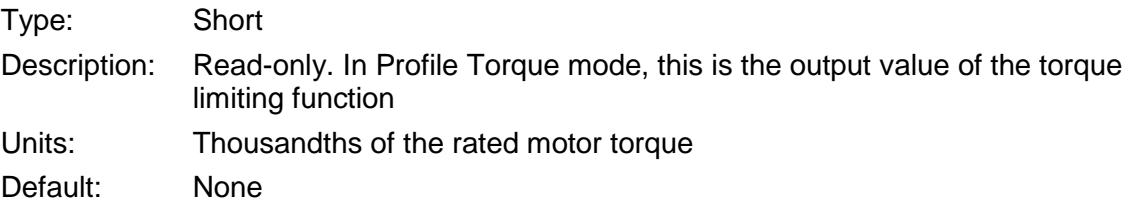

# **TorqueActual**

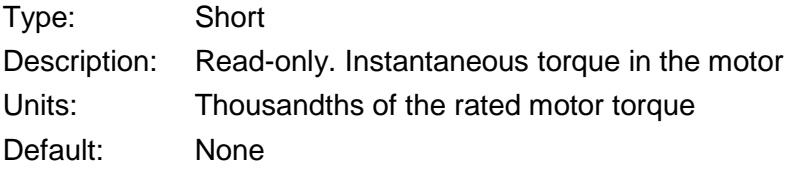

# **TorqueSlope**

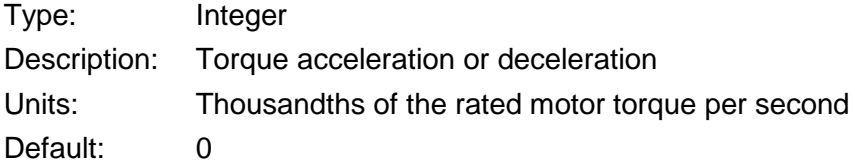

# **CurrentLoopSettings**

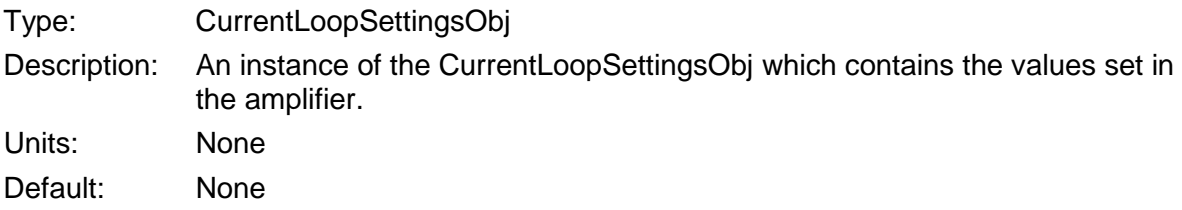

# **CurrentLoopSettingsObj**

# **Properties**

## **CrntLoopKp**

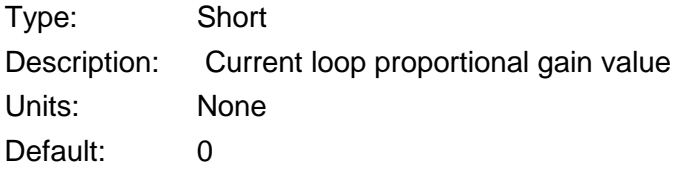

# **CrntLoopKi**

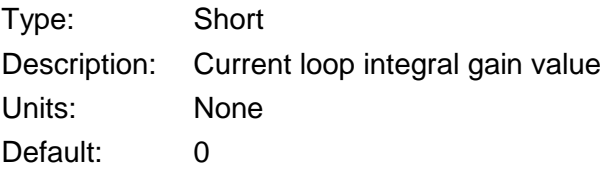

# **CrntLoopCrntOffset**

Type: Short

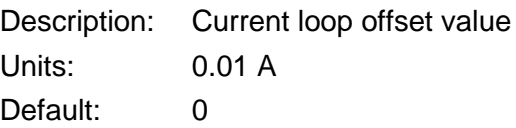

# **CrntLoopPeakCrntLim**

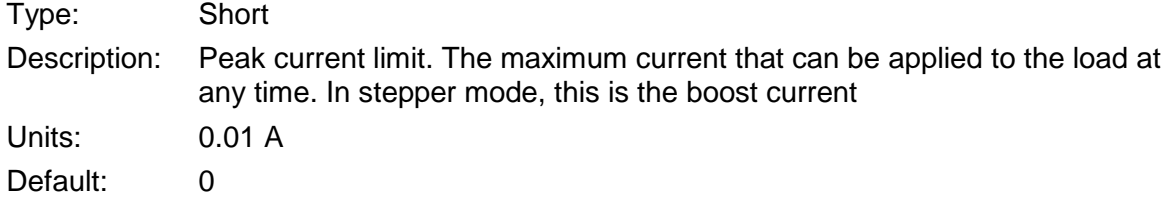

### **CrntLoopContCrntLim**

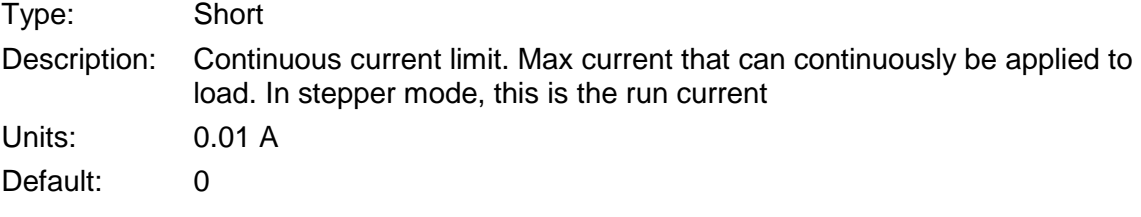

# **CrntLoopPeakCrntTime**

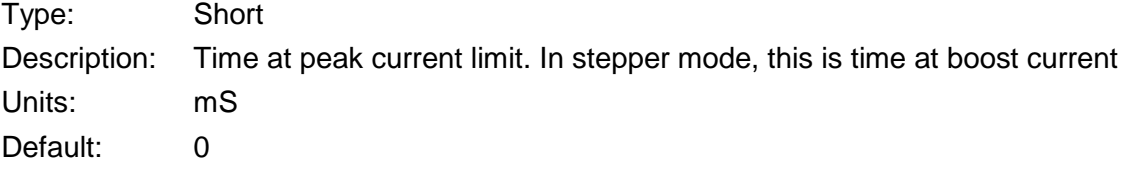

## **CrntLoopStepHoldCrnt**

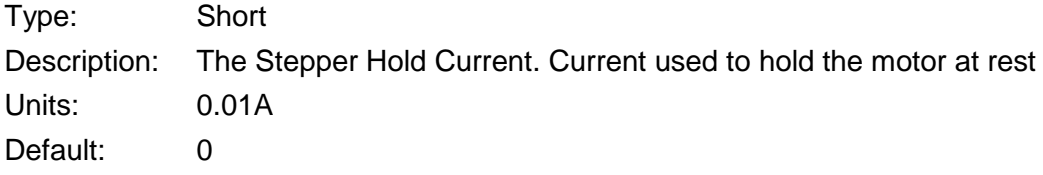

# **CrntLoopStepRunToHoldTime**

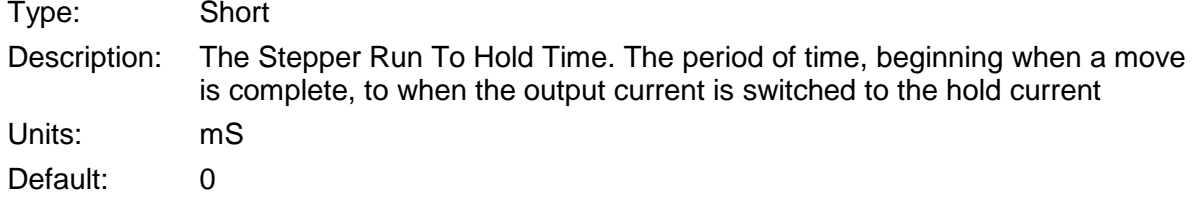

# **CrntLoopVolControlDelayTime**

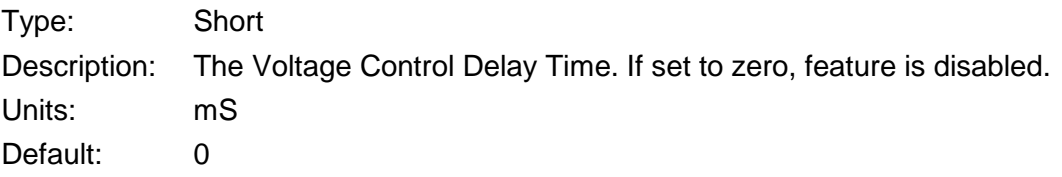

# **4.8: Velocity Loop**

# **Properties**

# **VelocityLimited**

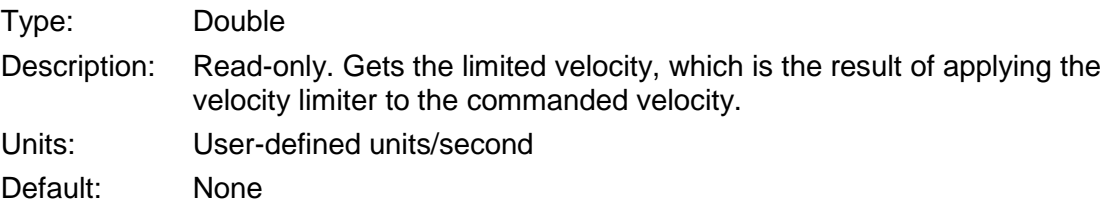

# **VelocityCommand**

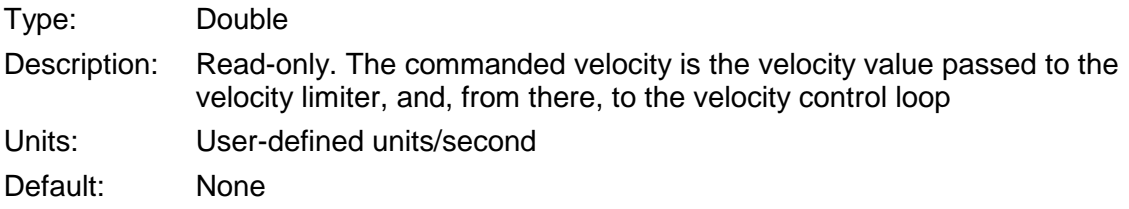

# **VelocityActual**

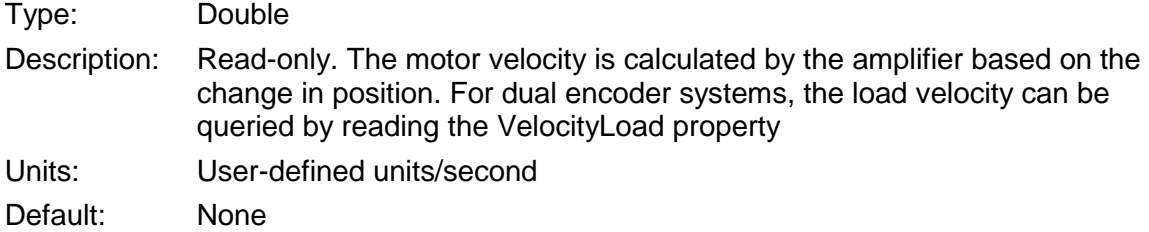

# **VelocityLoad**

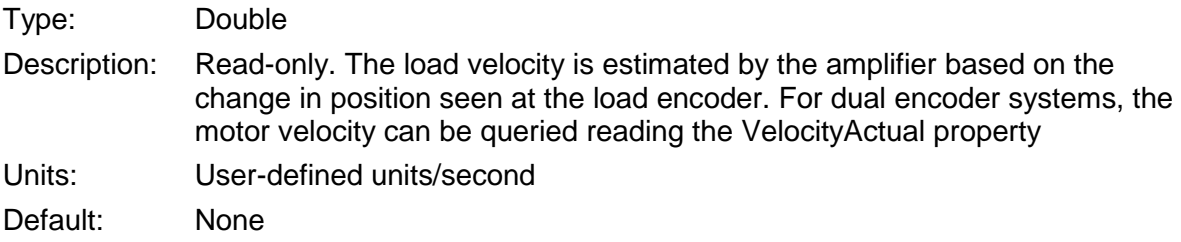

# **VelocityLoopSettings**

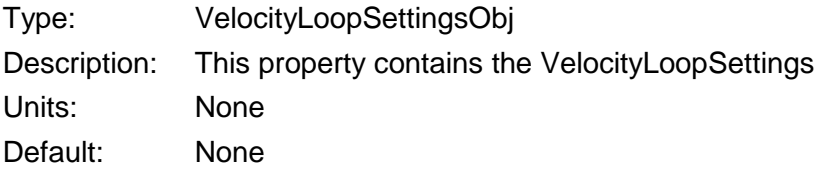

# **VelocityLoopSettingsObj**

# **Properties**

# **VelLoopKp**

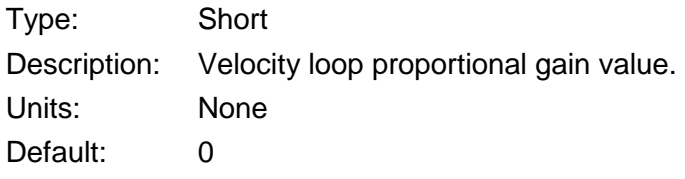

# **VelLoopKi**

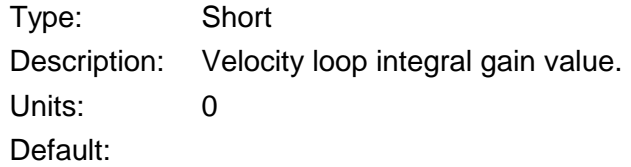

# **VelLoopKaff**

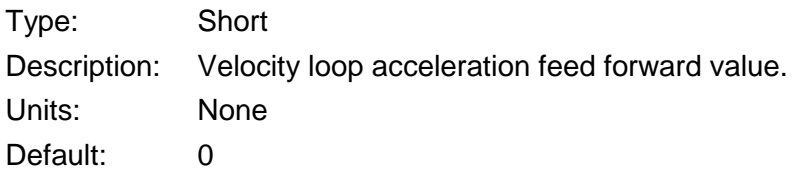

# **VelLoopShift**

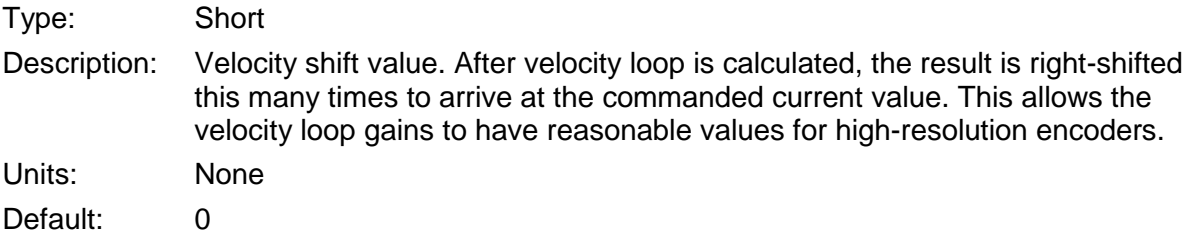

# **VelLoopMaxVel**

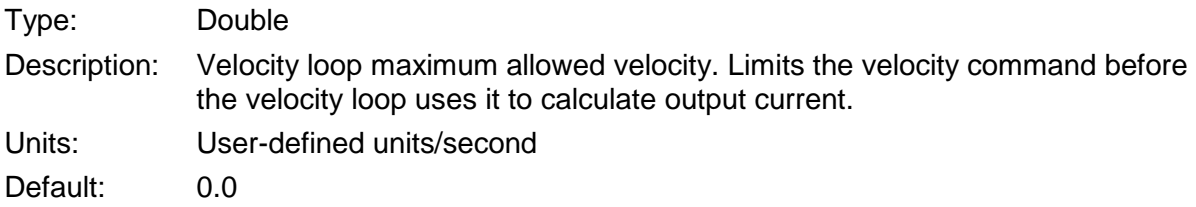

# **VelLoopMaxAcc**

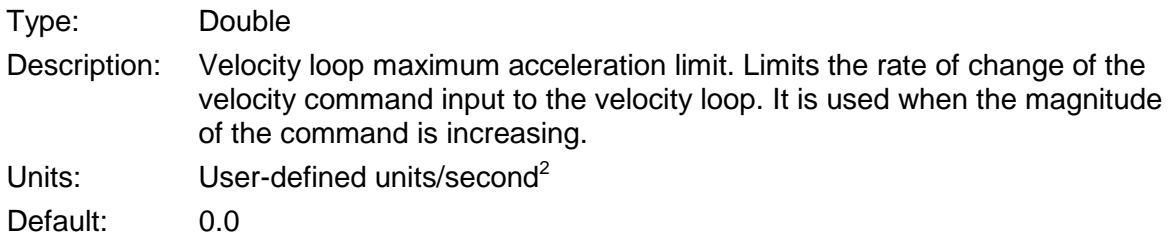

# **VelLoopMaxDec**

Type: Double

Description: Velocity loop maximum deceleration limit. Limits the rate of change of the velocity command input to the velocity loop. It is used when the magnitude of the command is decreasing. Units: User-defined units/second<sup>2</sup>

Default: 0.0

# **VelLoopEstopDec**

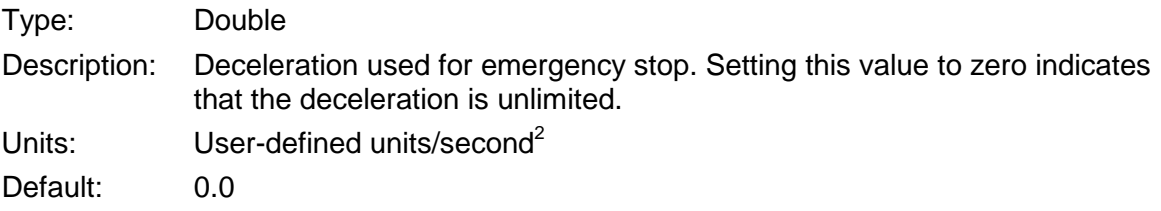

# **4.9: Position Loop**

# **Properties**

# **PositionError**

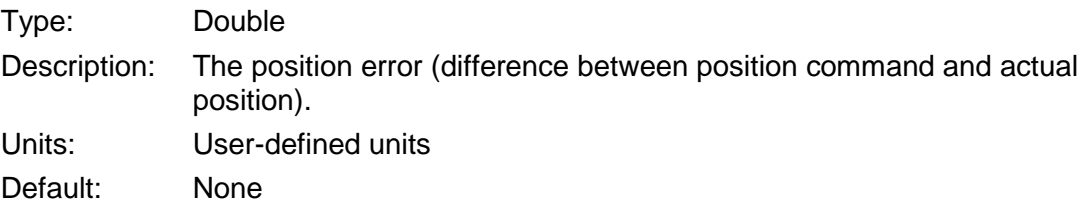

# **PositionCommand**

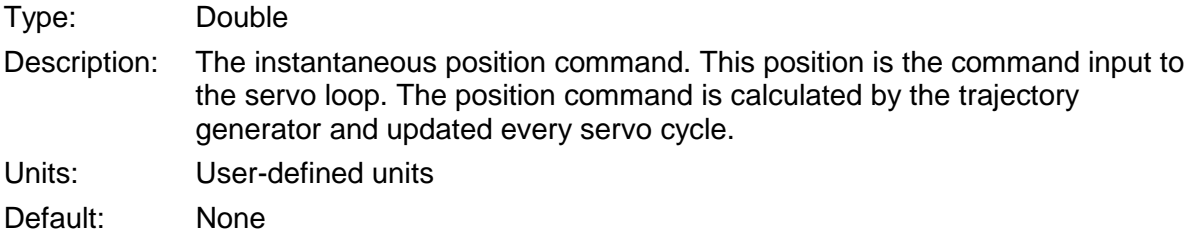

# **PositionActual**

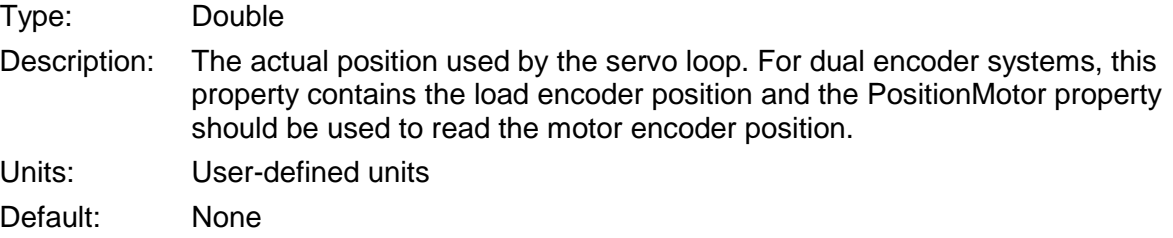

# **PositionMotor**

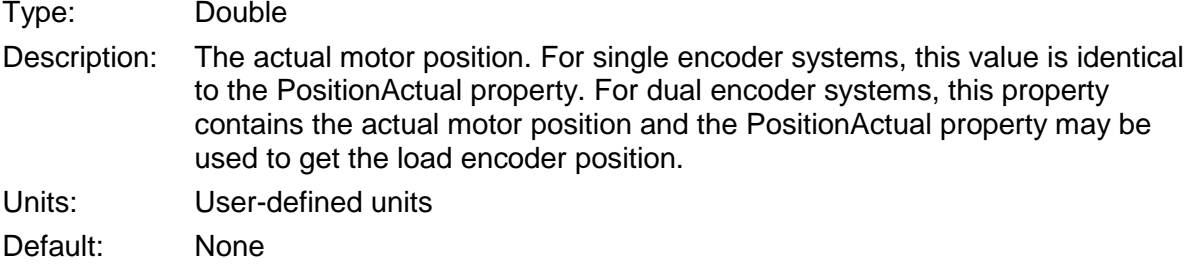

#### **PositionLoadEncoder**

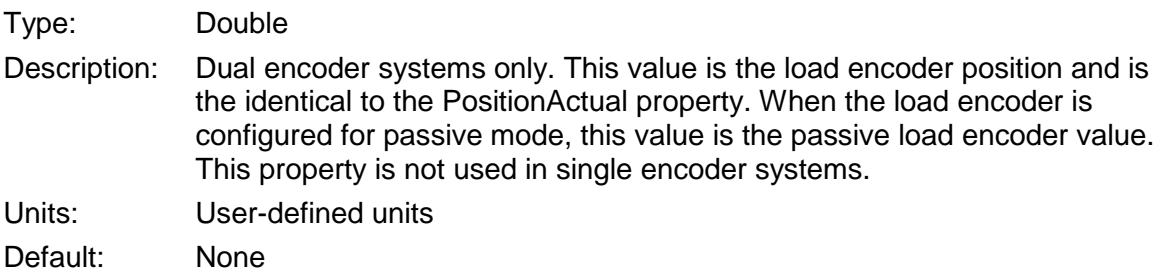

# **PositionLoopSettings**

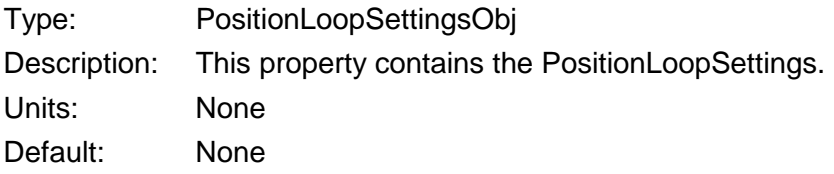

# **PositionLoopSettingsObj**

# **Properties**

# **PosLoopKp**

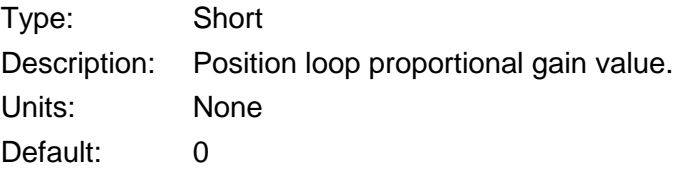

# **PosLoopKvff**

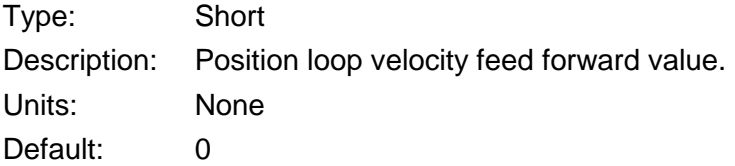

# **PosLoopKaff**

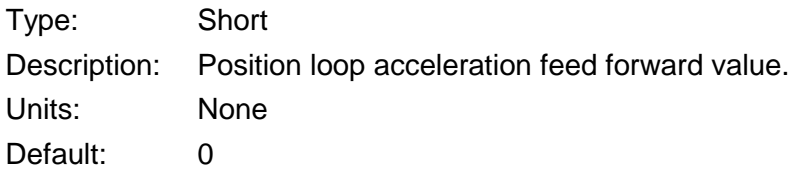

# **PosLoopScale**

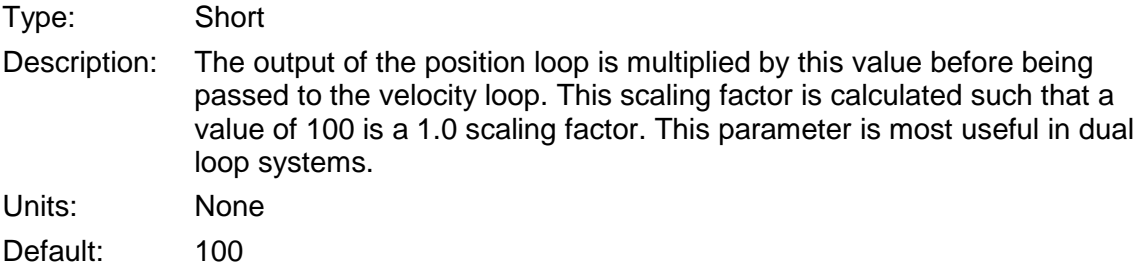

# **4.10: Tracking Windows**

# **Properties**

# **TrackingWindows**

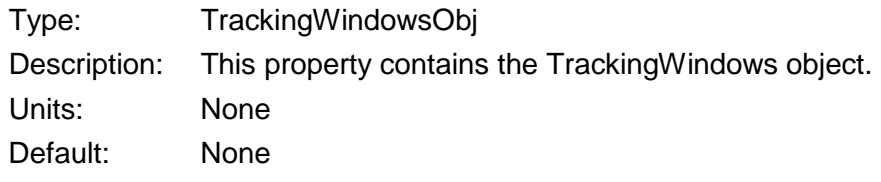

# **TrackingWindowsObj**

# **Properties**

# **PositionWarnWindow**

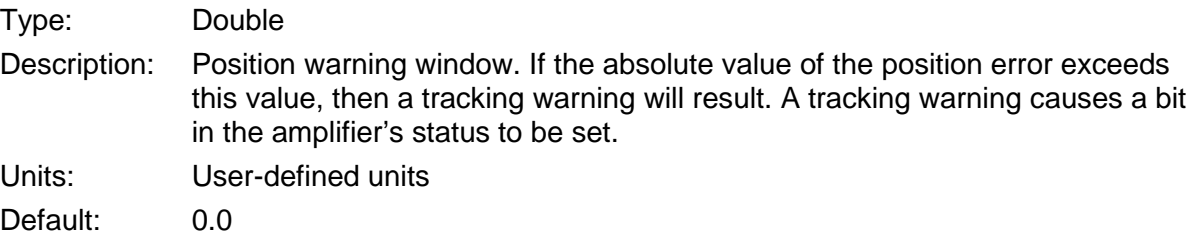

#### **SettlingWindow**

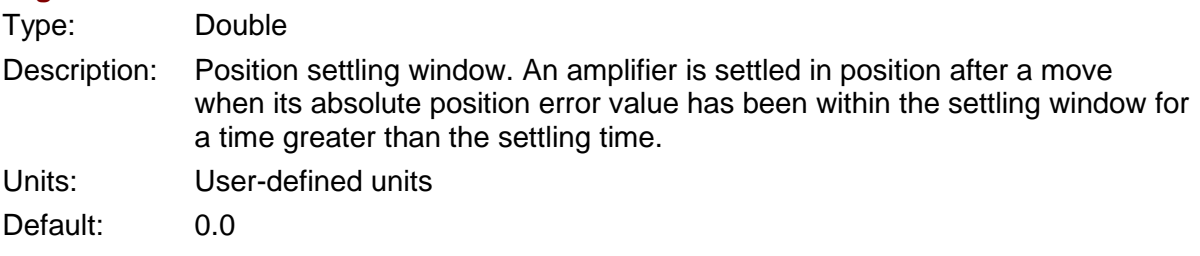

# **SettlingTime**

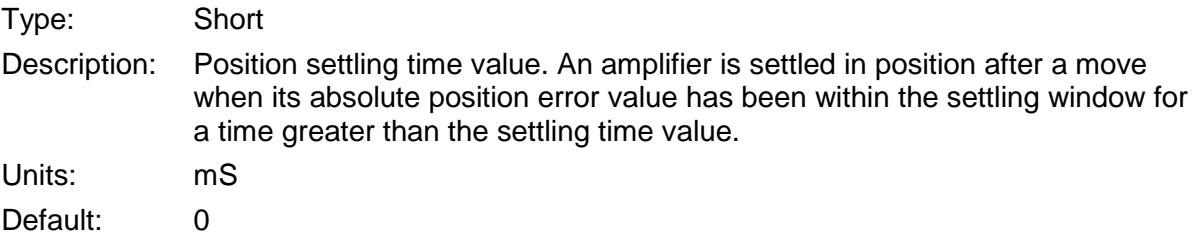

### **VelocityWarnWindow**

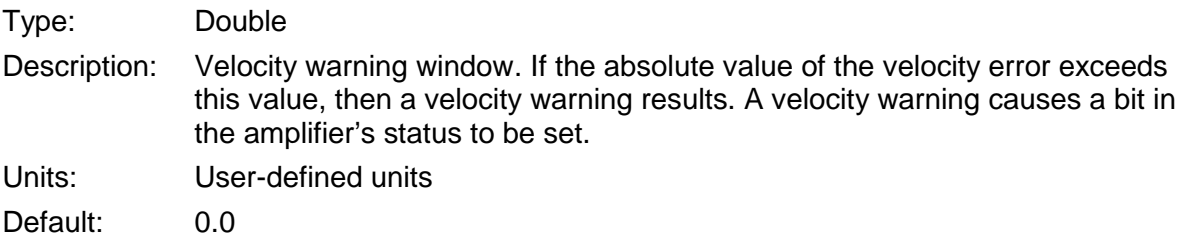

# **VelocityWarnTime**

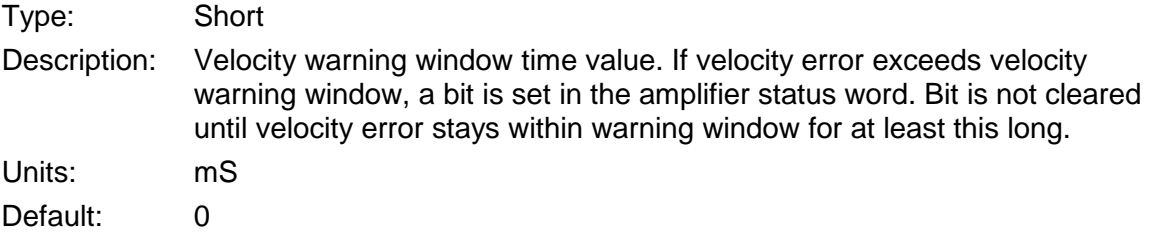

# **4.11: Homing**

# **Methods**

# **GoHome ()**

Description:

Executes a homing move using the values set in the HomeSettings object.

Parameters:

None

# **Properties**

### **IsReferenced**

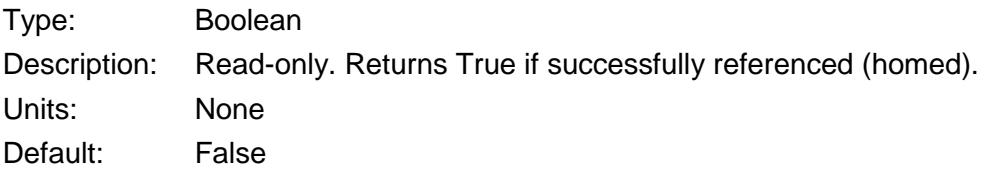

### **SoftPositionPosLimit**

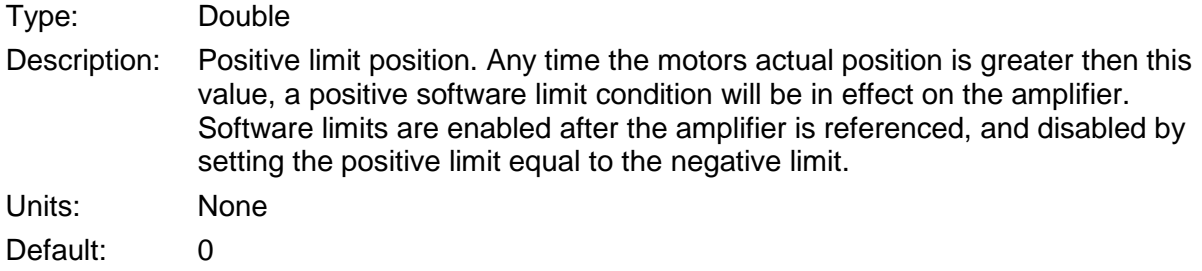

## **SoftPositionNegLimit**

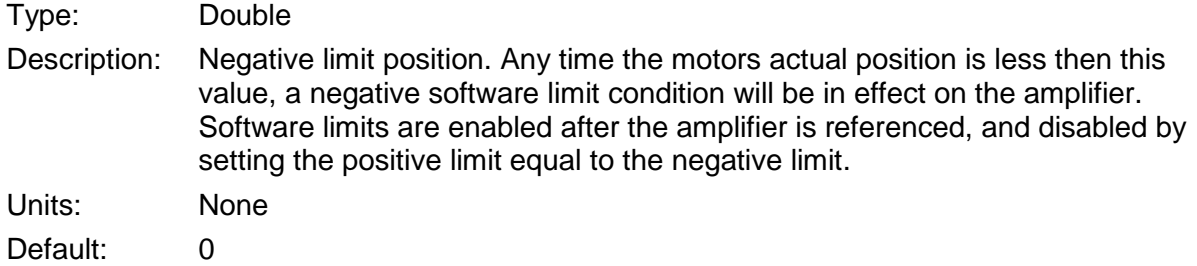

## **HomeSettingsObj**

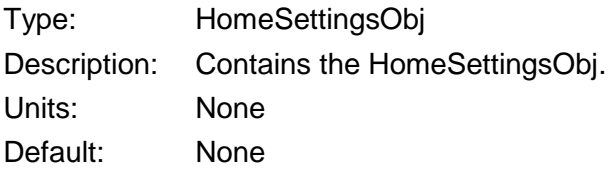

# **HomeSettingsObj**

# **Properties**

# **HomeOffset**

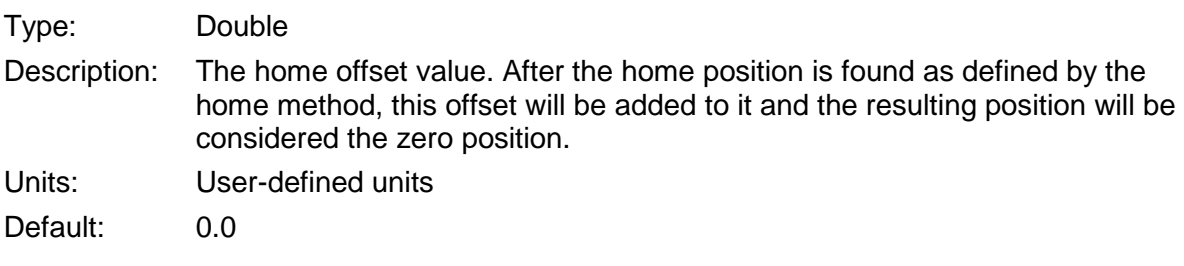

## **HomeVelFast**

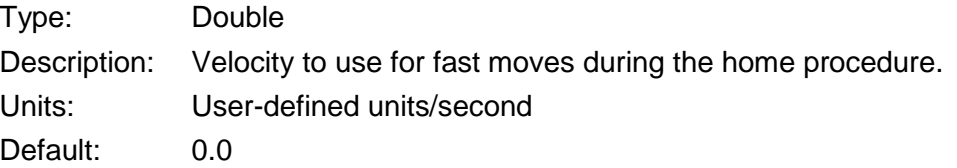

### **HomeVelSlow**

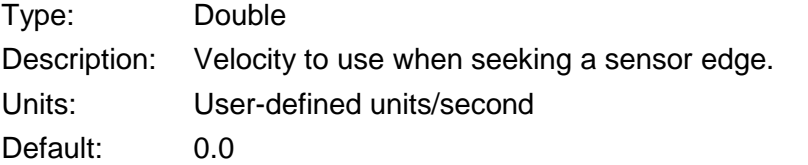

#### **HomeAccel**

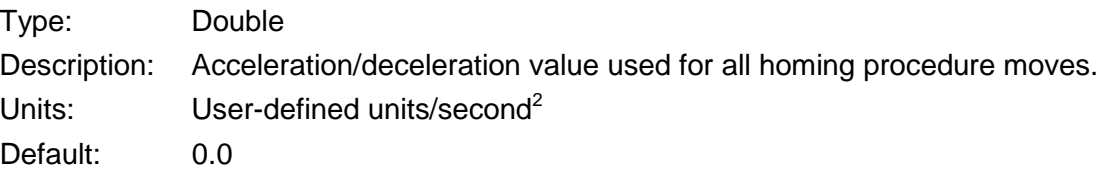

## **HomeCurrentLimit**

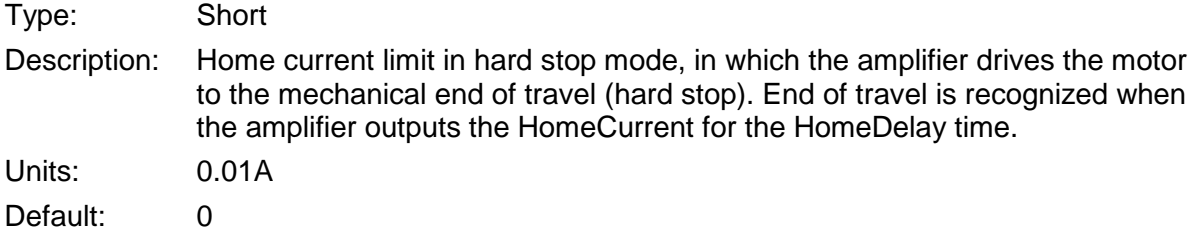

#### **HomeDelay**

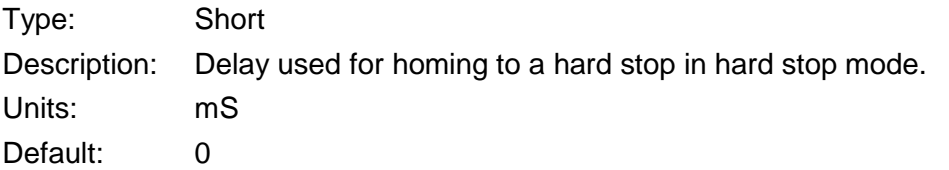

### **HomeMethod**

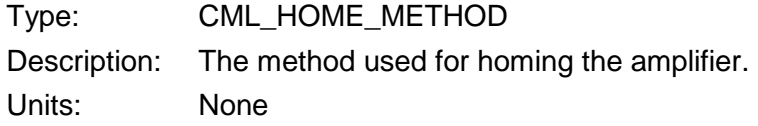

Default: CHOME NONE

#### **CML\_HOME\_METHOD**

#### CHOME\_NEGATIVE\_LIMIT\_OUTTO\_INDEX = 1

Move into the negative limit switch, then back to the first encoder index pulse beyond it. Index position is home.

#### CHOME\_POSITIVE*\_*LIMIT\_OUTTO\_INDEX = 2

Move into the positive limit switch, then back to the first encoder index pulse beyond it. Index position is home.

#### CHOME\_POSITIVE*\_*HOME\_OUTTO\_INDEX = 3

Move to a positive home switch, then back to the first encoder index outside the home region. Index position is home.

#### CHOME\_POSITIVE*\_*HOME\_INTO\_INDEX = 4

Move to a positive home switch, and continue to the first encoder index inside the home region. Index position is home.

#### CHOME\_NEGATIVE \_HOME\_OUTTO\_INDEX = 5

Move to a negative home switch, then back to the first encoder index outside the home region. Index position is home.

#### CHOME\_NEGATIVE \_HOME\_INTO\_INDEX = 6

Move to a negative home switch, and continue to the first encoder index inside the home region. Index position is home.

#### CHOME LOWER HOME OUTSIDE INDEX POSITIVE =  $7$

Move to the lower side of a momentary home switch. Then find the first encoder index pulse outside the home region. If the home switch is not active when the home sequence starts, then the initial move will be positive.

#### CHOME LOWER HOME INSIDE INDEX POSITIVE =  $8$

Move to the lower side of a momentary home switch. Then find the first encoder index pulse inside the home region. If the home switch is not active when the home sequence starts, then the initial move will be positive.

#### CHOME\_UPPER\_HOME\_INSIDE\_INDEX\_POSITIVE = 9

Move to the upper side of a momentary home switch. Then find the first encoder index pulse inside the home region. If the home switch is not active when the home sequence starts, then the initial move will be positive.

#### CHOME\_UPPER\_HOME\_OUTSIDE\_INDEX\_POSITIVE = 10

Move to the upper side of a momentary home switch. Then find the first encoder index pulse outside the home region. If the home switch is not active when the home sequence starts, then the initial move will be positive

#### CHOME\_UPPER\_HOME\_OUTSIDE\_INDEX\_NEGATIVE = 11

Move to the upper side of a momentary home switch. Then find the first encoder index pulse outside the home region. If the home switch is not active when the home sequence starts, then the initial move will be negative.

#### CHOME UPPER HOME INSIDE INDEX NEGATIVE = 12

Move to the upper side of a momentary home switch. Then find the first encoder index pulse inside the home region. If the home switch is not active when the home sequence starts, then the initial move will be negative.

#### CHOME LOWER HOME INSIDE INDEX NEGATIVE = 13

Move to the lower side of a momentary home switch. Then find the first encoder index pulse inside the home region. If the home switch is not active when the home sequence starts, then the initial move will be negative.

#### CHOME LOWER HOME OUTSIDE INDEX NEGATIVE =  $14$

Move to the lower side of a momentary home switch. Then find the first encoder index pulse outside the home region. If the home switch is not active when the home sequence starts, then the initial move will be negative.

#### CHOME\_POSITIVE*\_*LIMIT = 18

Move into the positive limit switch. The edge of the limit is home.

#### CHOME \_ POSITIVE*\_*HOME = 19

Move to a positive home switch. The edge of the home region is home.

#### CHOME NEGATIVE HOME  $= 21$

Move to a negative home switch. The edge of the home region is home.

#### CHOME LOWER HOME POSITIVE =  $23$

Move to the lower side of a momentary home switch. The edge of the home region is home. If the home switch is not active when the home sequence starts, then the initial move will be positive.

#### CHOME UPPER HOME POSITIVE =  $25$

Move to the upper side of a momentary home switch. The edge of the home region is home. If the home switch is not active when the home sequence starts, then the initial move will be positive.

#### CHOME \_UPPER\_HOME\_ NEGATIVE = 27

Move to the upper side of a momentary home switch. The edge of the home region is home. If the home switch is not active when the home sequence starts, then the initial move will be negative.

#### CHOME LOWER HOME NEGATIVE =  $29$

Move to the lower side of a momentary home switch. The edge of the home region is home. If the home switch is not active when the home sequence starts, then the initial move will be negative.

#### CHOME  $INDEX$  NEGATIVE = 33

Move in the negative direction until the first encoder index pulse is found. The index position is home.

#### CHOME  $INDEX$  POSITIVE = 34

Move in the positive direction until the first encoder index pulse is found. The index position is home.

#### $CHOME$   $NONE = 35$

Set the current position to home.

#### CHOME HARDSTOP OUTSIDE INDEX NEG = 252

Home to a hard stop. Move in the negative direction until the homing current has been reached. This current will be held until the homing delay has expired. Then move away from the hard stop until an index mark is located. The index position is home.

#### CHOME HARDSTOP OUTSIDE INDEX POS = 253

Home to a hard stop. Move in the positive direction until the homing current has been reached. This current will be held until the homing delay has expired. Then move away from the hard stop until an index mark is located. The index position is home.

#### CHOME\_HARDSTOP\_NEG = 254

Home to a hard stop. The motor will start running in the negative direction until the homing current has been reached. It will hold this current until the homing delay has expired. The actual position after that delay is home.

#### CHOME\_HARDSTOP\_POS = 255

Home to a hard stop. The motor will start running in the positive direction until the homing current has been reached. It will hold this current until the homing delay has expired. The actual position after that delay is home.

# **4.12: Quick Stop**

# **Methods**

# **QuickStop ()**

Description:

Performs a quick stop on axis using the programmed Quick Stop Mode.

Parameters:

None

# **Properties**

# **QuickStopMode**

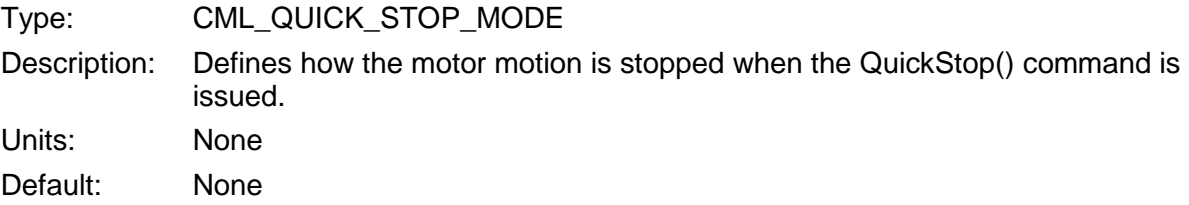

# **CML\_QUICK\_STOP\_MODE**

 $QSTOP_DISABLE = 0$ 

Disable the amplifier immediately

### $QSTOP$  DECEL = 1

Slow down using the ProfileDecel property of the [ProfileSettingsObj,](#page-62-0) then disable.

### QSTOP\_QUICKSTOP = 2

Slow down using the QuickStopDec property then disable.

### QSTOP\_ABRUPT = 3

Slow down with unlimited deceleration then disable

### QSTOP DECEL  $HOLD = 5$

Slow down using the ProfileDecel property of the [ProfileSettingsObj,](#page-62-0) and then hold. Amplifier must be disabled and re-enabled before motion is allowed again.

### $QSTOP$  QUICKSTOP  $HOLD = 6$

Slow down using the QuickStopDec property then hold. Amplifier must be disabled and re-enabled before motion is allowed.

### QSTOP\_ABRUPT\_HOLD = 7

Slow down with unlimited deceleration then hold. Amplifier must be disabled and reenabled before motion is allowed.

# **4.13: Halt**

# **Methods**

# **HaltMove ()**

Description:

Halts current move using the halt mode programmed in the amplifier.

Parameters:

None

# **Properties**

# **HaltMode**

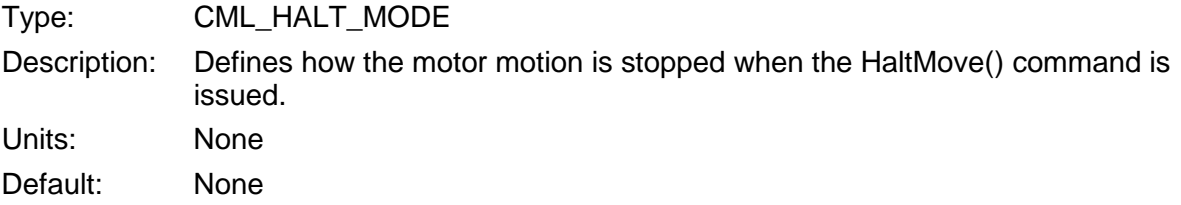

# **CML\_HALT\_MODE**

 $HALT_DISABLE = 0$ Disable the amplifier immediately

### HALT DECEL =  $1$

Slow down using the ProfileDecel property (see [ProfileSettingsObj\)](#page-62-0).

### HALT\_QUICKSTOP = 2

Slow down using the QuickStopDec property.

# HALT ABRUPT =  $3$

Slow down with unlimited deceleration

# **4.14: Point-to-Point Moves**

# **Methods**

#### **MoveRel (distance As Double)**

Description:

Performs a relative point-to-point move of the specified distance.

Parameters:

distance Trajectory distance Units: User-defined units

### **MoveAbs (position As Double)**

Description:

Performs an absolute point-to-point move to the specified position.

Parameters:

position Trajectory target position Units: User-defined units

### **WaitMoveDone (timeout As Long)**

Description:

Waits for current move to finish. This method is blocking. When called, it will not return until either the event occurs, the timeout expires, a fault occurs, or a move is aborted. If a timeout occurs, CMO will report the timeout by throwing an exception.

#### Parameters:

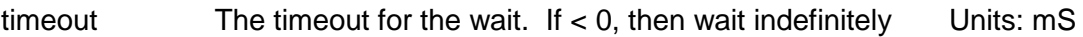

# **Properties**

#### **TargetPos**

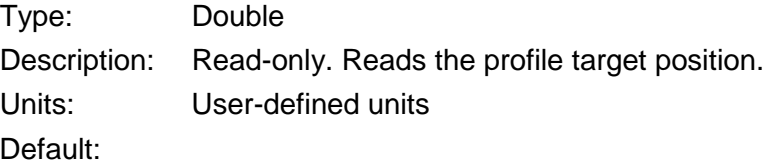

### **TrajectoryAcc**

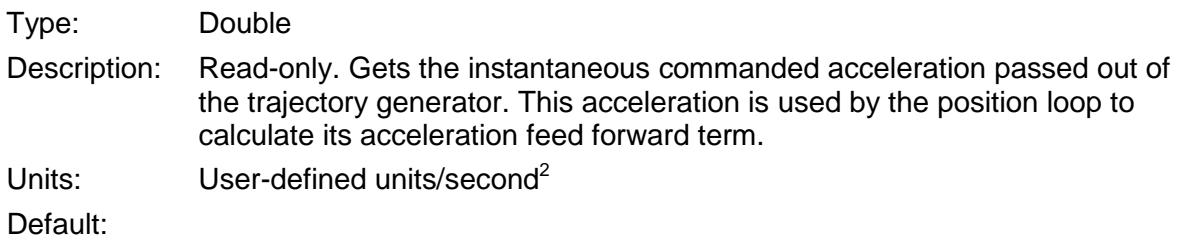

#### **TrajectoryVel**

Type: Double

Description: Read-only. Gets the instantaneous commanded velocity passed out of the trajectory generator. This velocity is used by the position loop to calculate its velocity feed forward term.

Units: User-defined units/second

Default:

### **ProfileSettingsObj**

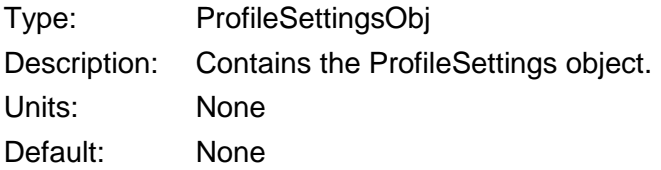

# <span id="page-62-0"></span>**ProfileSettingsObj**

### **Properties**

#### **ProfileType**

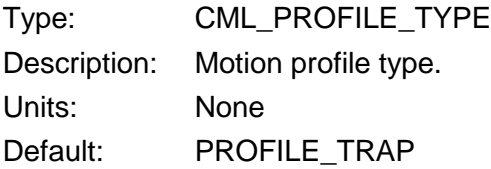

### **CML\_PROFILE\_TYPE**

#### PROFILE\_VELOCITY = -1

Velocity profile mode. In this profile mode the velocity, acceleration and deceleration values are used. The position value is also used, but it only defines the direction of motion (positive if position is  $> = 0$ , negative if position is  $< 0$ ).

#### PROFILE  $TRAP = 0$

Trapezoidal profile mode.

#### PROFILE SCURVE =  $3$

S-curve profile mode (Jerk limited).

#### **ProfileAcc**

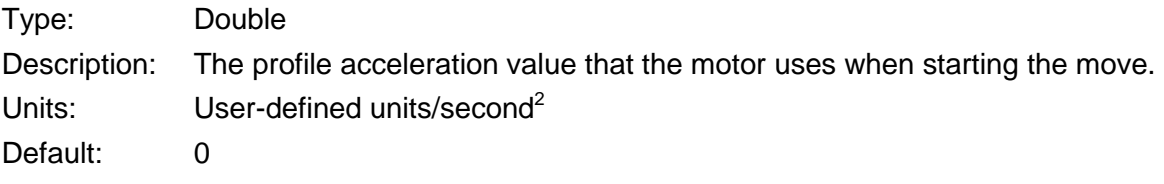

#### **ProfileDecel**

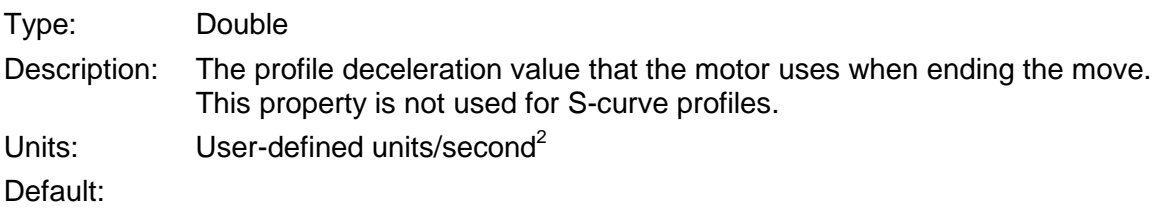

# **ProfileJerk**

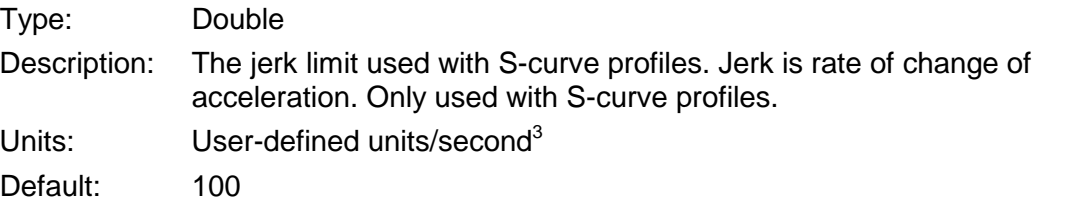

# **ProfileVel**

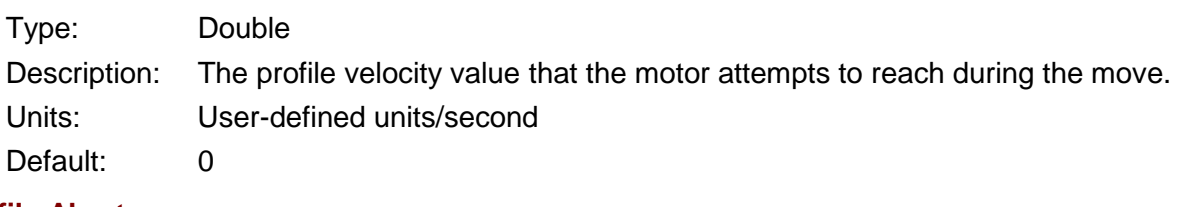

# **Profile Abort**

.

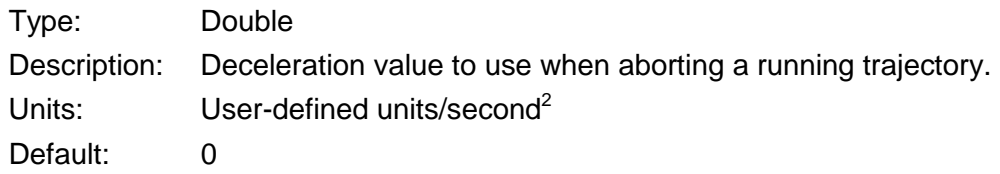

# **4.15: Save/Restore Amplifier Data**

# **Methods**

#### **LoadFromFile (name As String, line As Integer)**

#### Description:

Loads specified amplifier data file. Presently supports loading *\*.ccx* files created by CME 2 V3.1 and later. This method is not implemented for multi-axis amplifiers.

NOTE: This method loads the file into the amplifier's RAM (except the motor data, which exists in Flash only). To save the data to the amplifier's Flash, call the SaveRamToFlash.

#### Parameters:

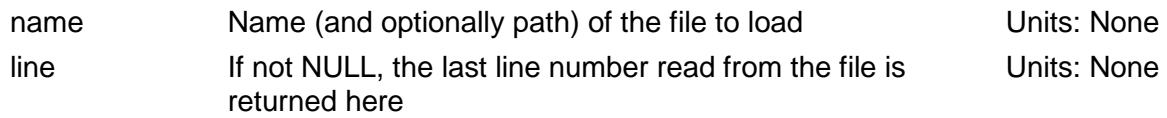

### **SaveRamToFlash ()**

Description:

Saves parameters stored in the amplifiers volatile RAM memory to non-volatile flash memory.

Parameters:

None

# **4.16: Node Guarding**

# **Methods**

#### **StartGuarding (guardTime As Short, lifeFactor As Short)**

Description:

Starts node guarding with the specified guard time and life factor.

Parameters:

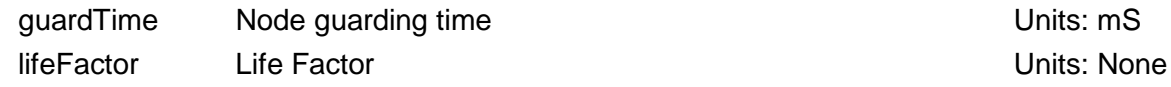

### **StopGuarding ()**

Description:

Disables node guarding & heartbeat monitoring.

Parameters:

None

### **ClearNodeGuardEvent ()**

Description:

Attempts to clear a node guarding event condition.

[Amplifier and Related Objects](#page-24-0) **CMO** Programmer's Guide

Parameters: None

# **4.17: Status, Events, and Faults**

# **Methods**

#### **ReadEventStatus (eventStatus As CML\_EVENT\_STATUS)**

Description:

Read amplifier's event status register. This is the main internal register, used to describe the amplifier's current state.

Parameters:

eventStatus The value of the event status is returned here The Units: None

#### **ReadEventSticky (eventSticky As CML\_EVENT\_STATUS)**

Description:

Reads the amplifier's 'sticky' event status register, which is a copy of the amplifier's event status register. The bits of this register are set normally, but only cleared when the register is read (i.e., the bits are 'sticky').

#### Parameters:

eventSticky The value of the event status is returned here The Units: None

#### **ReadEventLatch (eventLatch As CML\_EVENT\_STATUS)**

Description:

Reads the latched version of the amplifier's event status register, which is a copy of the amplifier's event status register. The bits of this register are set normally, but only cleared in response to an amplifier reset or power cycle or by calling ClearFaults (i.e., the bits are latched).

Parameters:

eventLatch The value of the event status is returned here The Units: None

#### **CML\_EVENT\_STATUS**

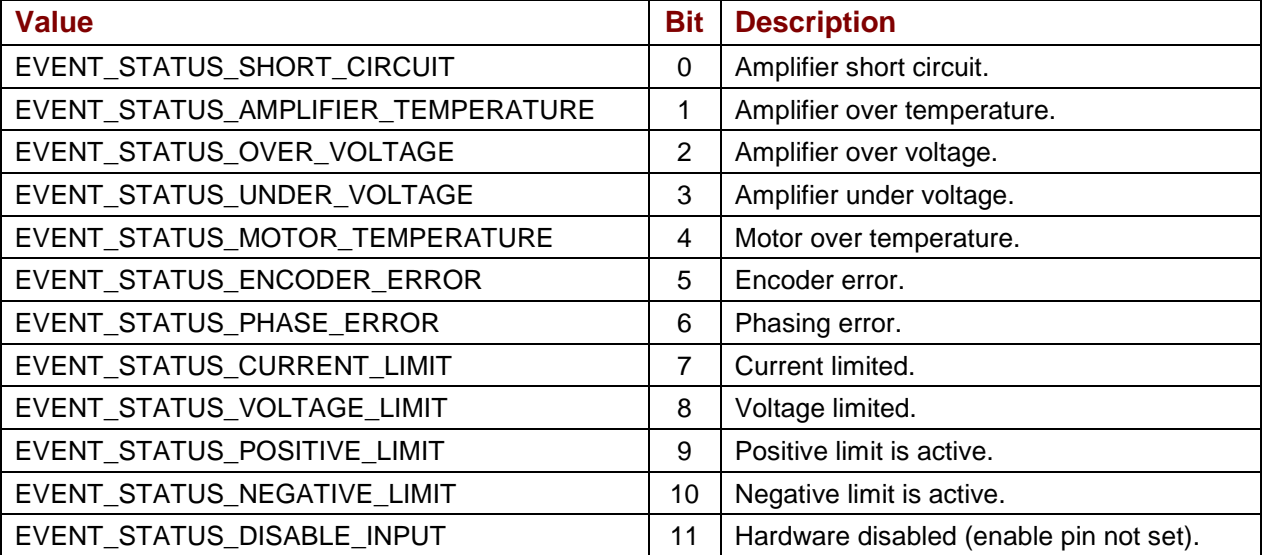

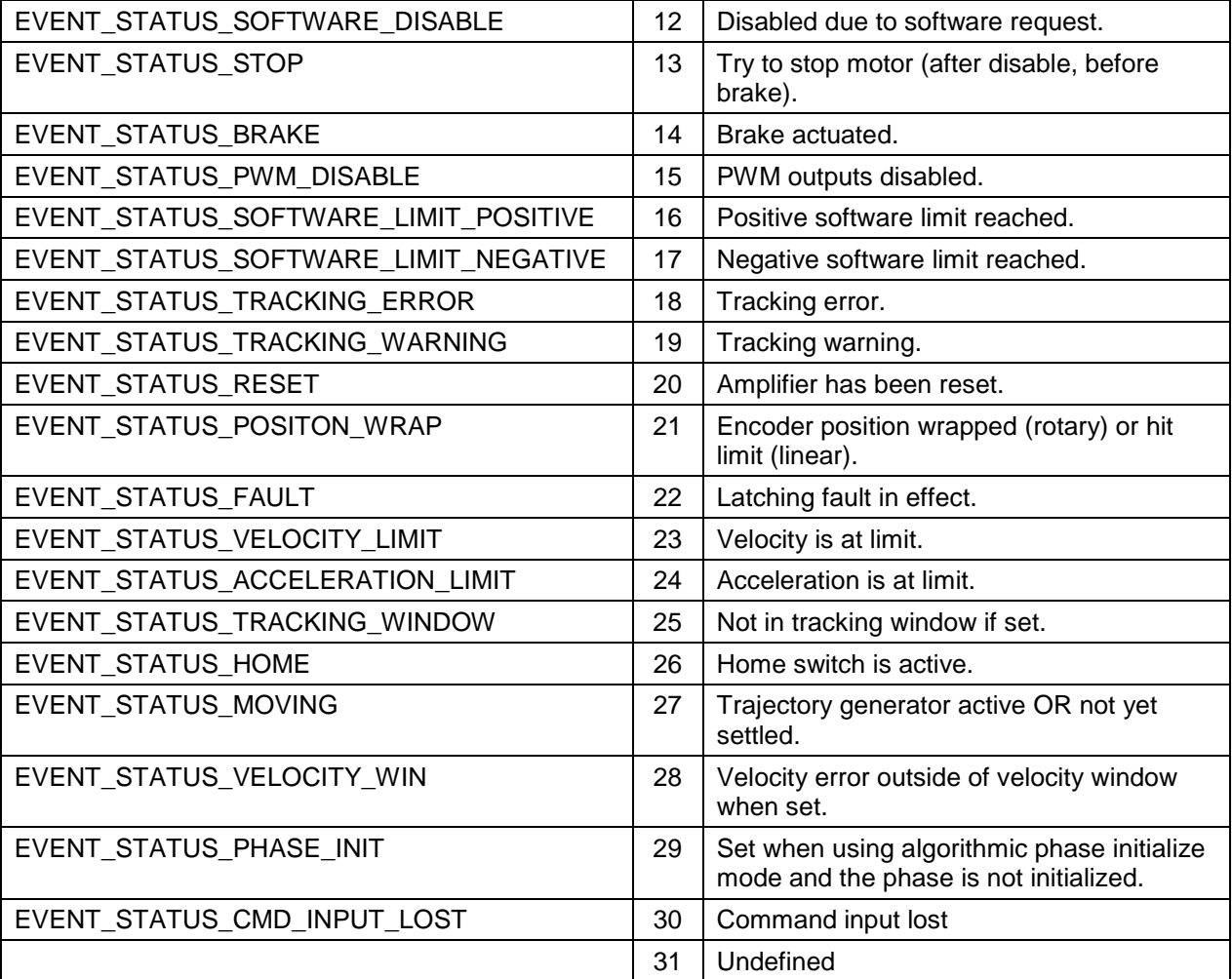

### **ReadEventMask (eventMask As CML\_AMP\_EVENT)**

Description:

Reads the current state of the amplifier's event register. The event mask is a bit-mapped variable that describes the state of the amplifier. The contents of this variable are built up from several different amplifier status words.

Parameters:

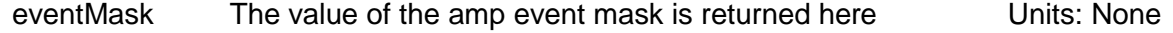

#### **CML\_AMP\_EVENT**

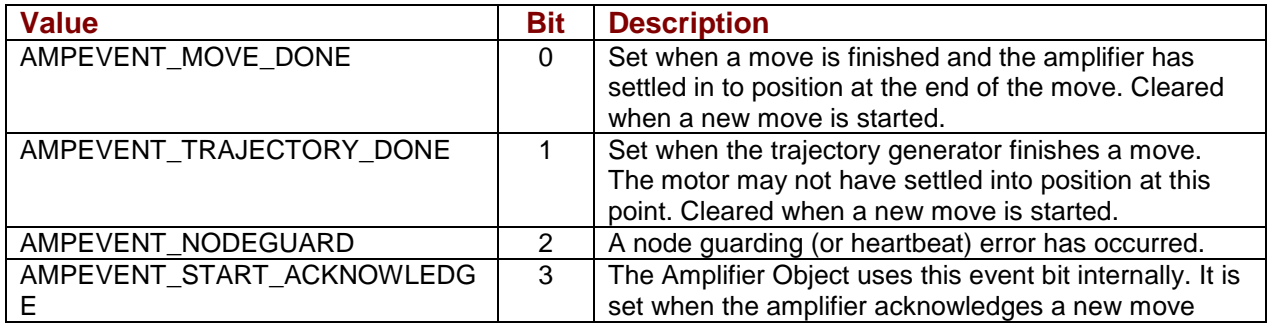

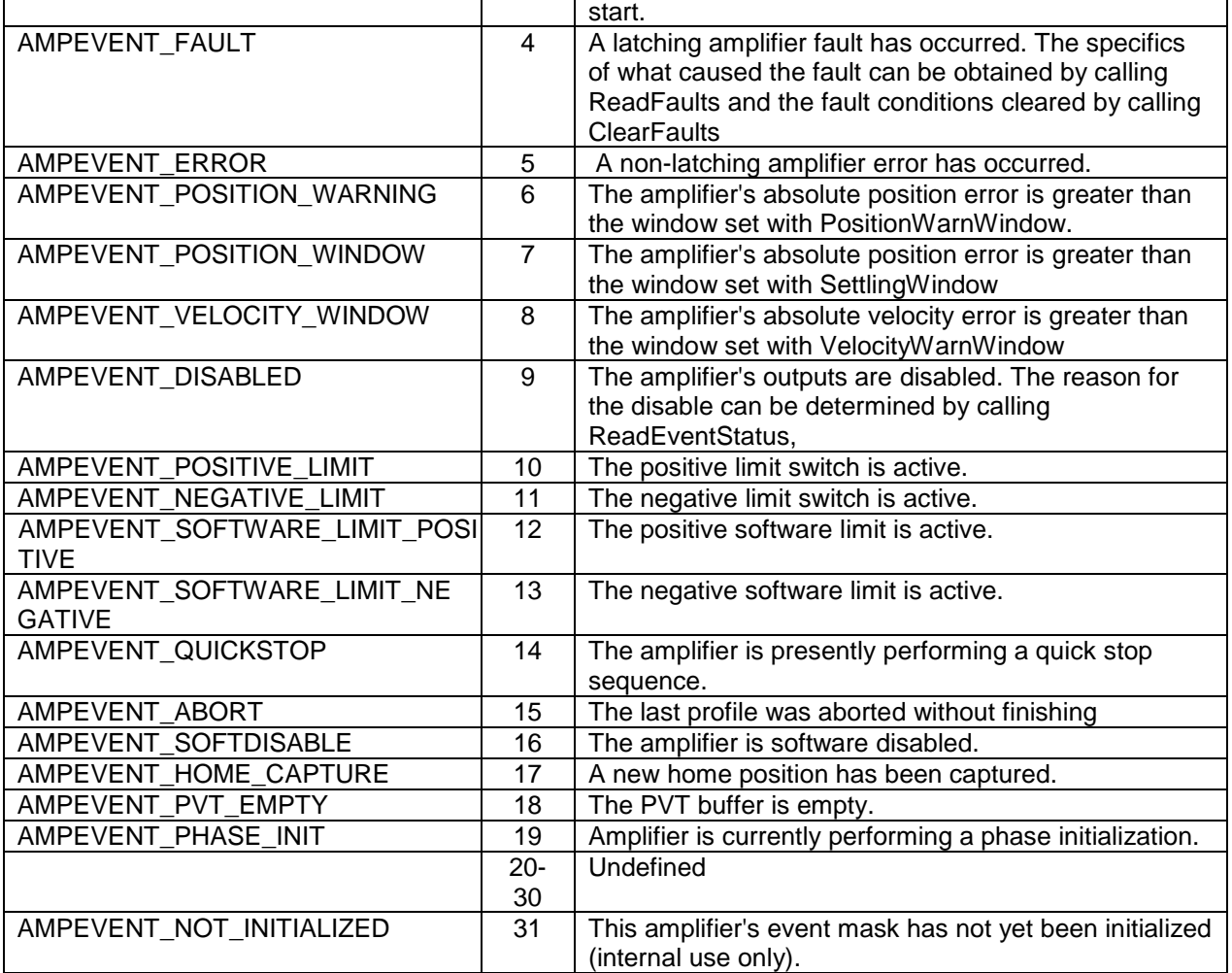

# **ReadFaults (faults As CML\_AMP\_FAULT)**

Description:

Reads the current state of the amplifier fault latch register.

Parameters:

faults The value of the amp fault latch is returned here Units: None

### **ClearFaults ()**

Description:

Clears amplifier faults. This function can be used to clear any latching faults on the amplifier

Parameters:

None

# **Properties**

#### **FaultMask**

Type: CML\_AMP\_FAULT

Description: Amplifier's fault mask. Fault mask identifies which conditions will be treated as latching faults by the amplifier

Units: None

Default: None

### **CML\_AMP\_FAULT**

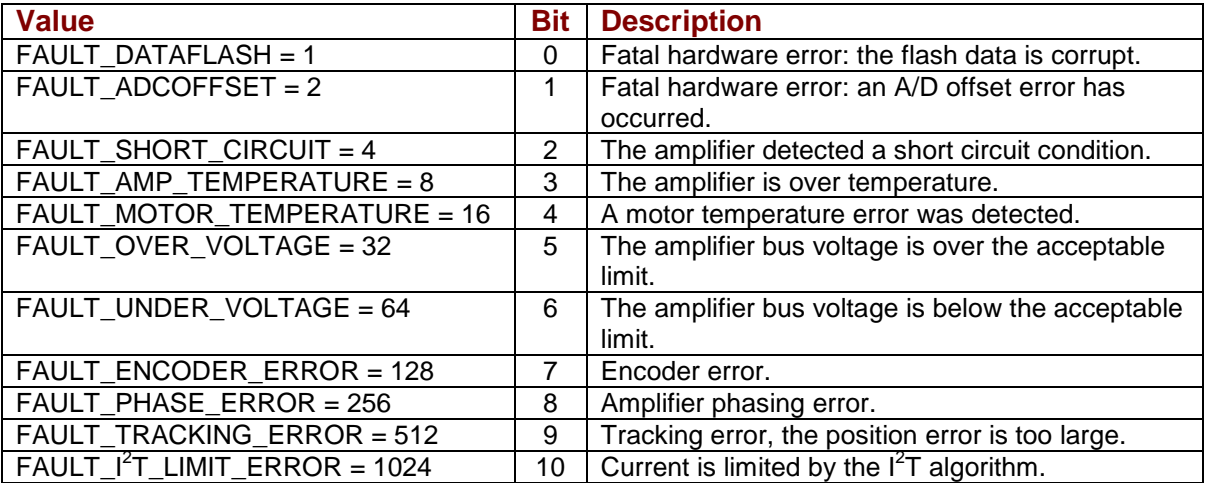

# **4.18: Digital Inputs/Outputs**

# **Input Methods**

#### **ReadInputDebouce (input As Integer, time As Long)**

#### Description:

Reads the debounce time for the specified input. This time specifies how long an input must remain stable at a new state before the amplifier recognizes the state.

#### Parameters:

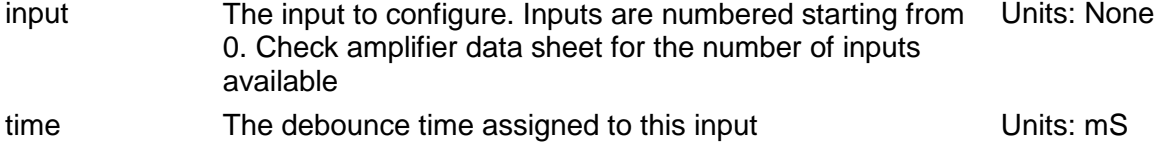

#### **WriteInputDebounce (input As Integer, time As Long)**

#### Description:

Writes the debounce time for the specified input. This time specifies how long an input must remain stable at a new state before the amplifier recognizes the state.

#### Parameters:

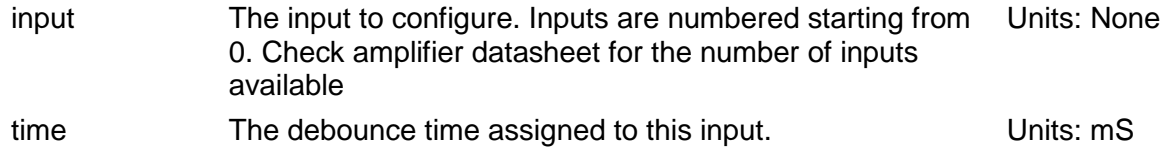

#### **ReadInputConfig (input As Integer, config As CML\_INPUT\_PIN\_CONFIG)**

#### Description:

Gets the input configuration for the specified input. Each of the amplifier's inputs can be configured to perform some function.

#### Parameters:

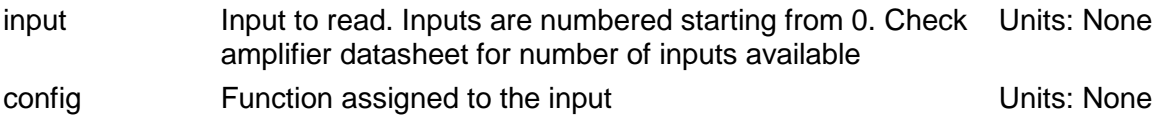

#### **ReadInputConfigMultiAxis (input As Integer, config As CML\_INPUT\_PIN\_CONFIG, axis as Short)**

Description:

Gets the configuration and associated axis number for the specified input.

#### Parameters:

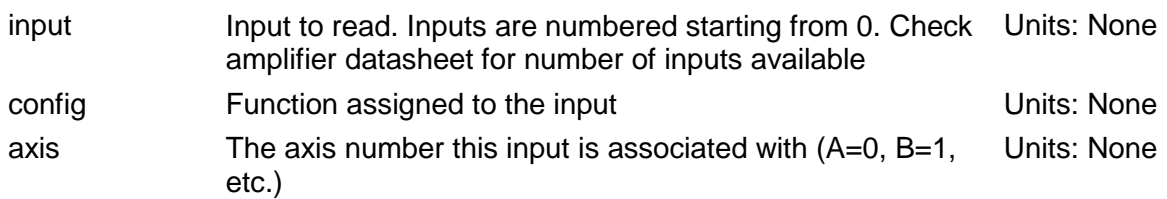

#### **WriteInputConfig (input As Integer, config As CML\_INPUT\_PIN\_CONFIG)**

Description:

Sets the input configuration for the specified input. Each of the amplifier's inputs can be configured to perform some function. *WriteInputConfig* configures the specified input to perform the specified function.

Parameters:

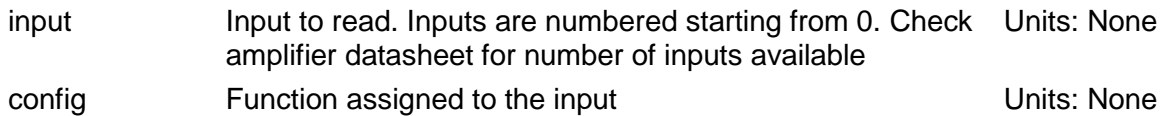

#### **WriteInputConfigMultiAxis (input As Integer, config As CML\_INPUT\_PIN\_CONFIG, axis as Short)**

Description:

Sets the input configuration for the specified input.

Parameters:

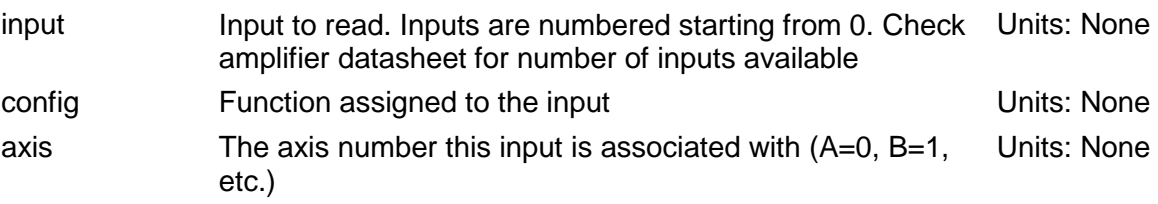

#### **CML\_INPUT\_PIN\_CONFIG**

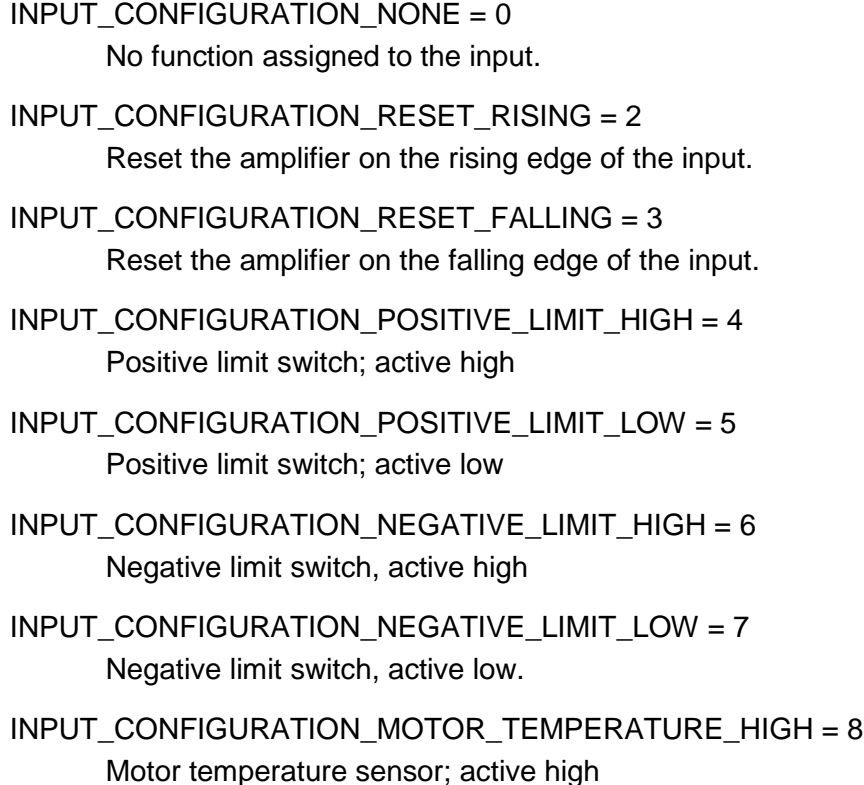
- INPUT CONFIGURATION MOTOR TEMPERATURE LOW =  $9$ Motor temperature sensor, active low
- INPUT\_CONFIGURATION\_CLEAR\_FAULTS\_HIGH = 10 Clear faults on the rising edge; disable while high
- INPUT\_CONFIGURATION\_CLEAR\_FAULTS\_LOW = 11 Clear faults on the falling edge, disable while low
- INPUT\_CONFIGURATION\_RESET\_DISABLE\_RISING = 12 Reset on rising edge; disable while high.
- INPUT\_CONFIGURATION\_RESET\_DISABLE\_FALLING = 13 Reset on falling edge; disable while low.
- INPUT\_CONFIGURATION\_HOME\_HIGH = 14 Home switch; active high.
- INPUT CONFIGURATION HOME LOW = 15 Home switch; active low
- INPUT CONFIGURATION DISABLE HIGH = 16 Amplifier disable; active high
- INPUT\_CONFIGURATION\_DISABLE\_LOW = 17 Amplifier disable; active low.
- INPUT\_CONFIGURATION\_PWM\_SYNCH = 19 PWM synchronization. Only for high speed inputs (see data sheet).
- INPUT\_CONFIGURATION\_MOTION\_ABORT\_HIGH = 20 Abort move in progress; keep the amplifier enabled and servoing; active high
- INPUT\_CONFIGURATION\_MOTION\_ABORT\_LOW = 21 Abort move in progress; keep the amplifier enabled and servoing; active low
- INPUT CONFIGURATION HIGH RES ANALOG DIVIDE HIGH = 22 A high input causes the firmware to divide the level of the analog input signal by 8
- INPUT CONFIGURATION HIGH RES ANALOG DIVIDE LOW = 23 A low input causes the firmware to divide the level of the analog input signal by 8
- INPUT\_CONFIGURATION\_HIGHSPEED\_CAPTURE\_RISING = 24 High speed position capture on rising edge
- INPUT\_CONFIGURATION\_HIGHSPEED\_CAPTURE\_FALLING = 25 High speed position capture on falling edge
- INPUT\_CONFIGURATION\_COUNT\_EDGES\_RISING = 26 Count rising edges of input, store the results to an indexer register
- INPUT\_CONFIGURATION\_COUNT\_EDGES\_FALLING = 27

Count falling edges of input, store the results to an indexer register

- INPUT\_CONFIGURATION\_ABORT\_WINDOW\_RISING = 36 Abort move on rising edge if not within N counts of destination position
- INPUT\_CONFIGURATION\_ABORT\_WINDOW\_FALLING = 37 Abort move on falling edge if not within N counts of destination position
- INPUT\_CONFIGURATION\_HV\_LOSS\_DISABLE\_HIGH = 38 Mark HV loss on rising edge, disable while high.
- INPUT\_CONFIGURATION\_HV\_LOSS\_DISABLE\_LOW = 39 Mark HV loss on falling edge, disable while low.
- INPUT CONFIGURATION TRJ UPDATE RISING =  $40$ Trajectory update on rising edge.
- INPUT\_CONFIGURATION\_TRJ\_UPDATE\_FALLING = 41 Trajectory update on falling edge.
- INPUT CONFIGURATION CLR FAULTS EVENTS RISING = 42 Clear faults and event latch on rising edge.
- INPUT CONFIGURATION CLR FAULTS EVENTS FALLING = 43 Clear faults and event latch on falling edge.
- INPUT\_CONFIGURATION\_DIS\_SIM\_ENC\_L\_BURST\_RISING = 44 Disable simulated encoder output when low. Burst current position on encoder output on rising edge.
- INPUT CONFIGURATION DIS SIM ENC H BURST FALLING = 45 Disable simulated encoder output when high. Burst current position on encoder output on falling edge.

# **Input Properties**

#### **Inputs**

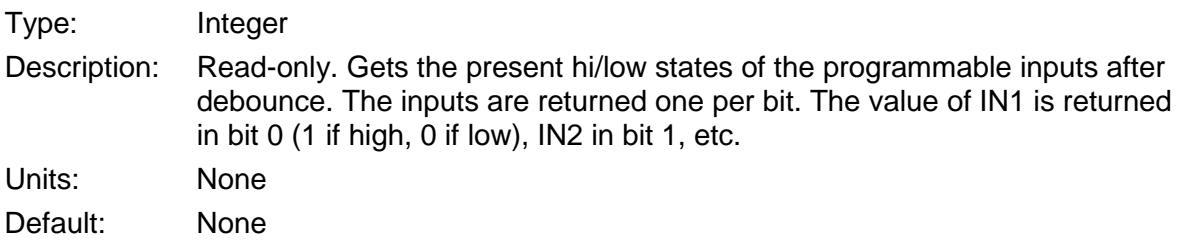

#### **Inputs32**

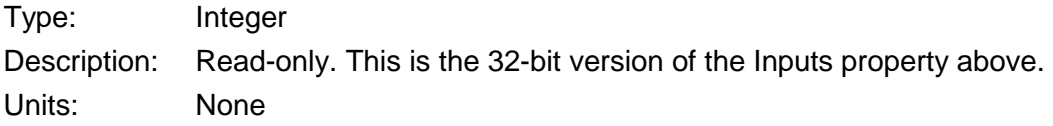

Default: None

#### **IoPullup**

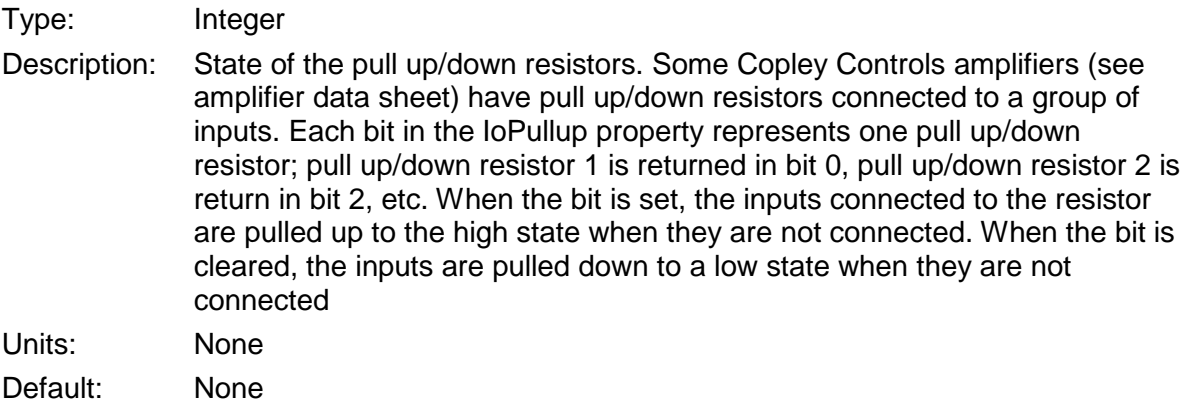

#### **IoPullup32**

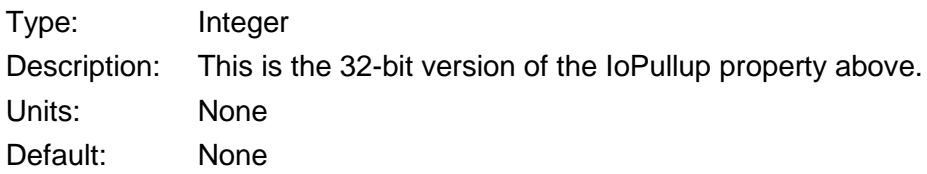

# **Output Methods**

#### **ReadOutputConfig (output As Short, config As CML\_OUTPUT\_PIN\_CONFIG, mask As Integer)**

Description:

Reads the configuration for the specified output.

#### Parameters:

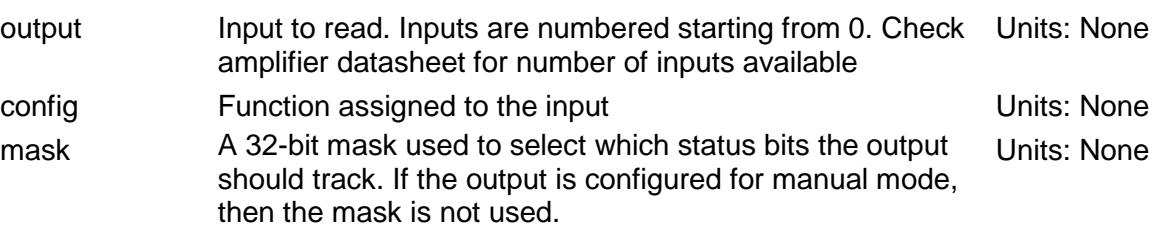

#### **ReadOutputConfigMultiAxis (output As Short, config As CML\_OUTPUT\_PIN\_CONFIG, mask As Integer, axis As short)**

Description:

Reads the configuration for the specified output.

#### Parameters:

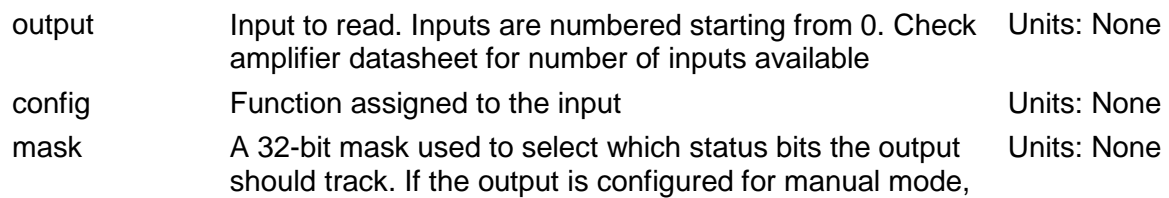

then the mask is not used.

axis The axis number this output is associated with (A=0, B=1, Units: None etc.)

#### **ReadOutputConfigExt (output As Short, config As CML\_OUTPUT\_PIN\_CONFIG, param1 As Integer, param2 As Integer)**

Description:

Reads the configuration for the specified output.

Parameters:

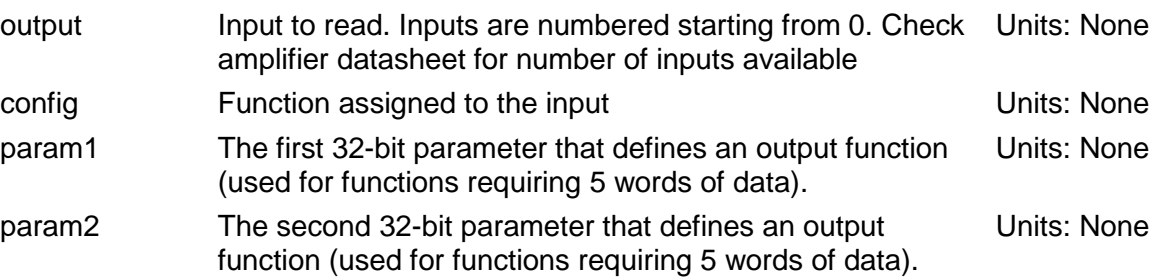

#### **ReadOutputConfigExtMultiAxis (output As Short, config As CML\_OUTPUT\_PIN\_CONFIG, param1 As Integer, param2 As Integer, axis As Short)**

#### Description:

Reads the configuration for the specified output.

#### Parameters:

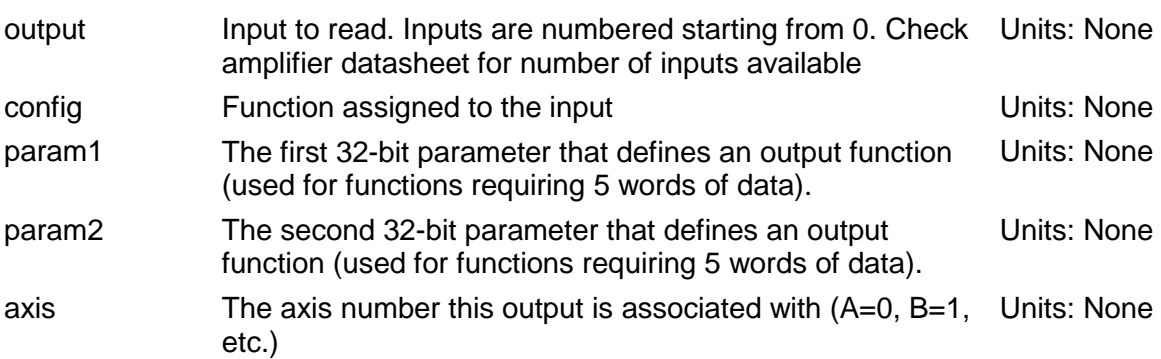

#### **WriteOutputConfig (output As Short, config As CML\_OUTPUT\_PIN\_CONFIG, mask As Integer)**

Description:

Sets the configuration for the specified output. Each of the amplifier's outputs can be configured to event status tracking mode or manual mode, as specified by the *config* parameter.

Parameters:

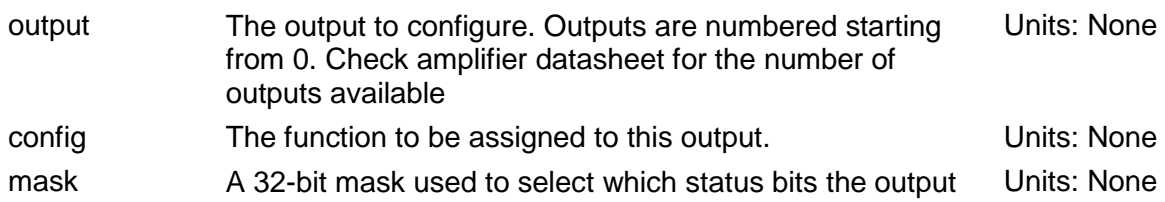

should track. If the output is configured for manual mode, then the mask is not used.

#### **WriteOutputConfigMultiAxis (output As Short, config As CML\_OUTPUT\_PIN\_CONFIG, mask As Integer, axis As Short)**

#### Description:

Sets the configuration for the specified output. Each of the amplifier's outputs can be configured to event status tracking mode or manual mode, as specified by the *config* parameter.

#### Parameters:

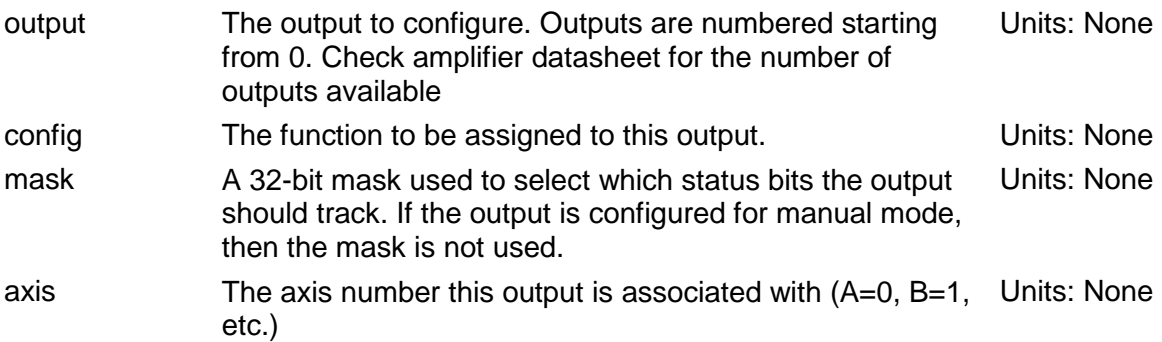

#### **WriteOutputConfigExtMultiAxis (output As Short, config As CML\_OUTPUT\_PIN\_CONFIG, param1 As Integer, param2 As Integer, axis As Short)**

#### Description:

Sets the configuration for the specified output. Each of the amplifier's outputs can be configured to event status tracking mode, position triggered mode, or manual mode, as specified by the *config* parameter

#### Parameters:

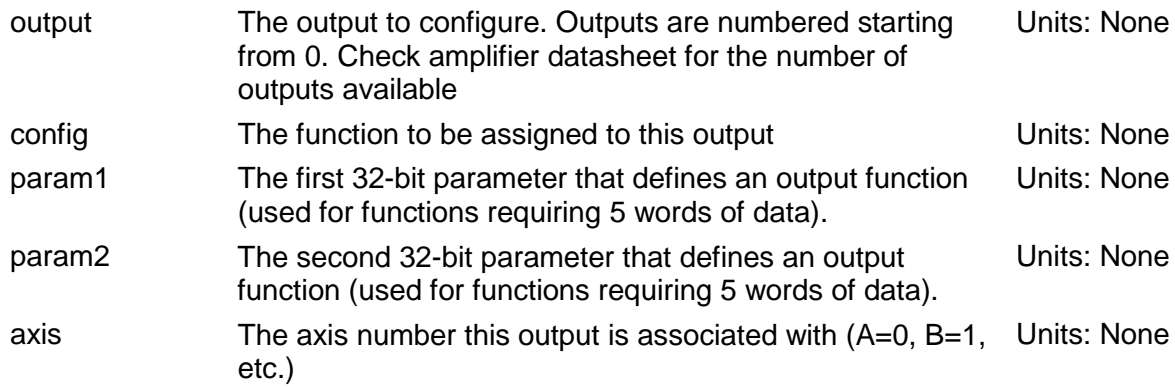

#### **CML\_OUTPUT\_PIN\_CONFIG**

#### OUTPUT\_CONFIGURATION\_EVENT\_STATUS\_LOW = 0

The output follows the amplifier's event status register and is active low.

- param1 A 32-bit mask used to select which status bits the output should track.
- param2 Has no meaning. Set to zero.

#### OUTPUT\_CONFIGURATION\_ EVENT\_STATUS\_HIGH = 256

The output follows the amplifier's event status register and is active high

- param1 A 32-bit mask used to select which status bits the output should track.
- param2 Has no meaning. Set to zero.

#### OUTPUT\_CONFIGURATION\_EVENT\_LATCH\_LOW = 1

The output follows the latched version of the amplifier's event status register and is active low

- param1 A 32-bit mask used to select which status bits the output should track.
- param2 Has no meaning. Set to zero.

#### OUTPUT CONFIGURATION EVENT LATCH HIGH = 257

The output follows the latched version of the amplifier's event status register and is active high

param1 A 32-bit mask used to select which status bits the output should track.

param2 Has no meaning. Set to zero.

#### OUTPUT\_CONFIGURATION\_MANUAL\_LOW = 2

The output is manually controlled using Outputs property and is active low. This method does not use parameters; set all parameters to zero

#### OUTPUT\_CONFIGURATION\_MANUAL\_HIGH = 258

The output is manually controlled using Outputs property, and is active high. This method does not use parameters; set all parameters to zero

#### OUTPUT CONFIGURATION TRAJECTORY STATUS LOW = 3

The output pin follows bits in the amplifier's trajectory status register and is active low

#### OUTPUT\_CONFIGURATION\_ TRAJECTORY\_STATUS\_HIGH = 259

The output pin follows bits in the amplifier's trajectory status register and is active high

param1 A 32-bit mask used to select which status bits the output should track. param2 Has no meaning. Set to zero.

# OUTPUT CONFIGURATION POSITION WINDOW LOW =  $4$

The output goes active low if the actual motor position is greater than param1 and less than param2

param1 Low edge of position trigger window. Units: Counts.

param2 High edge of position trigger window. Units: Counts.

#### OUTPUT\_CONFIGURATION\_POSITION\_WINDOW\_HIGH = 260

The output goes active high if the actual motor position is greater than param1 and less than param2

- param1 Low edge of position trigger window. Units: Counts.
- param2 High edge of position trigger window. Units: Counts.

#### OUTPUT\_CONFIGURATION\_MOTION\_POSITIVE\_LOW = 5

The output goes active low when the motor actual position crosses in the low-tohigh direction through the point specified in param1. The pin stays active for amount of time specified in param2

- param1 Trigger position. Units: Counts.
- param2 Output active time. Units: milliseconds.

#### OUTPUT\_CONFIGURATION\_MOTION\_POSITIVE\_HIGH = 261

The output goes active high when the motor actual position crosses in the low-tohigh direction through the point specified in param1. The pin stays active for amount of time specified in param2.

param1 Trigger position. Units: Counts.

param2 Output active time. Units: milliseconds.

#### OUTPUT CONFIGURATION MOTION NEGATIVE LOW =  $6$

The output goes active low when the motor actual position crosses in the high-tolow direction through the point specified in param1. The pin stays active for amount of time specified in param2

- param1 Trigger position. Units: Counts.
- param2 Output active time. Units: milliseconds.

#### OUTPUT CONFIGURATION MOTION NEGATIVE HIGH = 262

The output goes active high when the motor actual position crosses in the high-tolow direction through the point specified in param1. The pin stays active for amount of time specified in param2

- param1 Trigger position. Units: Counts.
- param2 Output active time. Units: milliseconds.

#### OUTPUT CONFIGURATION TRIG AT POSITION LOW = 7

The output goes active low when the motor actual position crosses in any direction through the point specified in param1. The pin stays active for amount of time specified in param2

- param1 Trigger position. Units: Counts.
- param2 Output active time. Units: milliseconds.

#### OUTPUT\_CONFIGURATION\_TRIG\_AT\_POSITION\_HIGH = 263

The output goes active high when the motor actual position crosses in any direction through the point specified in param1. The pin stays active for amount of time specified in param2

- param1 Trigger position. Units: Counts.
- param2 Output active time. Units: milliseconds.

OUTPUT\_CONFIGURATION\_PWM\_SYNCH = 512

PWM Synchronization. Note: Valid only on Output 0. This method does not use parameters; set all parameters to zero

# **Output Properties**

#### **Outputs**

Type: Integer

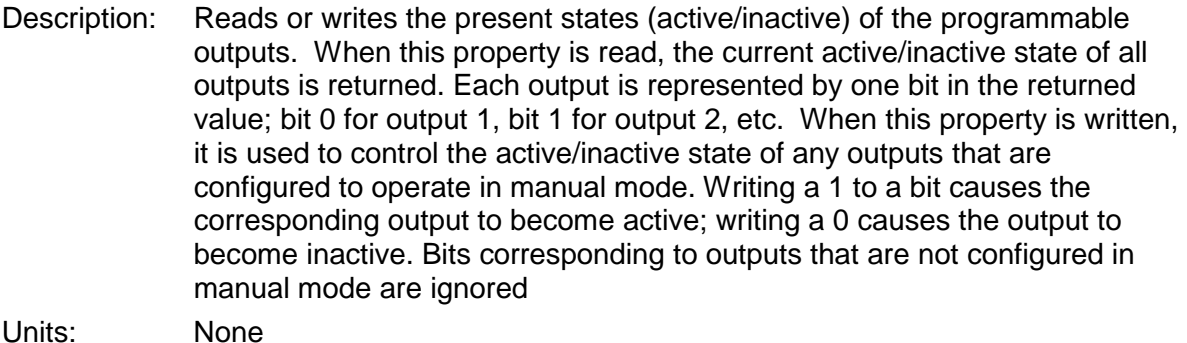

Default: None

# **4.19: Amplifier Events**

# **Methods**

#### **CreateEvent (mask As CML\_AMP\_EVENT, condition As CML\_EVENT\_CONDITION) As EventObj**

Description:

Creates an instance of EventObj, using specified parameters to monitor amplifier events.

#### Parameters:

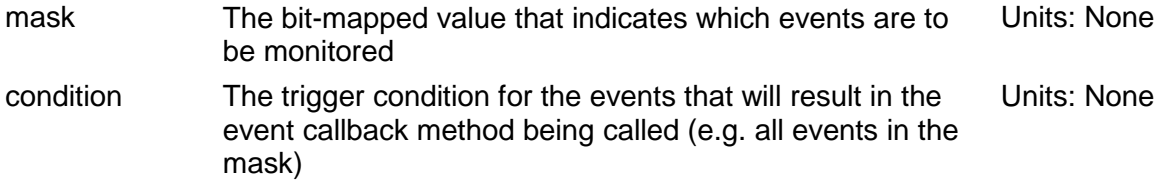

#### **CreateInputEvent (mask As Integer, condition As CML\_EVENT\_CONDITION) As EventObj**

Description:

Reads the configuration for the specified output.

#### Parameters:

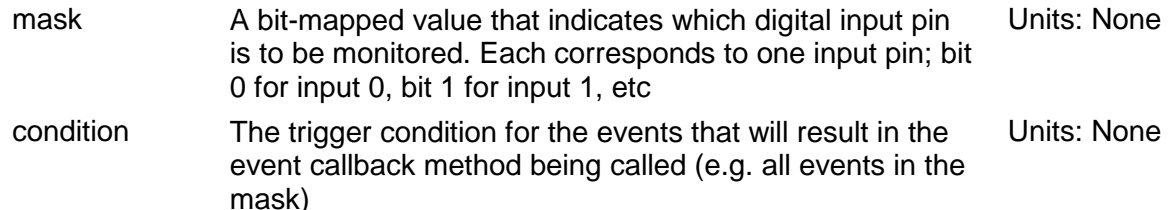

## **CML\_EVENT\_CONDITION**

CML\_EVENT\_ANY = 1 Any event occurring

 $CML$   $EVENT$   $ALL = 2$ All the events are required

CML\_EVENT\_NONE = 3 None of the events

# **4.20: Amplifier Trace**

The trace system allows internal amplifier parameters to be sampled and stored at a specified interval. The stored data may later be downloaded for analysis. The typical sequence of steps involved to run the trace is as follows:

- **1** Set up the trace channels, sample period and trigger.
- **2** Start the trace.
- **3** Monitor the status until the trace has triggered and no longer running.
- **4** Read in the trace data.

The example, EX7\_Trace, is provided with the installation of CMO. This example demonstrates the steps necessary to run the trace and save the trace data to a file.

# **Methods**

#### **ReadTraceStatus (status As CML\_AMP\_TRACE\_STATUS, samplesCollected As Short, maxSamples As Short)**

Description:

Read the status of the amplifier's trace system as a bit mapped value. For most tracing applications, only the first two bits are observed.

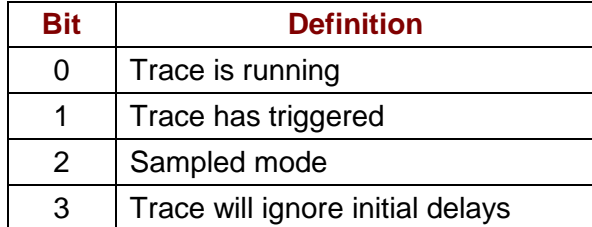

A typical sequence is as follows:

- **1** The trace is started; bit 0 will be set to indicate that the trace is running.
- **2** When the trigger condition is met, bit 1 will be set.
- **3** Once the trigger occurs, the trace will start collecting data.
- **4** The trace is done collecting data; bit 0 will be cleared and the trace data can be read.

Parameters:

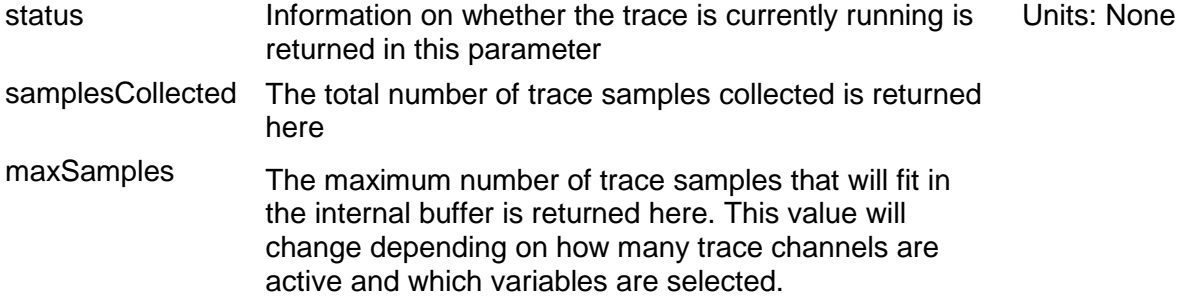

#### **CML\_AMP\_TRACE\_STATUS**

TRACE STATUS RUNNING  $= 1$ Trace is currently collecting data.

TRACE STATUS TRIGGERED =  $2$ Trace has been triggered

TRACE STATUS SAMPLED =  $4$ 

Trace is currently in sampled mode

TRACE STATUS NODELAY =  $8$ Trace is configured to ignore initial delays

#### **ReadTraceRefPeriod (ref Period As Integer)**

Description:

Read-only. Read the fundamental period used with the amplifier's trace. The amplifier internally samples its trace channels at multiples of this time. For example, if the amplifier's reference period is 62500 nanoseconds, then setting the trace period to 10 would indicate that the amplifier should sample its internal variables every 625  $\mu$ S.

Parameters:

refPeriod The reference period is returned here. The Units: nS

#### **WriteTracePeriod (tracePeriod As Short)**

Description:

Set the trace period. The rate at which samples are read by the trace is the product of this value and the TraceRefPeriod.

Parameters:

tracePeriod The trace period to be set Units: multiple of TraceRefPeriod

#### **ReadTracePeriod (tracePeriod As Short)**

Description:

Set the trace period. The rate at which samples are read by the trace is the product of this value and the TraceRefPeriod.

#### Parameters:

tracePeriod The trace period is returned here Units: multiple of TraceRefPeriod

#### **WriteTraceTrigger (type As CML\_AMP\_TRACE\_TRIGGER, channel As Short, level As Integer, delay As Short)**

Description:

Configure the trace trigger. The trigger resembles the trigger on an oscilloscope. It allows an event to be specified which will cause the trace to start collecting data. Most trigger types watch one of the trace channels and constantly compare its value to a level. The type of comparison made will depend on the type of trigger. For example, the trace can be triggered on the rising edge of a signal, on the falling edge, etc. The trigger also allows a delay value to be specified. The delay specifies the number trace periods to wait after the

trigger occurs to start collecting samples. The delay can also be negative, in which case the delay specifies the number of trace periods to collect data before the trigger occurs.

#### Parameters:

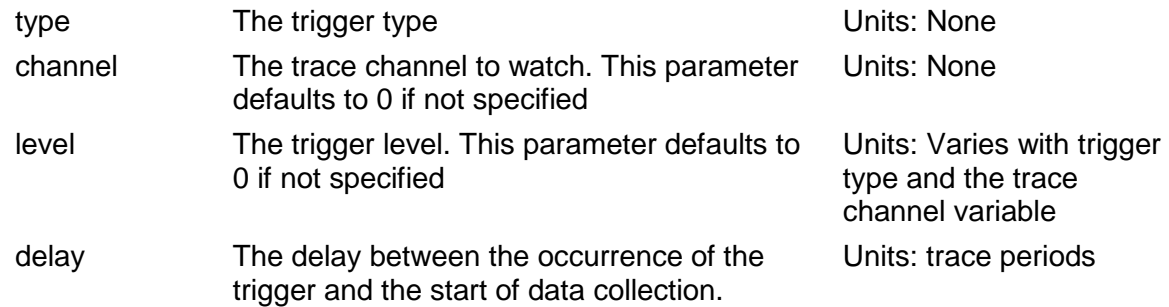

#### **ReadTraceTrigger (type As CML\_AMP\_TRACE\_TRIGGER, channel As Short, level As Integer, delay As Short)**

#### Description:

Get the current configuration of the trace trigger.

#### Parameters:

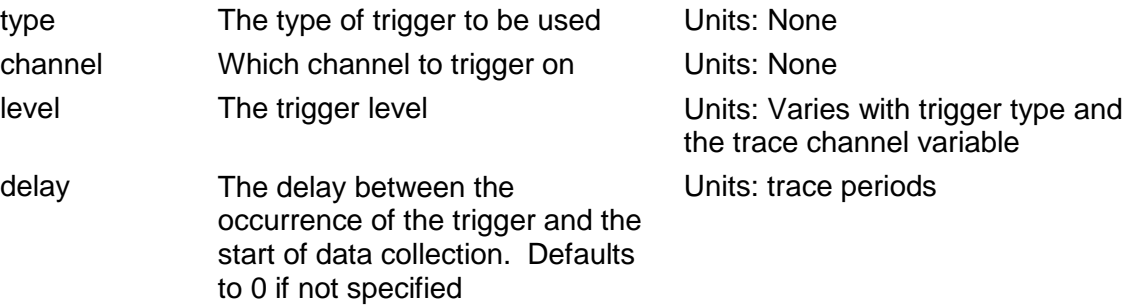

#### **CML\_AMP\_TRACE\_TRIGGER**

#### TRACETRIG\_NONE =  $0$

Trace trigger type none. The trace is triggered immediately on start

#### TRACETRIG\_ABOVE = 256

Trigger as soon as the value on the selected variable is above the trigger level

#### TRACETRIG\_BELOW = 512

Trigger as soon as the value on the selected variable is below the trigger level.

#### TRACETRIG\_RISE = 768

Trigger when the value on the selected variable changes from below the trigger level to above it.

#### TRACETRIG\_FALL = 1024

Trigger when the value on the selected variable changes from above the trigger level to below it

#### TRACETRIG\_BITSET = 1280

Treat the trigger level as a bit mask which selects one or more bits on the selected trace variable. The trigger occurs as soon as any of the selected bits are set.

#### TRACETRIG\_BITCLR = 1536

Treat the trigger level as a bit mask which selects one or more bits on the selected trace variable. The trigger occurs as soon as any of the selected bits are clear.

#### TRACETRIG\_CHANGE = 1792

Trigger any time the selected trace variable value changes

#### TRACETRIG\_EVENTSET = 2048

Treat the trigger level as a bit mask which selects one or more bits on the amplifier's event status register. The trigger occurs as any of the selected bits are set

#### TRACETRIG\_EVENTCLR = 2304

Treat the trigger level as a bit mask which selects one or more bits on the amplifier's event status register. The trigger occurs as any of the selected bits are clear

#### TRACETRIG\_FGEN\_CYCLE = 2560

Trigger at the start of the next function generator cycle. This trigger type is only useful when running in function generator mode

#### TRACETRIG\_NODELAY = 16384

If this bit is set, then the trigger is allowed to occur even if the trace setup delay has not yet occurred

#### TRACETRIG\_SAMPLE = 32768

Only take a single sample for each trigger. Normally, the occurrence of the trigger causes the trace to begin sampling data and stop when the trace buffer is full.

#### **ReadTraceMaxChannel (maxChannels As Short)**

Description:

Return the maximum number of trace channels supported by the amplifier.

Parameters:

maxChannels The number of channels is returned here The Units: None

#### **TraceStart ()**

Description:

Start collecting trace data on the amplifier. The trace will automatically stop once the amplifier's internal trace buffer fills up.

Parameters:

None

#### **TraceStop ()**

Description:

Stop collecting trace data on the amplifier.

Parameters:

None

#### **ReadTraceData (traceDataArray As Integer, dataCount As Integer)**

Description:

Upload any trace data captured in the amplifier. Trace data should only be uploaded when the trace has both triggered and stopped. Uploading data during data collection can cause corrupt data to be uploaded. The trace data is returned as an array of 32-bit integer values. The data for all active channels is contained within the trace data array. For example, if there are three active channels, then the trace data array will be formatted as shown below:

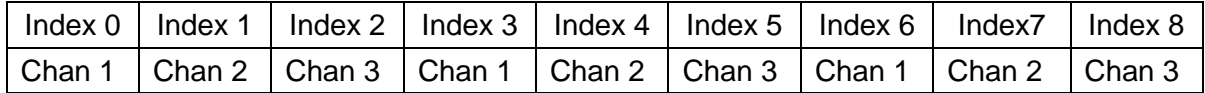

#### Parameters:

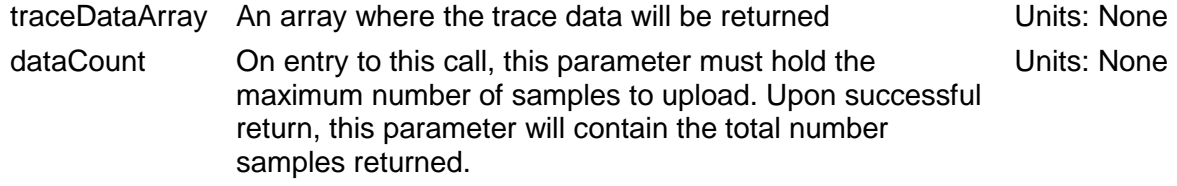

#### **WriteTraceChannel (channel As Short, traceVar CML\_AMP\_TRACE\_VAR)**

#### Description:

Set the trace variable associated with the specified channel.

#### Parameters:

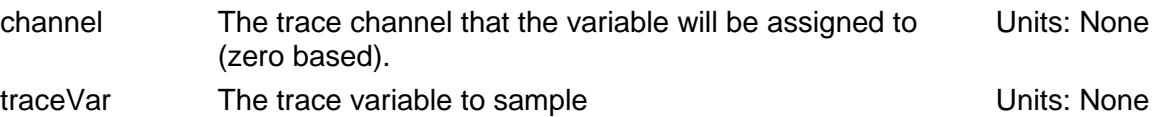

#### **WriteTraceChannel (channel As Short, traceVar CML\_AMP\_TRACE\_VAR, axis As Integer)**

#### Description:

Set the trace variable associated with the specified channel.

Parameters:

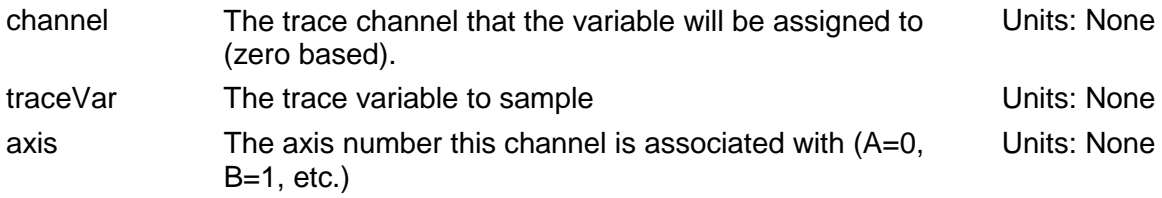

#### **ReadTraceChannel (channel As Short, traceVar CML\_AMP\_TRACE\_VAR)**

#### Description:

Read the trace variable associated with the specified channel.

#### Parameters:

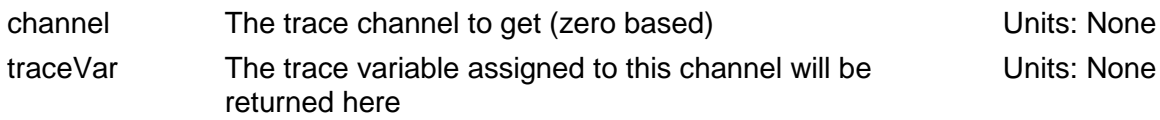

#### **ReadTraceChannel (channel As Short, traceVar CML\_AMP\_TRACE\_VAR, axis As Integer)**

Description:

Read the trace variable associated with the specified channel.

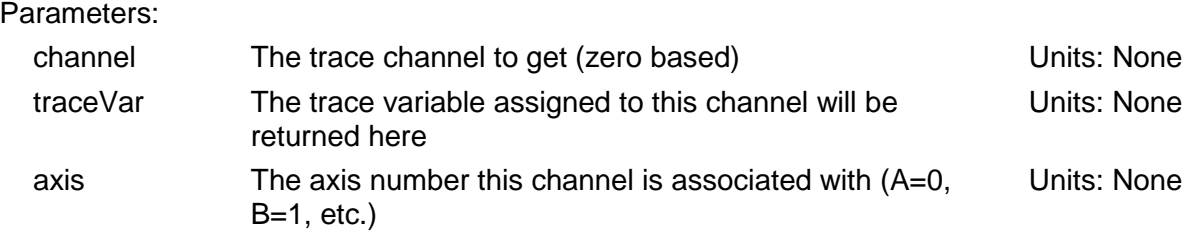

#### **CML\_AMP\_TRACE\_VAR**

TRACEVAR\_CRNT\_U = 3 Actual current, U winding. Units: 0.01 A.  $TRACEVAR_CRNT_V = 4$ Actual current, V winding. Units: 0.01 A TRACEVAR ANALOG REF =  $5$ Analog reference input. Units: mV TRACEVAR HIGH VOLT =  $6$ High voltage bus. Units: 0.1 V TRACEVAR CRNT  $CMD = 7$ Commanded current (before limiting). Units: 0.01 A TRACEVAR CRNT  $LIM = 8$ Commanded current (after limiting). Units: 0.01 A TRACEVAR CRNT CMD  $D = 9$ Commanded current, D axis. Units: 0.01 A TRACEVAR\_CRNT\_CMD\_Q = 10 Commanded current, Q axis. Units: 0.01 A TRACEVAR\_CRNT\_ACT\_D = 13 Actual current, calculated for D axis. Units: 0.01 A TRACEVAR\_CRNT\_ACT\_Q = 14 Actual current, calculated for Q axis. Units: 0.01 A. TRACEVAR\_CRNT\_ERR\_D = 15 Current loop error, D axis. Units: 0.01 A TRACEVAR\_CRNT\_ERR\_Q = 16 Current loop error, Q axis. Units: 0.01 A TRACEVAR VOLT  $D = 19$ Current loop output voltage, D axis. Units: 0.1 V

[Amplifier and Related Objects](#page-24-0) **CMO** Programmer's Guide TRACEVAR VOLT  $Q = 20$ Current loop output voltage, Q axis. Units: 0.1 V TRACEVAR VEL MTR  $= 23$ Motor velocity filtered. Units: 0.1 encoder counts / second TRACEVAR\_VLOOP\_CMD = 24 Velocity loop commanded velocity (before limiting). Units: 0.1 encoder counts / second. TRACEVAR\_VLOOP\_LIM = 25 Velocity loop commanded velocity (after limiting). Units: 0.1 encoder counts / second TRACEVAR\_VLOOP\_ERR = 26 Velocity loop error. Units: 0.1 encoder counts / second TRACEVAR\_LOAD\_POS = 28 Load encoder position. Units: encoder counts. TRACEVAR\_CMD\_POS = 29 Commanded position from trajectory generator. Units: encoder counts TRACEVAR\_POS\_ERR = 30 Position error. Units: encoder counts TRACEVAR\_MTR\_POS = 31 Motor encoder position. Units: encoder counts TRACEVAR\_RAW\_INPUTS = 33 Digital input pins (before debounce). TRACEVAR\_PHASE = 36 Motor phase angle. Units: 0.1 degree TRACEVAR\_TEMP = 37 Amplifier temperature. Units: degrees C TRACEVAR\_EVENTS = 38 Event status register. TRACEVAR\_EVENTLATCH = 39 Latched version of event status register TRACEVAR HALLS =  $40$ Hall sensor state

TRACEVAR VEL  $LOAD = 43$ Load encoder velocity. Units: 0.1 encoder counts / second

TRACEVAR CMD VEL =  $44$ 

Commanded velocity from trajectory generator. Units: 0.1 encoder counts / second

```
TRACEVAR CMD ACC = 45
```
Commanded acceleration from trajectory generator. Units: 10 encoder counts / second / second

TRACEVAR ENC  $SIN = 46$ Analog encoder sine. Units: 0.1 mV.

TRACEVAR\_ENC\_COS = 47 Analog encoder cosine. Units: 0.1 mV

TRACEVAR\_INPUTS = 48 Digital input pins (after debounce)

TRACEVAR DEST  $POS = 49$ Destination position. Units: encoder counts

TRACEVAR\_VEL\_RAW = 50 Motor velocity, unfiltered. Units: 0.1 encoder counts / second

TRACEVAR\_PASSIVE\_ENC\_POS = 51, Passive encoder position

TRACEVAR GAIN SCHED  $KEY = 52$ , Gain scheduling key

TRACEVAR POS P GAIN = 53, Position loop proportional gain

TRACEVAR VEL P GAIN = 54, Velocity loop proportional gain

TRACEVAR\_VEL\_I\_GAIN = 55, Velocity loop integral gain

TRACEVAR\_AMP\_I2T\_SUM = 56, Amplifier's I2T sum

TRACEVAR\_USER\_I2T\_SUM = 57, User's I2T sum

TRACEVAR\_ANALOG\_ENC\_INDEX = 59, Analog encoder index pulse

TRACEVAR COMMANDED  $U = 60$ , Commanded current U

TRACEVAR COMMANDED  $V = 61$ , Commanded current V

TRACEVAR\_CUR\_OFFSET\_CSP = 62, Current offset, EtherCAT CSP mode

TRACEVAR\_VEL\_OFFSET\_CSP = 63, Velocity offset, EtherCAT CSP mode

TRACEVAR\_RAW\_ENCODER = 66 Raw encoder values

# **4.21: Other Methods and Properties**

# **Methods**

#### **Reset ()**

Description:

Resets the Amplifier and re-initializes the Amplifier Object.

Parameters:

None

#### **SDO\_Dnld (index As Short, sub As Short, data As Object)**

Description:

Downloads data to the amplifier via a CAN SDO transfer.

Parameters:

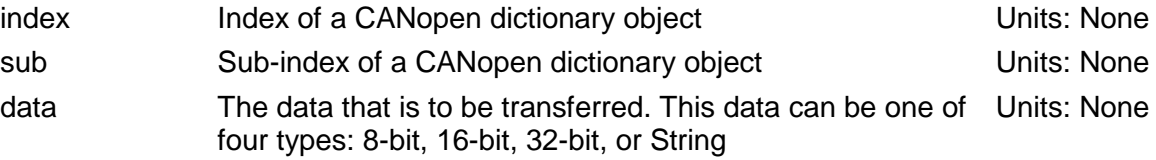

#### **SDO\_Upld (index As Short, sub As Short, data As Object)**

#### Description:

Uploads data from the amplifier via a CAN SDO transfer.

#### Parameters:

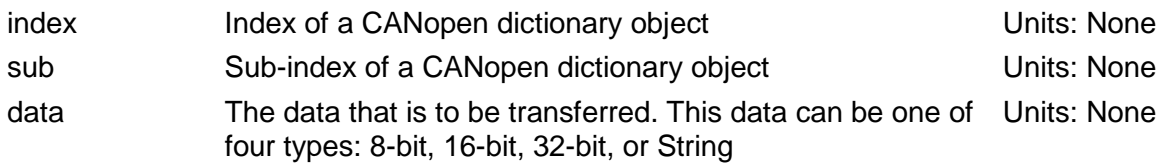

#### **SDO\_DnldExt (index As Short, sub As Short, data As Byte, size As Integer)**

#### Description:

Downloads data to the amplifier via a CAN SDO transfer.

#### Parameters:

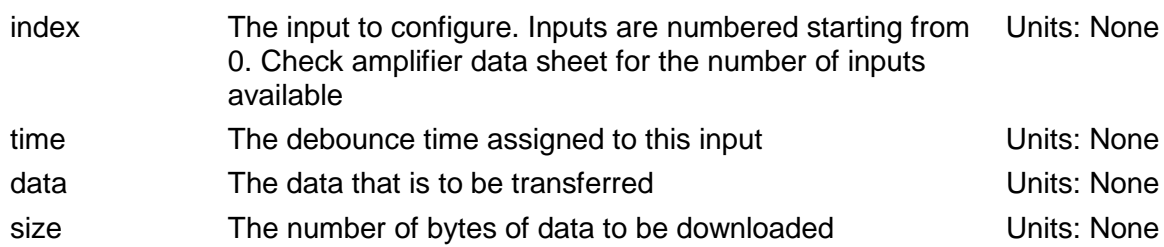

#### **SDO\_UpldExt (index As Short, sub As Short, data As Byte, size As Integer)**

#### Description:

Uploads data from the amplifier via a CAN SDO transfer.

#### Parameters: index The input to configure. Inputs are numbered starting from 0. Check amplifier data sheet for the number of inputs available Units: None time The debounce time assigned to this input Units: None

data The data that is to be transferred by the Units: None size On entry this gives the max number of bytes of data to be uploaded. On successful return this gives the actual number of bytes received Units: None

# **Properties**

## **CountsPerUnit**

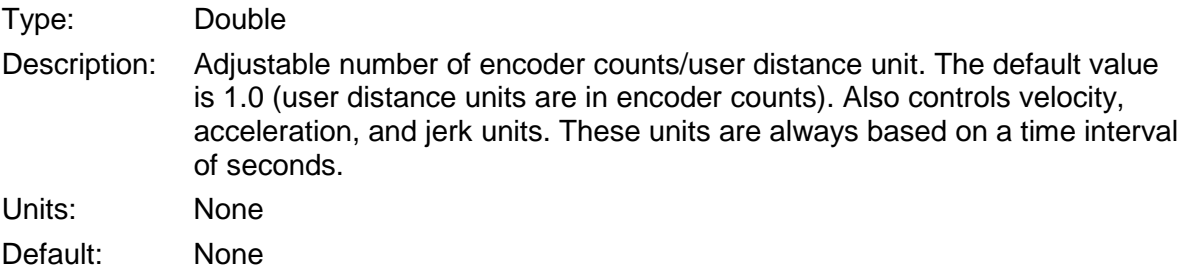

#### **AmpTemp**

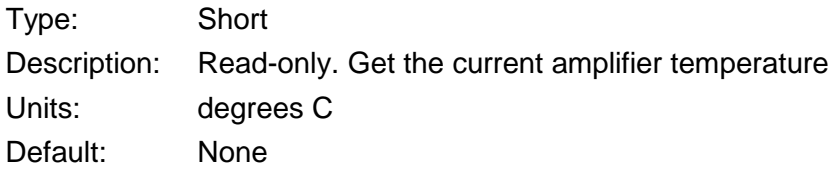

#### **HighVoltage**

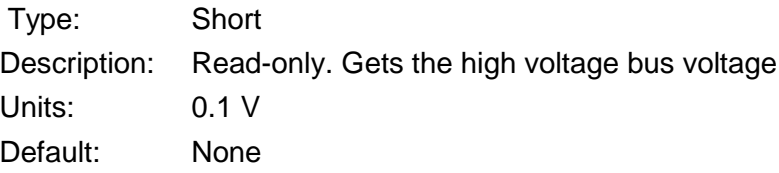

## **RefVoltage**

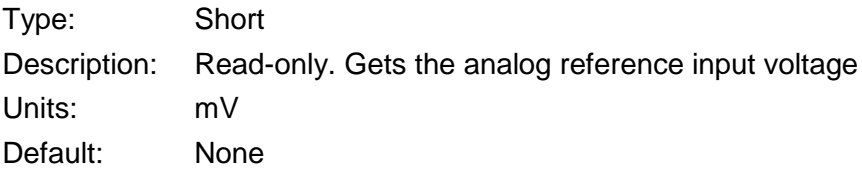

#### **AmpMode**

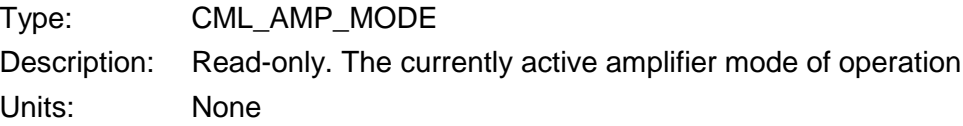

Default: None

#### **AmpModeWrite**

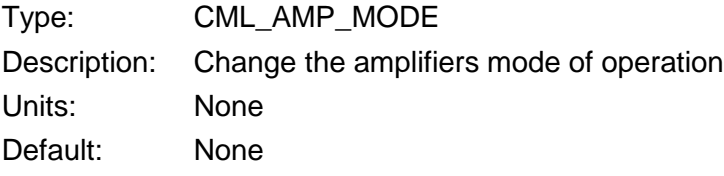

#### **CML\_AMP\_MODE**

#### AMPMODE\_SERVO\_CAN\_PROFILE = 7681

A true CANopen position mode. The CANopen network sends move commands to the amplifier, and the amplifier uses its internal trajectory generator to perform the moves. Conforms to the CANopen Device Profile for Motion Control (DSP-402) profile position mode

#### AMPMODE\_SERVO\_CAN\_VELOCITY = 7683

In this mode the CANopen network commands target velocity values to the amplifier. The amplifier uses its programmed acceleration and deceleration values to ramp the velocity up/down to the target. Note that support for profile velocity mode was added in amplifier firmware version 3.06

#### AMPMODE\_SERVO\_CAN\_TORQUE = 7684

In this mode, the network controller sends target torque values to the drive. When the drive is enabled, or the torque command is changed, the motor torque ramps to the new value at the rate programmed in the property Torque Slope. When the drive is halted, the torque ramps down at the same rate.

When using Profile Torque mode, the property HaltMode can be set to any mode except HALT\_DISABLE, because HALT\_DISABLE will disable the amplifier with no torque ramp.

If the torque target value is changed while the amplifier is enabled, the torque will ramp to the new target.

The units for torque target, demand, and actual are per thousand of the motor's rated torque. The units for torque slope are per thousand of the motor's rated torque per second.

The profile torque mode cannot be used with a stepper motor

#### AMPMODE SERVO CAN HOMING = 7686

A true CANopen position mode. Used to home the motor (find the motor zero position) under CANopen control. Conforms to DSP-402 homing mode

#### AMPMODE\_SERVO\_CAN\_PVT = 7687

A true CANopen position mode. In this mode the CANopen master calculates the motor trajectory and streams it over the CANopen network as a set of points that the amplifier interpolates between. This mode conforms to the CANopen device profile for motion control (DSP-402) interpolated position mode

AMPMODE\_STEPPER\_CAN\_PROFILE = 10241

Same as AMPMODE\_SERVO\_CAN\_PROFILE, but used with stepper capable amplifiers

AMPMODE\_STEPPER\_CAN\_VELOCITY = 10243

Same as AMPMODE\_SERVO\_CAN\_ VELOCITY, but used with stepper capable amplifiers

AMPMODE STEPPER CAN HOMING = 10246

Same as AMPMODE\_SERVO\_CAN\_HOMING, but used with stepper capable amplifiers

AMPMODE\_STEPPER\_CAN\_PVT = 10247

Same as AMPMODE\_SERVO\_CAN\_PVT, but used with stepper capable amplifiers

<span id="page-94-0"></span>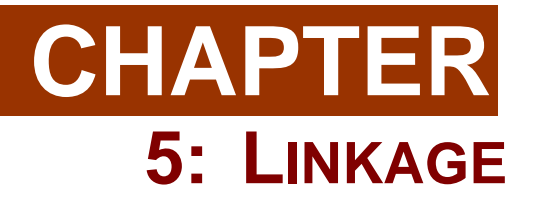

# **5.1: LinkageSettingsObj**

# **Overview**

The Linkage Settings Object contains the settings for the LinkageObj. All of the properties have both read and write access. This object is passed in as a parameter in the InitializeExt method of the LinkageObj to customize the settings.

# **Example:**

**1** Declare and create an instance of LinkageSettingsObj.

```
Dim LinkageSettings As LinkageSettingsObj
LinkageSettings = New LinkageSettingsObj()
```
- **2** Change one or more properties of the LinkageSettingsObj. LinkageSettings.moveAckTimeout = 400
- **3** Call one of the Extended Initialization methods of the ampObj. Linkage.InitializeExt(ampArray, LinkageSettings)

# **Properties**

#### **moveAckTimeout**

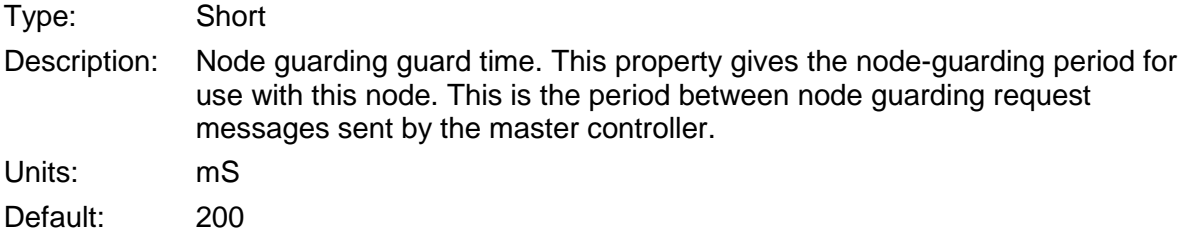

## **haltOnPosWarn**

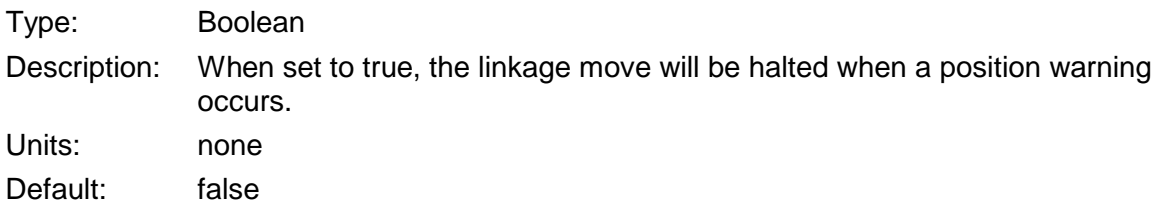

#### **haltOnVelWin**

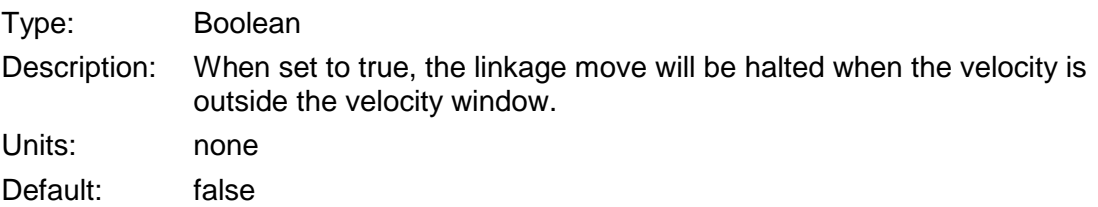

# **5.2: LinkageObj**

# **Overview**

The Linkage Object allows the programmer to "link" a group of amplifiers to perform coordinated motion. A move using the Linkage Object will start moving all the linked amplifiers at the same time and end the move at the same time.

# **Methods**

#### **Initialize (ampArray As AmpObj)**

Description:

Initializes the Linkage object with the array of amp objects passed in as a parameter. These amp objects will be linked together upon successful initialization.

Parameters:

ampArray Array of one or more AmpObj (which have already been initialized) Units: None

#### **InitializeExt (ampArray As AmpObj, linakeSettings as LinkageSettingsObj)**

Description:

Initializes the Linkage object with the array of amp objects and the linkage settings passed in as parameters. The amp objects in the ampArray will be linked together upon successful initialization.

#### Parameters:

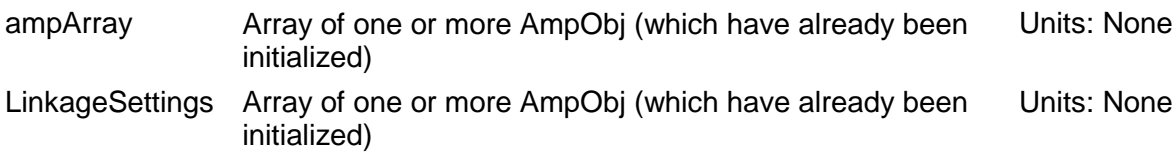

#### **MoveTo (positionArray As Double)**

Description:

Performs a multi-axis move to the positions specified by an array containing one position per axis.

Parameters:

positionArray Contains the target positions for each axis Units: Double

#### **ReadMoveLimits (vel As Double, acc As Double, dec As Double, jrk As Double)**

Description:

Reads the limits for a move.

Parameters:

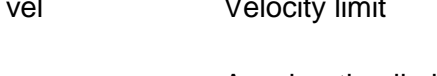

vel Velocity limit Units: User defined units/second acc Acceleration limit Units: User-defined units/second $2$ 

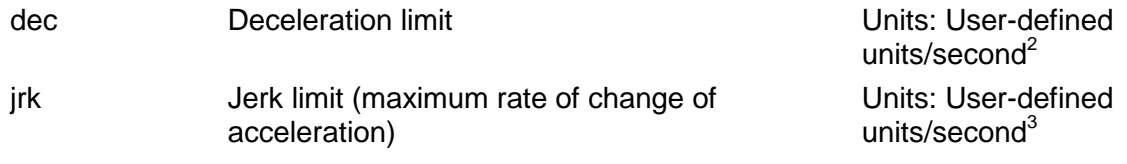

#### **SetMoveLimits (vel As Double, acc As Double, dec As Double, jrk As Double)**

Description:

Sets the limits for the move.

#### Parameters:

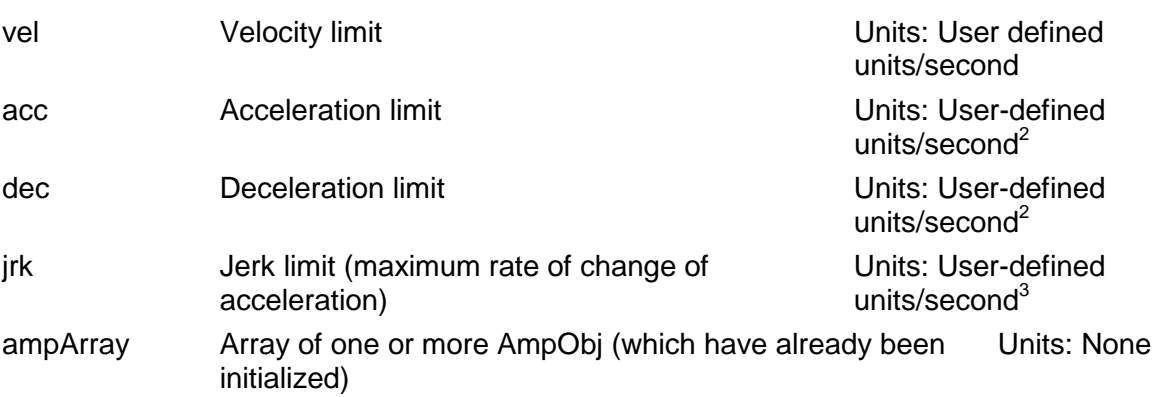

#### **TrajectoryInitialize (positions As Double, velocities As Double, times As Integer, lowWater As Integer)**

#### Description:

Initializes and starts a PVT (Position-Velocity-Time) trajectory move on a Linkage Object. The linked amplifiers will queue up the PVT segments and find the best-fit curve for each set of three PVT segments.

#### Parameters:

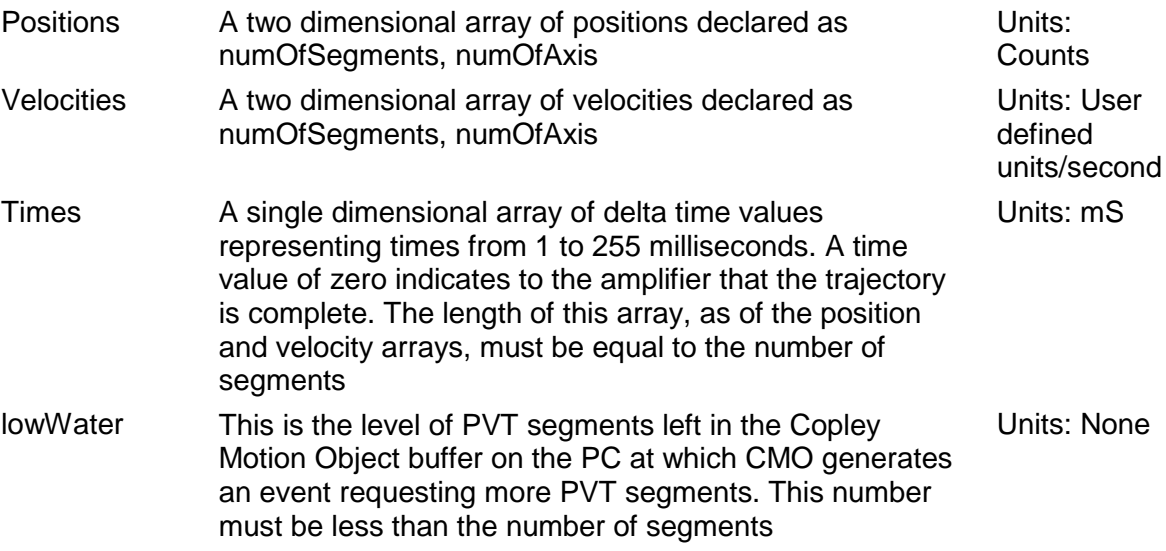

#### **TrajectoryAdd (positions As Double, velocities As Double, times As Integer, lowWater As Integer)**

Description:

This method adds PVT segments to the CMO PVT buffer waiting to be sent to the amplifier. (Note: this buffer is used in addition to the 32-deep PVT buffer on the amplifier.) This method is typically used within the handler for the TrajectoryEventNotify event handler such that new PVT segments can be sent to the amplifier when the CMO PVT trajectory generator reaches the lowWater level.

#### Parameters:

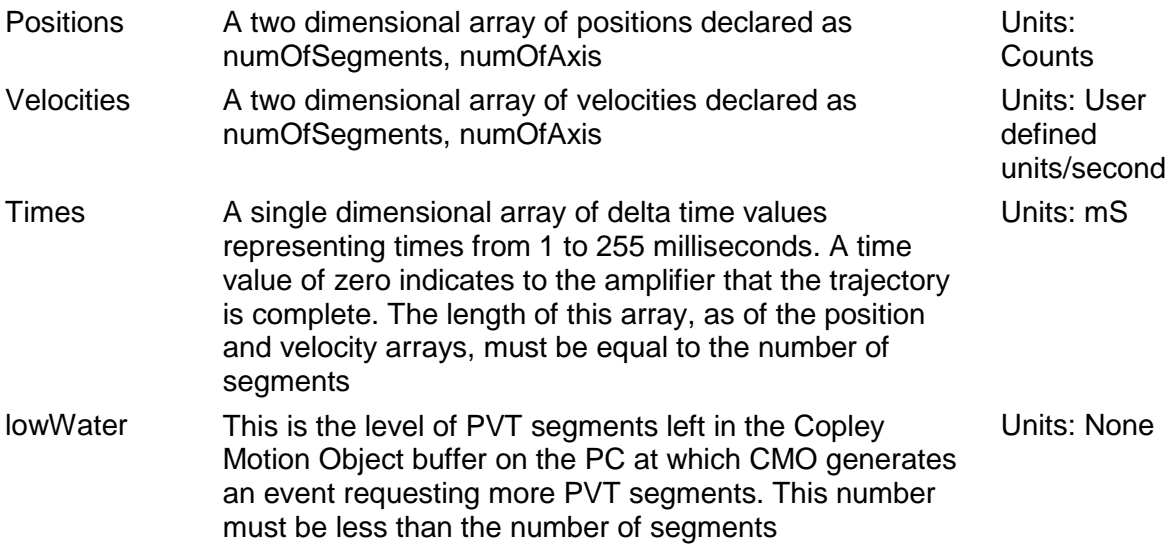

#### **WaitMoveDone (timeout As Long)**

#### Description:

Wait until the multi axis move is complete. This method is blocking. When called, it will not return until either the event occurs, the timeout expires, a fault occurs, or a move is aborted. If a timeout occurs, CMO will report the timeout by throwing an exception.

Parameters:

timeout The timeout for the wait. If  $< 0$ , then wait indefinitely Units: mS

#### **HaltMove ()**

Description:

Halt the current move. The exact type of halt can be programmed individually for each axis using the AmpObj property HaltMode.

#### Parameters:

None

#### **CreateEvent (mask As CML\_LINK\_EVENT, condition As CML\_EVENT\_CONDITION) As EventObj**

Description:

Creates an instance of the EventObj that monitors amplifier events and sets them up using the specified parameters.

Parameters:

mask A bit-mapped value that indicates which events are to be Units: None

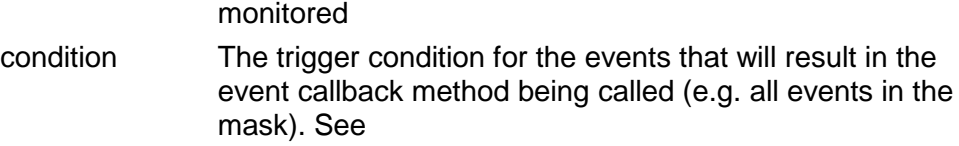

eventObject The EventObj instance created by this method

# **CML\_LINK\_EVENT**

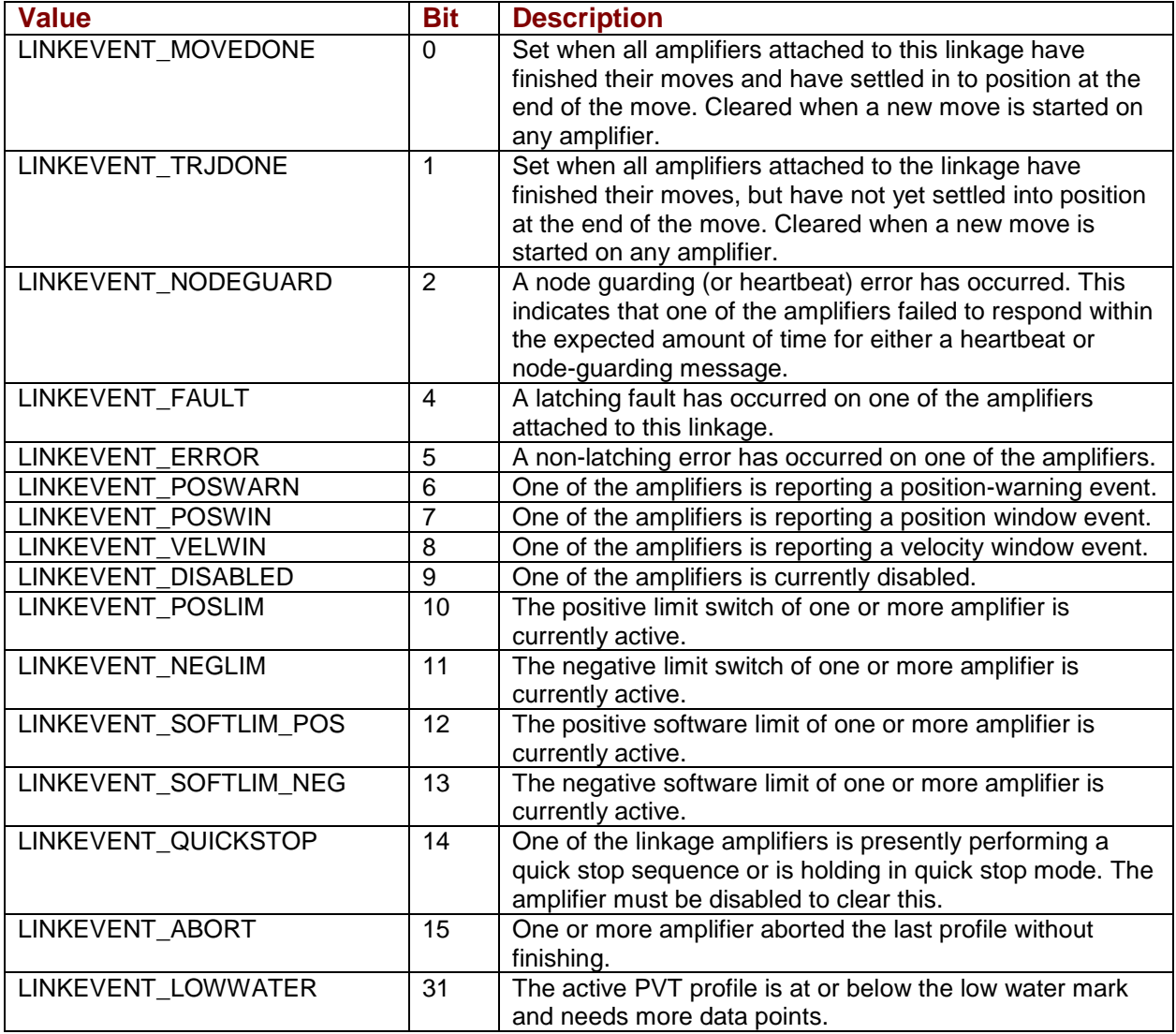

# **CHAPTER 6: THE EVENT OBJECT**

# **Overview**

The eventObj allows an application program to be event-driven by having a function called when an event occurs in the amplifier. This eliminates the need for polling for the event. The eventObj is created by calling the CreateEvent method for: AmpObj, LinkageObj, and IOObj. The recommended steps for using the EventObj are as follows:

**1** Declare an EventObj variable:

```
// C#
eventObj xAxisEventObj;
'VB
Friend WithEvents YAxisEventObj As eventObj
```
**2** Create the event:

```
// C# 
xAxisEventObj = AmpX.CreateEvent(CML_AMP_EVENT.AMPEVENT_MOVE_DONE, 
CML_EVENT_CONDITION.CML_EVENT_ANY);
```
'VB

```
xAxisEventObj = AmpX.CreateEvent(CML AMP EVENT.AMPEVENT MOVE DONE,
CML EVENT CONDITION.CML EVENT ANY)
```
**3** Register the callback method with the eventObj.

```
// C#
xAxisEventObj.EventNotify += new eventObj.EventHandler(xAxisEventObj_EventNotify);
```

```
' VB 
' In order to associate the callback method with the eventObj, select the eventObj
' variable from the variable list in Visual Studio as shown below. Then, select
' EventNotify from the list on the right. This will create the callback method.
```

```
00 EX5_MultiThreadedWithEvent - Microsoft Visual Studio
 File Edit View Project Build Debug Team Data Tools Test Window Help
                                                                                                                                                                                  - | 2 | loadfrom
 \lfloor \frac{1}{24} \cdot \frac{1}{124} \cdot \frac{1}{124} \cdot \frac{1}{124} \cdot \lfloor \frac{1}{124} \cdot \lfloor \frac{1}{124} \cdot \lfloor \frac{1}{124} \cdot \lfloor \frac{1}{124} \cdot \lfloor \frac{1}{124} \cdot \lfloor \frac{1}{124} \cdot \lfloor \frac{1}{124} \cdot \lfloor \frac{1}{124} \cdot \lfloor \frac{1}{124} \cdot \lfloor \frac{1}{124} \cdot \lfloor \frac{1}{124} \cdot \lfloor \frac{1}{124} \cdot \lfloor \frac{- Any CPU
 MultiThreaded With Events.vb* \overline{\times} MultiThreaded With Events.vb [Design]*
      o xAxisEventObj
                                                                                                                                                                             - F EventNotify
                                     \overline{\mathbb{A}}\hat{\mathcal{K}} Form 1
                                                                                                                                                                                lain
       \mathscr{F} (Form1 Events)
       HomeAxisButton
       o<sup>●</sup> Label1
      o<sup>√</sup> Label2
      o<sup>●</sup> Label3
       o<sup>●</sup> MoveLabel
      XAxisEventObj
       XAxisGroupBox
       XAxisStartButton
       XAxisStopButton
       √ xMoveDistanceTextBox
       O<sup>9</sup> YAxisEventObj
       O<sup>●</sup> YaxisGroupBox
       y y Axis Move Distance Text Box
                                                                                                                                                                                ror As Boolean) Handles xAxisEven
       yAxisStartButton
       o<sup>9</sup> yAxisStopButton
```
**4** Start the eventObj:

```
' C# and VB
```
xAxisEventObj.Start(False, 50000)

**5** Implement the callback method to handle the event in a manner appropriate with the application.

## **Methods**

#### **Start (repeats As Boolean, timeout As Long)**

Description:

Starts the event monitor.

#### Parameters:

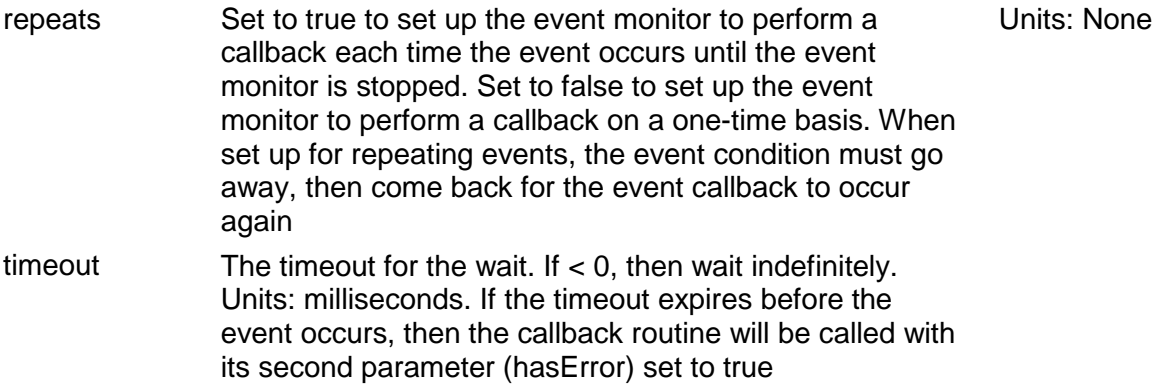

#### **Stop ()**

Description:

Stops the event monitor.

Parameters:

None

#### **Wait (timeout As Long)**

#### Description:

Wait on the event. This method is blocking. When called, it will not return until either the event occurs, or the timeout expires. If a timeout occurs, CMO will report the timeout in the form of a COM compatible error object.

Parameters:

timeout The timeout for the wait. If  $< 0$ , then wait indefinitely Units: mS

## **Callback**

#### **EventNotify (match As CML\_AMP\_EVENT, timeout As Boolean)**

Description:

Returns the contents of the register that was set up to trigger the event. The timeout variable will be true if the timeout period expired.

Parameters:

match The contents of the register that was set up to trigger the Units: None

event

timeout *True* if a timeout or error occurred, *False* otherwise. Should be checked for an error condition before processing the event handling code

# <span id="page-104-0"></span>**CHAPTER 7: THE I/O OBJECT**

# **Overview**

The functions described here support I/O devices that comply to the CiA profile DS-401: CANopen Device Profile for Generic I/O Modules.

# **Methods**

#### **Initialize (canOpenObj As CANopenObj, nodeId As Integer)**

Description:

Initializes the I/O device with the CANOpenObj and the specified node ID.

Parameters:

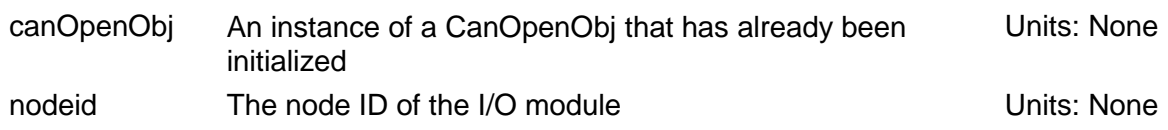

#### **InitializeExt (canOpenObj As CANopenObj, nodeId As Integer, IOSettingsObj As IOSettings)**

Description:

Initializes the I/O device with the CANOpenObj and the specified node ID. Also, through the IOsettingsObj parameter, allows the CAN network settings for an I/O module to be set at initialization time. This is necessary if PDO mapping is to be turned off for a particular I/O module.

Parameters:

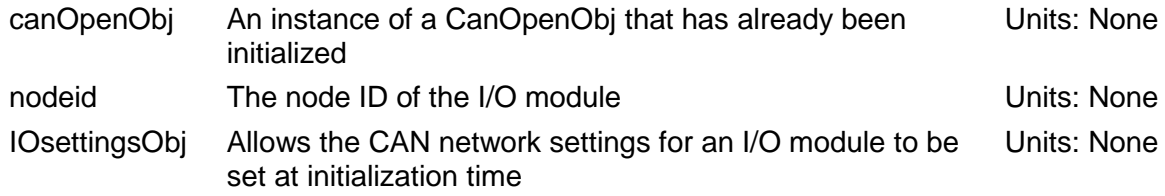

#### **CreateEvent (mask As CML\_IOMODULE\_EVENTS, condition As CML\_EVENT\_CONDITION) As EventObj**

#### Description:

Creates an instance of the EventObj that monitors I/0 events and sets them up using the specified parameters.

#### Parameters:

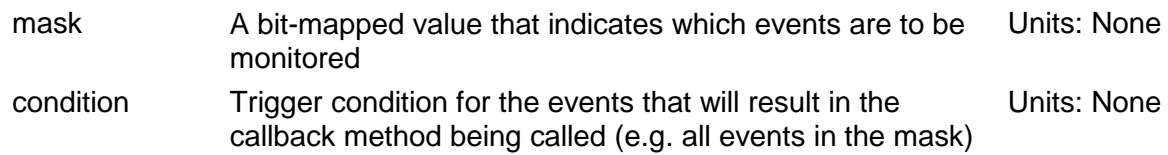

#### **CML\_IOMODULE\_EVENTS**

IOEVENT\_AIN\_PDO0 = 0x10000

Trigger when any of the first 4 analog inputs generates an event.

IOEVENT\_AIN\_PDO1 = 0x20000

Trigger when any of the second 4 analog inputs generates an event

IOEVENT\_AIN\_PDO2 = 0x40000

Trigger when any of the third 4 analog inputs generates an event

 $IOEVENT$  DIN  $PDO0 = 0x0001$ 

Trigger when first 64 digital inputs change state.

#### **SDO\_Dnld (index As Integer, sub As Integer, data As Object)**

Description:

Downloads data to the IO module via a CAN SDO transfer.

Parameters:

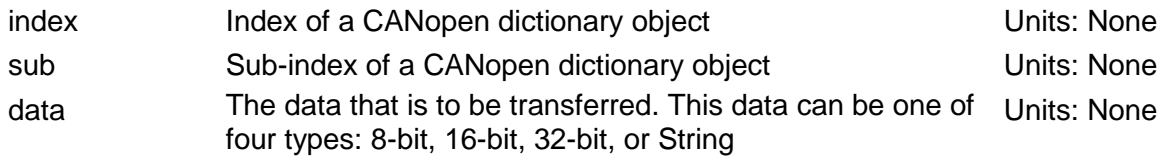

#### **SDO\_Upld (index As Integer, sub As Integer, data As Object)**

Description:

Uploads data from the IO module via a CAN SDO transfer.

Parameters:

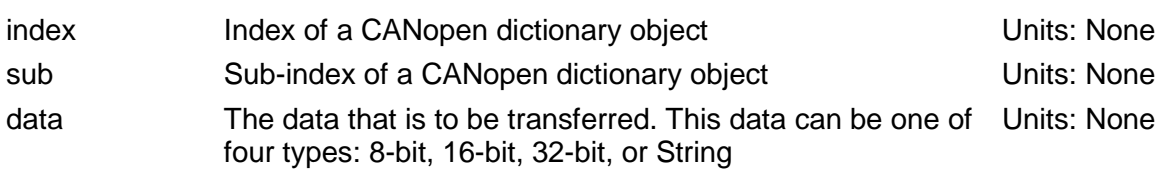

#### **SDO\_DnldExt (index As Integer, sub As Integer, data As Byte, size As Integer)**

Description:

Downloads data to the amplifier via a CAN SDO transfer.

#### Parameters:

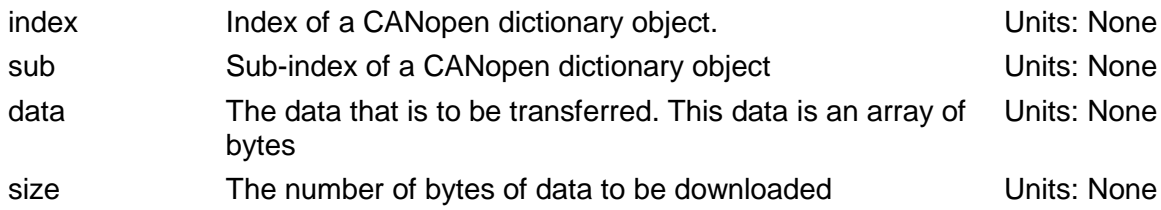

#### **SDO\_UpldExt (index As Integer, sub As Integer, data As Byte, size As Integer)**

#### Description:

Uploads data from the amplifier via a CAN SDO transfer.

#### Parameters:

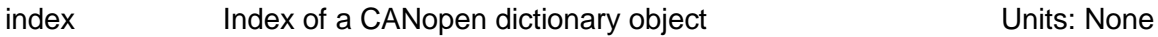

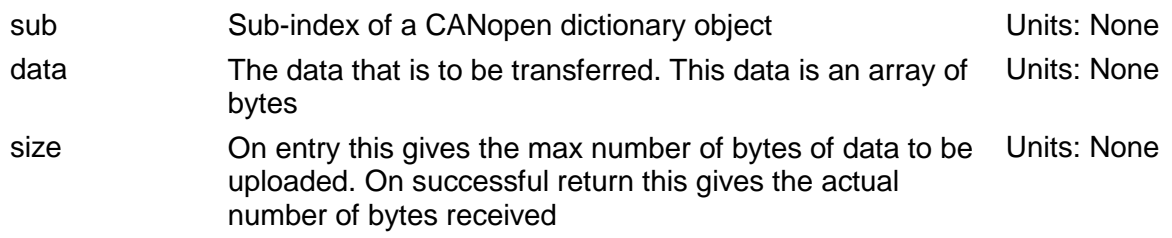

# **ioSettingsObj**

# **Properties**

#### **useStandardDinPDO**

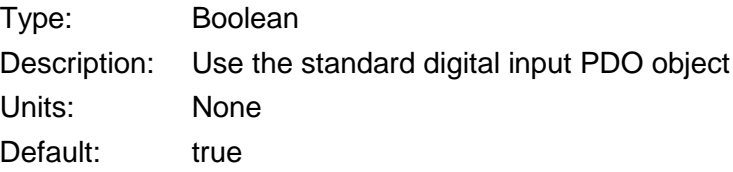

#### **UseStandardDoutPDO**

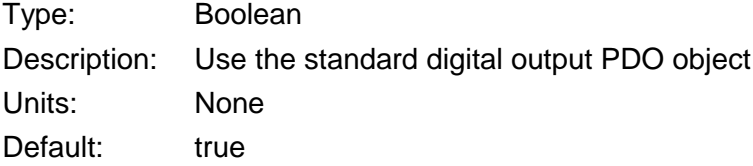

#### **UseStandardAinPDO**

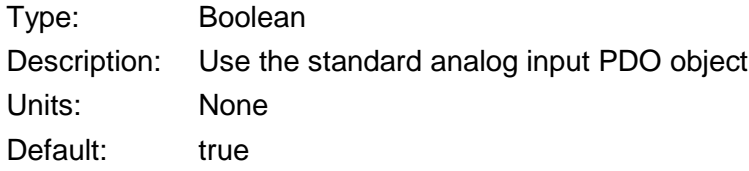

#### **UseStandardAoutPDO**

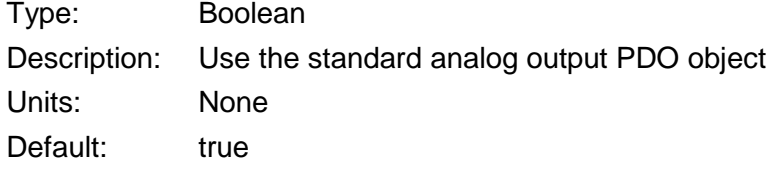

#### **heartBeatPeriod**

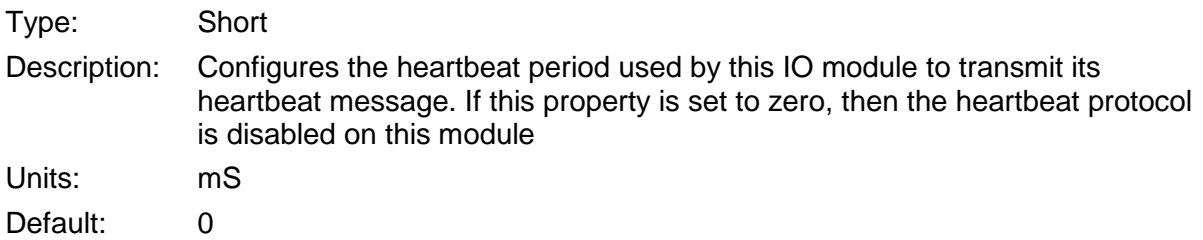
### **heartbeatTimeout**

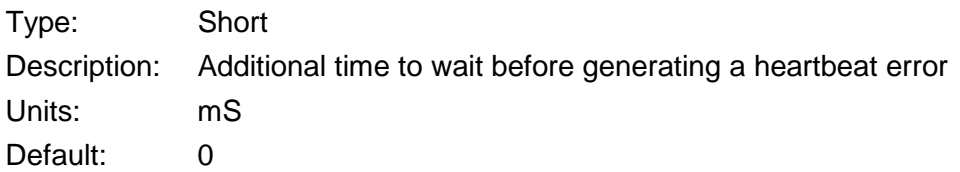

### **guardTime**

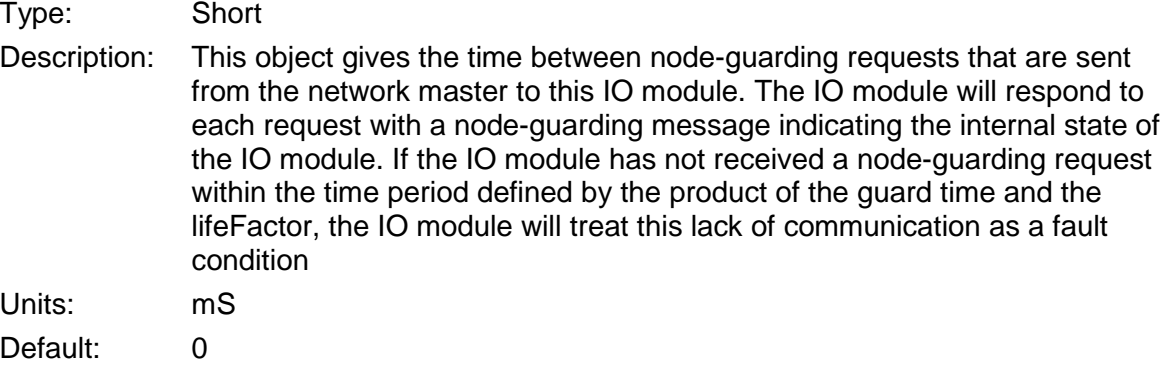

### **lifeFactor**

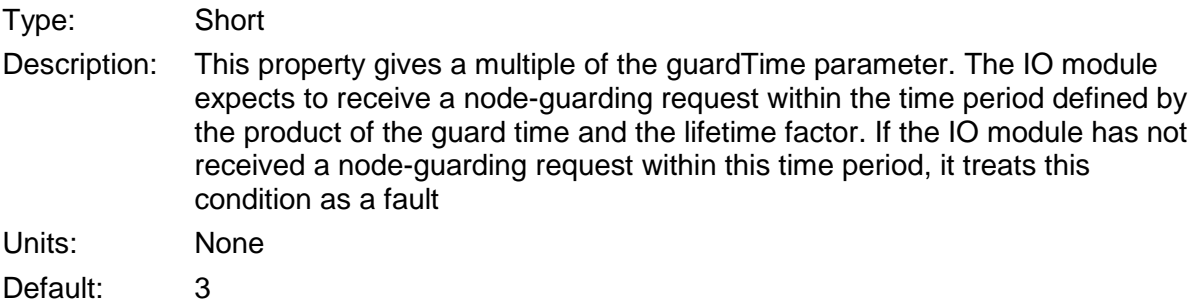

### **7.1: Analog Inputs**

### **Methods**

### **Ain16Read (channel As Integer, value As Integer, viaSDO As Boolean)**

Description:

Reads a 16-bit analog input.

Parameters:

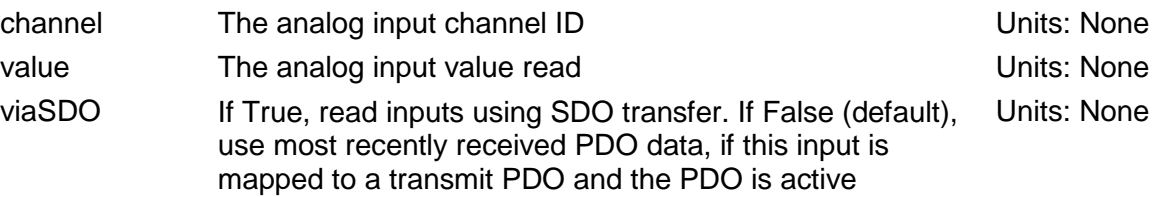

### **AinTrigTypeRead (channel As Integer, trigger As CML\_IO\_AIN\_TRIG\_TYPE) AinTrigTypeWrite (channel As Integer, trigger As CML\_IO\_AIN\_TRIG\_TYPE)**

### Description:

Reads/writes the analog input trigger type associated with input channel. Use this command to set/get the type of event associated with an analog input.

### Parameters:

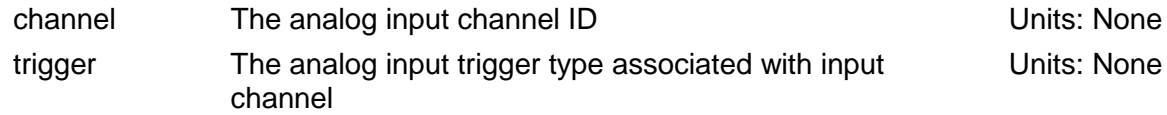

### **CML\_IO\_AIN\_TRIG\_TYPE**

IOAINTRIG\_UPPER\_LIM = 1 Input above upper limit

IOAINTRIG\_LOWER\_LIM = 2 Input below lower limit

### IOAINTRIG\_UDELTA = 4

Input changed by more than the unsigned delta amount

### IOAINTRIG NDELTA =  $8$

Input reduced by more than the negative delta amount

### IOAINTRIG\_PDELTA = 16

Input increased by more than the positive delta

### **Ain16LowerLimitRead (channel As Integer, limit As Integer)**

### **Ain16LowerLimitWrite (channel As Integer, limit As Integer)**

Description:

Reads/writes the analog input lower limit value as a 16-bit integer. The lower limit defines the value at which an interrupt will be generated if it is enabled.

Parameters:

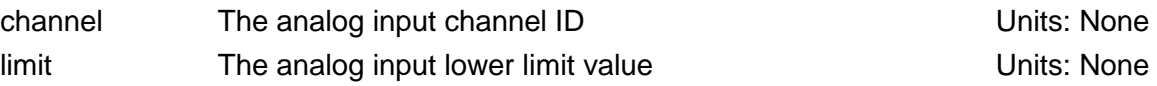

### **Ain16NegativeDeltaRead (channel As Integer, delta As Integer) Ain16NegativeDeltaWrite (channel As Integer, delta As Integer)**

Description:

Reads/writes the analog input negative delta value as a 16-bit integer. The negative delta defines the amount of change at which an interrupt will be generated if it is enabled.

Parameters:

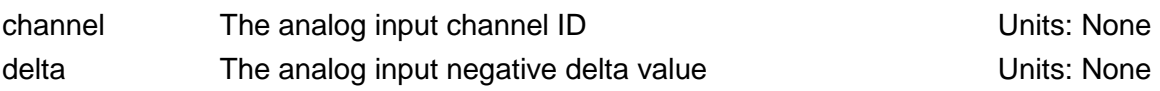

### **Ain16PositiveDeltaRead (channel As Integer, delta As Integer)**

### **Ain16PositiveDeltaWrite (channel As Integer, delta As Integer)**

Description:

Reads/writes the analog input positive delta value as a 16-bit integer. The positive delta defines the amount of change at which an interrupt will be generated if it is enabled.

Parameters:

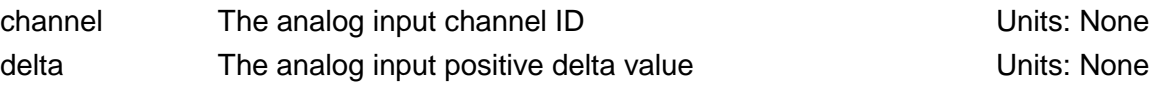

### **Ain16UnsignedDeltaRead (channel As Integer, delta As Integer)**

### **Ain16UnsignedDeltaWrite (channel As Integer, delta As Integer)**

Description:

Reads/writes the analog input unsigned delta value as a 16-bit integer. The unsigned delta defines the amount of change at which an interrupt will be generated if it is enabled.

Parameters:

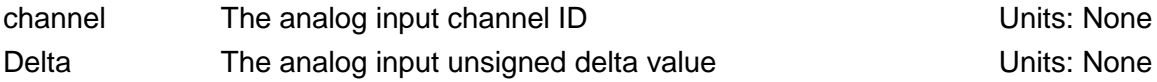

### **Ain16UpperLimitRead (channel As Integer, limit As Integer) Ain16UpperLimitWrite (channel As Integer, limit As Integer)**

### Description:

Reads/writes the analog input upper limit value as a 16-bit integer. The upper limit defines the value at which an interrupt will be generated if it is enabled.

### Parameters:

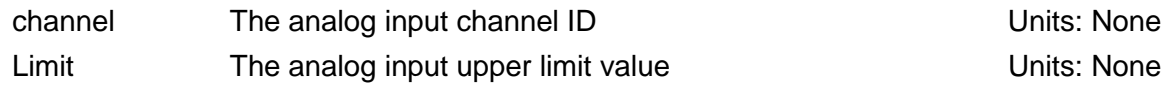

### **Properties**

### **AinIntEnable**

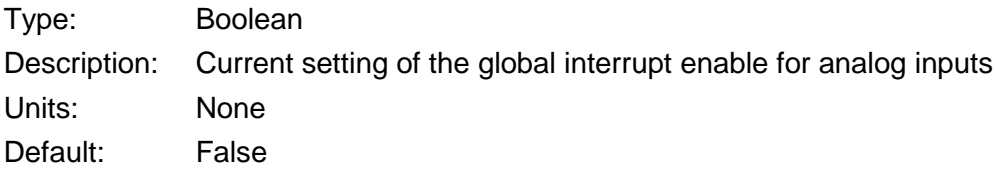

### **7.2: Analog Outputs**

### **Methods**

### **Aout16Write (channel As Integer, value As Integer, viaSDO As Boolean)**

Description:

Writes to a 16-bit analog output.

### Parameters:

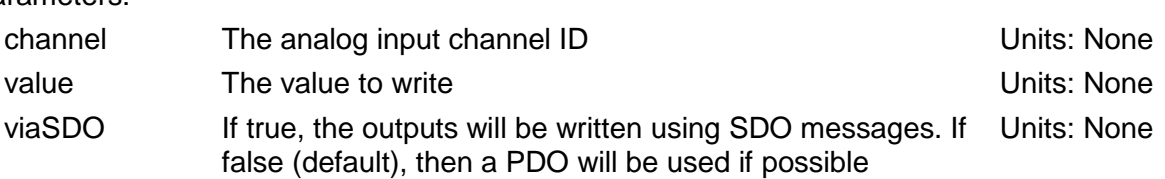

### **AoutErrModeRead (channel As Integer, mode As Boolean)**

### **AoutErrModeWrite (channel As Integer, mode As Boolean)**

#### Description:

Reads/writes the analog output error mode. If the error mode is True, then the analog output will change its value to the programmed error value in the case of a device failure. If False, a device failure will not cause a change in the analog output value.

### Parameters:

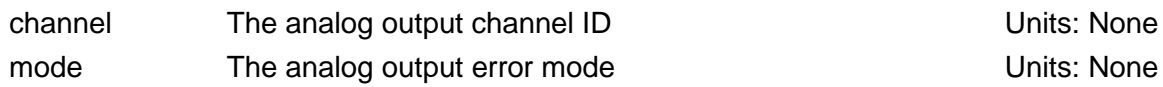

### **Aout16ErrorValueRead (channel As Integer, error As Integer)**

### **Aout16ErrorValueWrite (channel As Integer, error As Integer)**

Description:

Reads/writes the analog out error value.

Parameters:

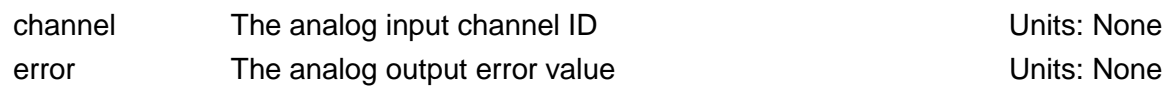

### **7.3: Digital Inputs**

### **Methods**

### **Din8Read (group As Integer, value As Integer, viaSDO As Boolean)**

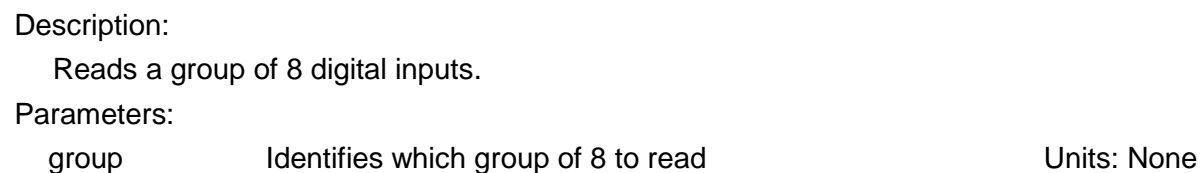

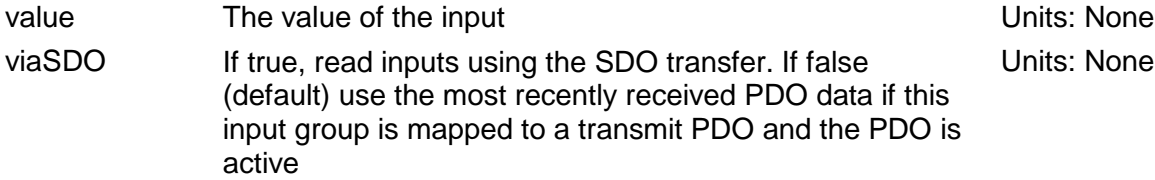

### **Din8MaskAnyRead (group As Integer, mask As Integer) Din8MaskAnyWrite (group As Integer, mask As Integer)**

### Description:

Reads/writes the 'any transition' interrupt mask setting for a group of 8 digital inputs. For each input in the group, a value of 1 enables interrupts on any change, and a value of 0 disables the interrupt.

#### Parameters:

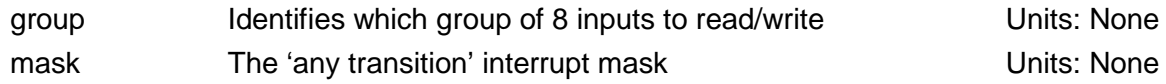

### **Din8MaskHigh2LowRead (group As Integer, mask As Integer) Din8MaskHigh2LowWrite (group As Integer, mask As Integer)**

### Description:

Reads/writes the 'high to low' interrupt mask setting for a group of 8 digital inputs. For each input in the group, a value of 1 enables interrupts on a high to low transition, and a value of 0 disables the interrupt.

### Parameters:

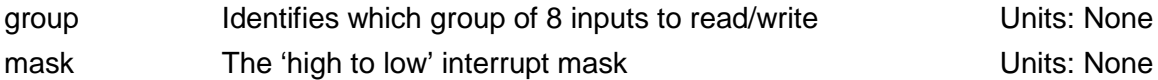

### **Din8MaskLow2HighRead (group As Integer, mask As Integer)**

### **Din8MaskLow2HighWrite (group As Integer, mask As Integer)**

#### Description:

Reads/writes the 'low to high' interrupt mask setting for a group of 8 digital inputs. For each input in the group, a value of 1 enables interrupts on a low to high transition, and a value of 0 disables the interrupt.

### Parameters:

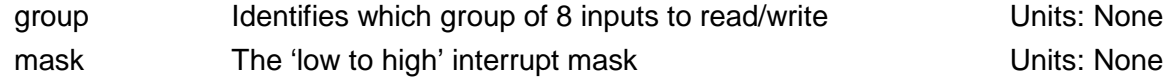

### **Properties**

### **DinIntEnable**

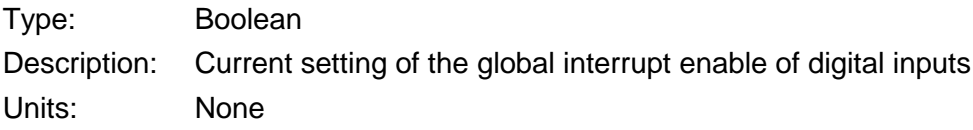

Default: False

### **7.4: Digital Outputs**

### **Methods**

### **Dout8Write (group As Integer, value As Integer, viaSDO As Boolean)**

Description:

Writes a group of 8 digital outputs.

### Parameters:

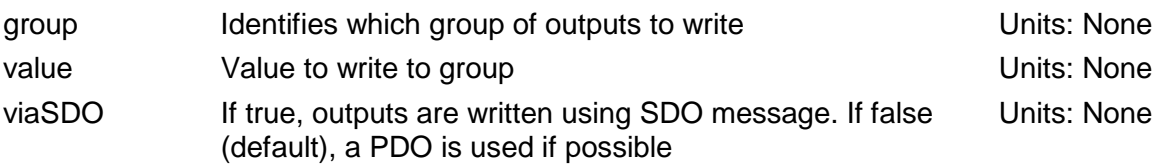

### **Dout8ErrModeRead (group As Integer, mode As Integer)**

### **Dout8ErrModeWrite (group As Integer, mode As Integer)**

Description:

Reads/writes the current error mode setting of a group of 8 digital outputs. For each output in the group, a value of 1 will cause the output to take its programmed error value on a device failure. Setting the mode to 0 will cause the output to hold its programmed value on failure.

Parameters:

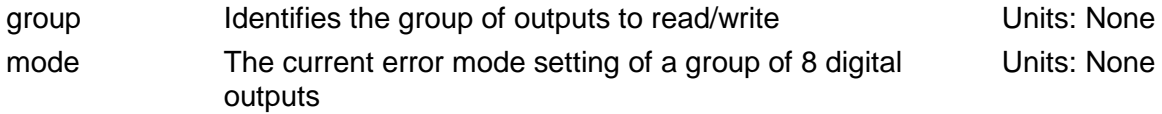

### **Dout8ErrValueRead (group As Integer, error As Integer) Dout8ErrValueWrite (group As Integer, error As Integer)**

### Description:

Reads/writes the current error value setting for a group of 8 digital outputs. Error values define the state of the output if a device failure occurs. The error value will only be set for those output pins that have an error mode set to 1. Those with error mode set to zero will not be changed by a device failure.

Parameters:

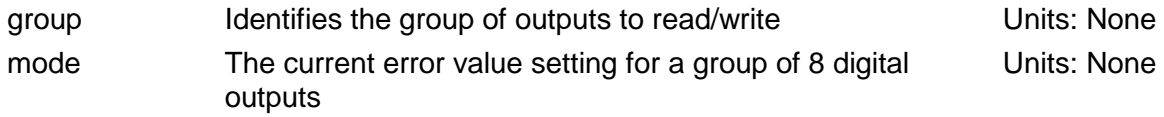

# **CHAPTER**

## **8: COPLEYMOTIONLIBRARY OBJECT**

Copley Controls 116

### **Properties**

### **VersionString**

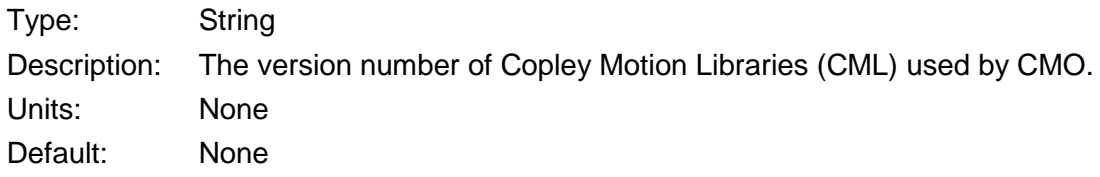

### **DebugLevel**

Type: Integer

Description: Debug message level. Setting this property greater than zero results in debug messages being written to a log file (see table below). The value set for DebugLevel will result in that level, plus all lower levels being logged. Therefore, if DebugLevel is set to 3, then levels 3, 2, and 1 are logged. Setting this property to zero will result in the log file being closed.

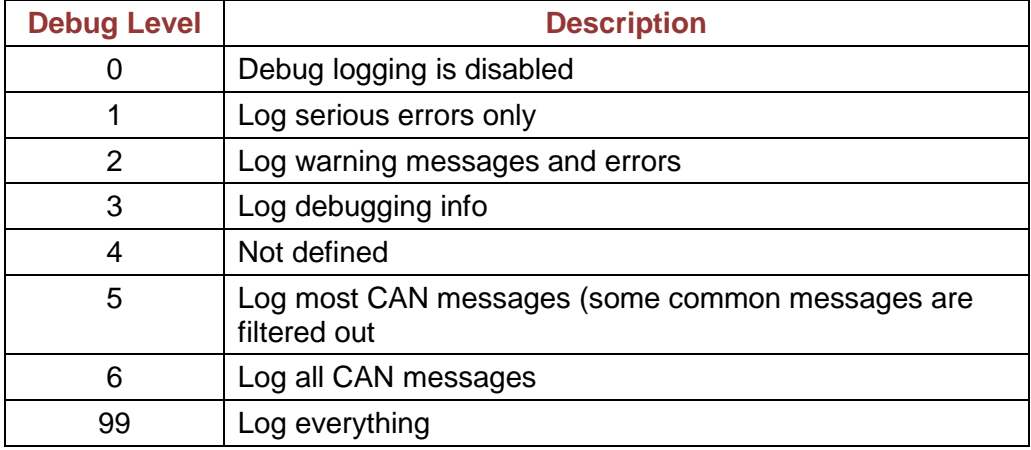

Units: None Default: 0 (no messages)

### **MaxLogSize**

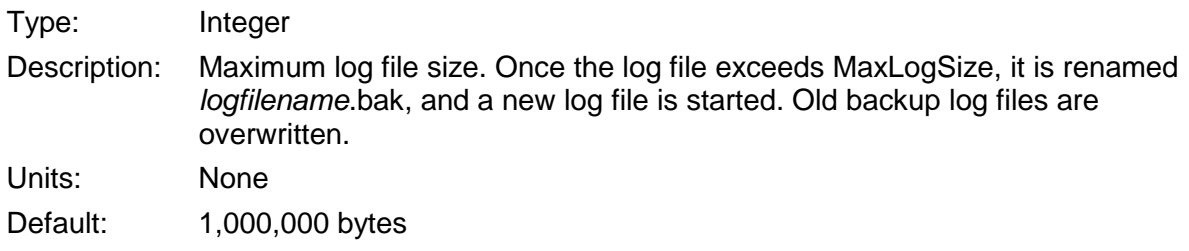

### **LogFileName**

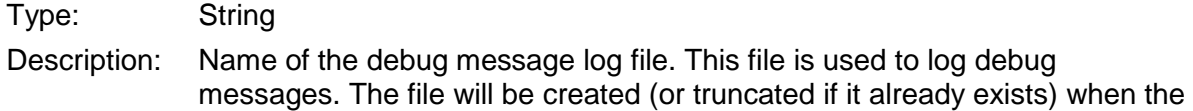

first message is written to the file. Note that the debug level must be set  $> 0$ for any messages to be written.

Units: None

Default: "cml.log"

CMO Programmer's Guide P/N 16-01041 Revision 01 June 2015

 2015 Copley Controls 20 Dan Road Canton, MA 02021 USA All rights reserved